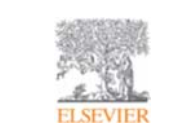

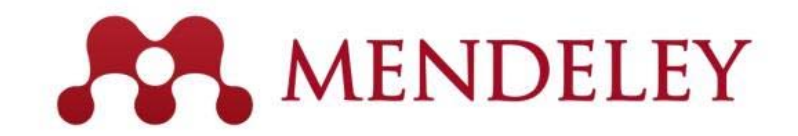

## **⽂献管理 & 研究者コミュニケーションツール www.Mendeley.com**

2019年12⽉4⽇

エルゼビア・ジャパン株式会社 シニアカスタマーコンサルタント 高石 雅人

**Empowering Knowledge** 

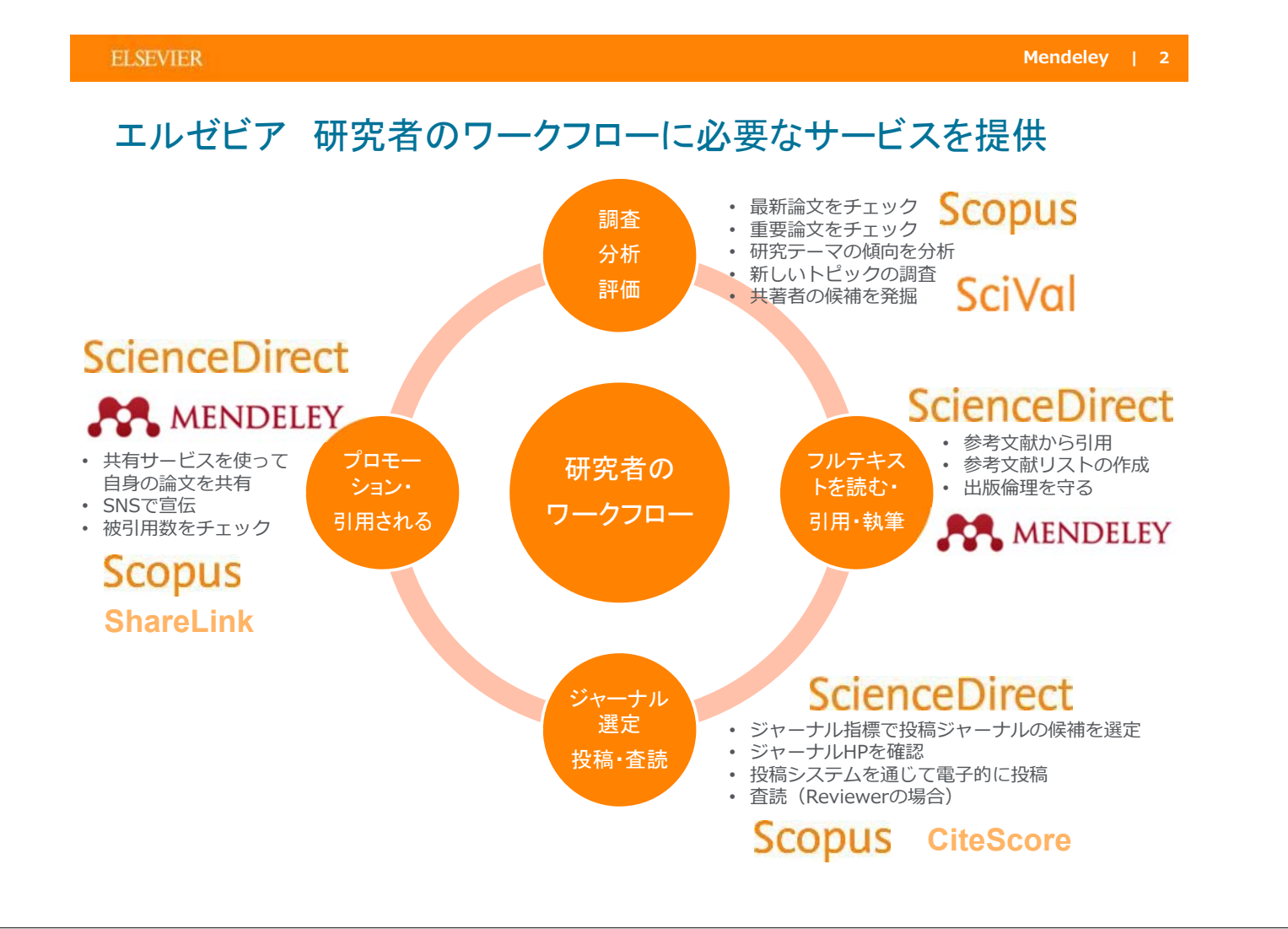

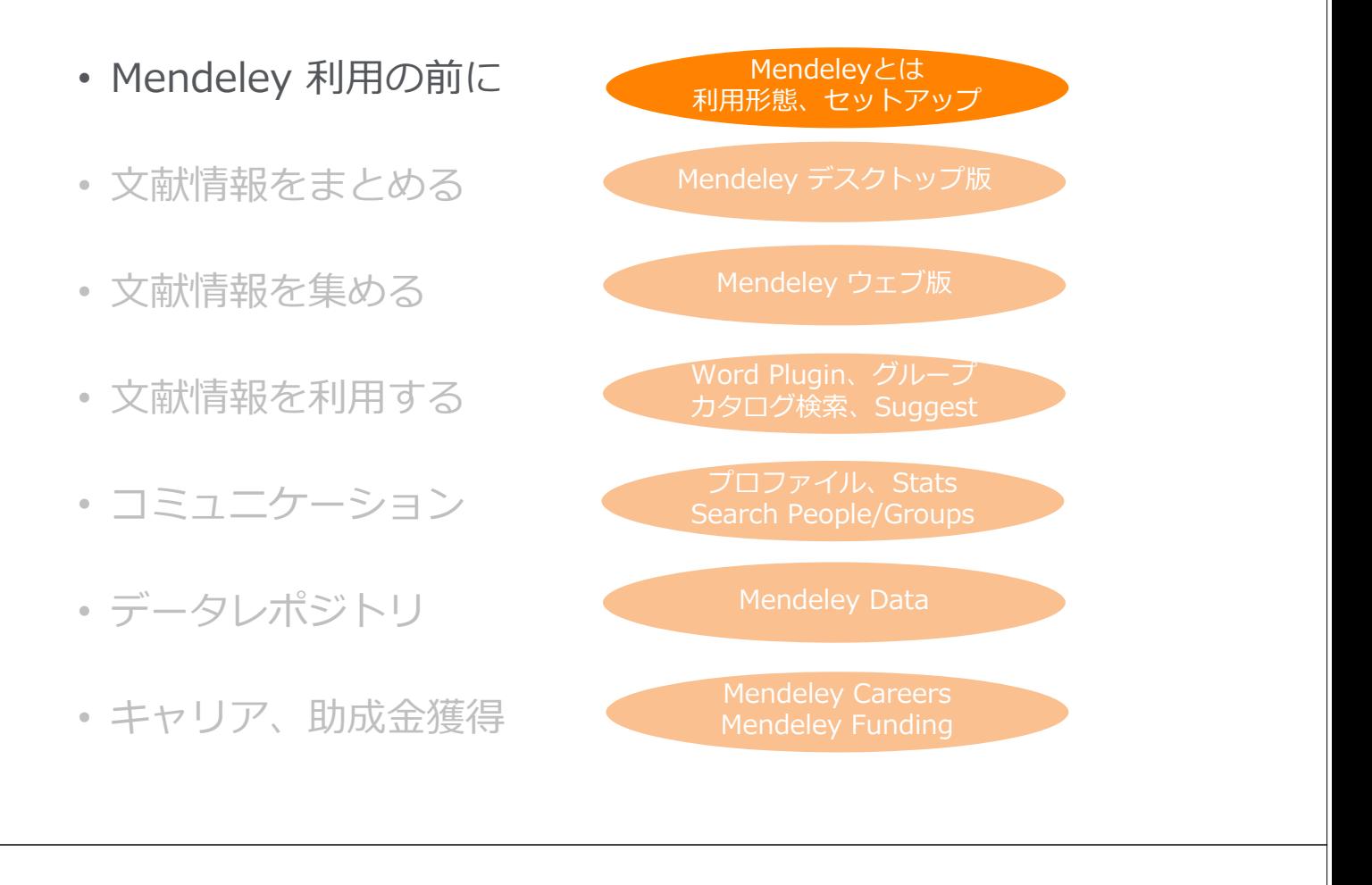

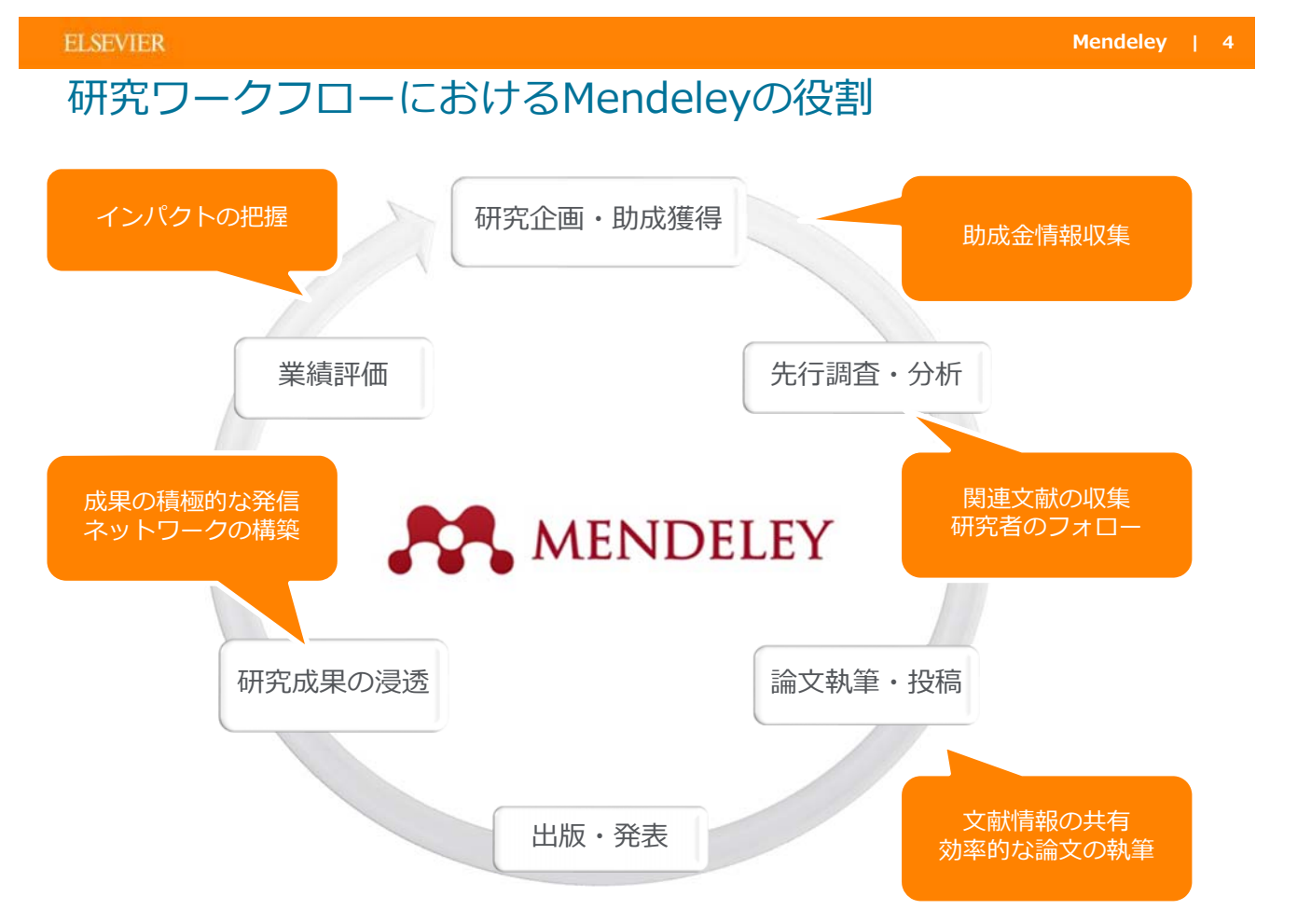

### Mendeleyの利用の前に デスクトップ版、ウェブ版、モバイル版の連携

Mendeleyを利用するにはユーザー登録が必要 (ScienceDirect/Scopusのユーザー名と共通) デスクトップ版とウェブ版を組み合わせ、同期をすることで場所や端末を選ばず同じ情報にアクセス可能

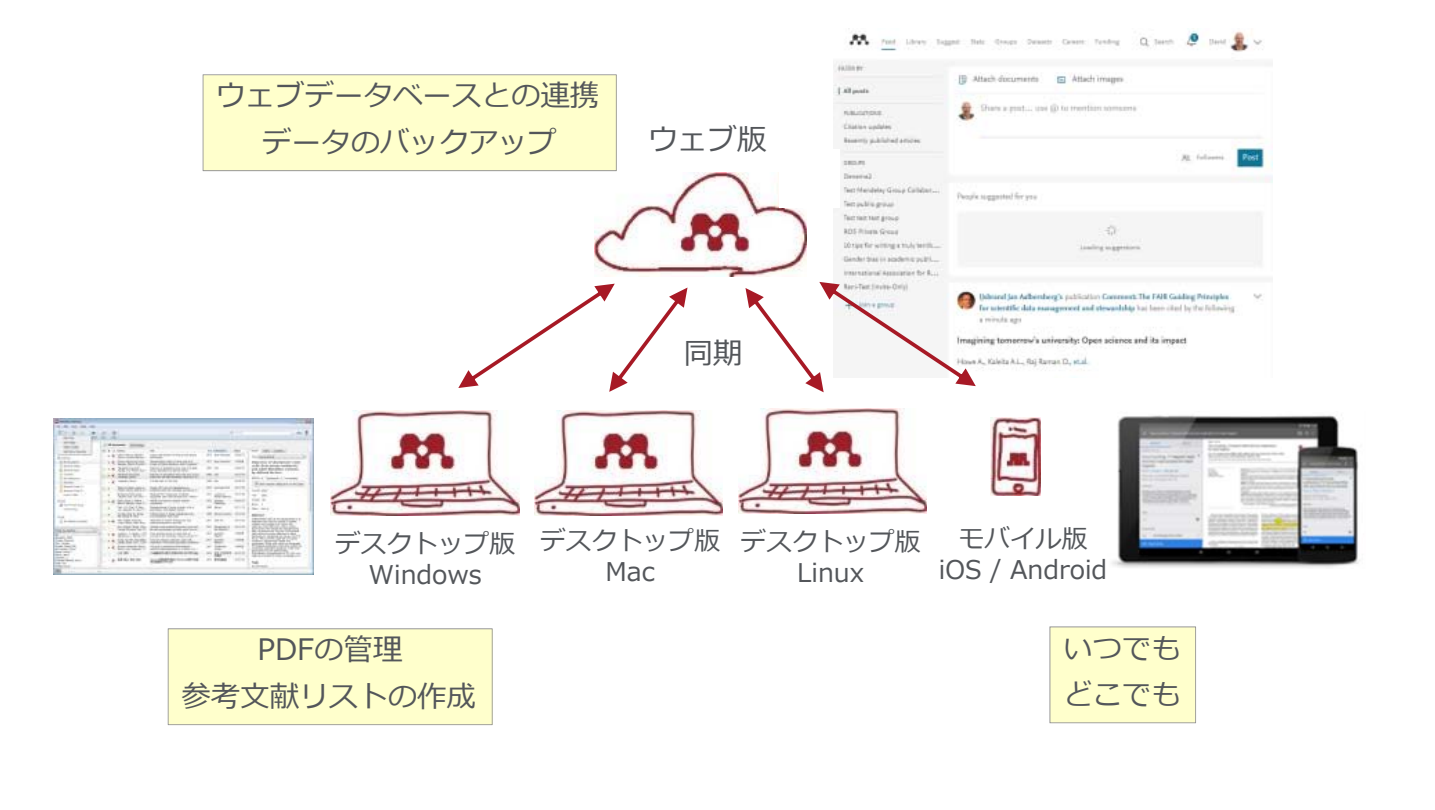

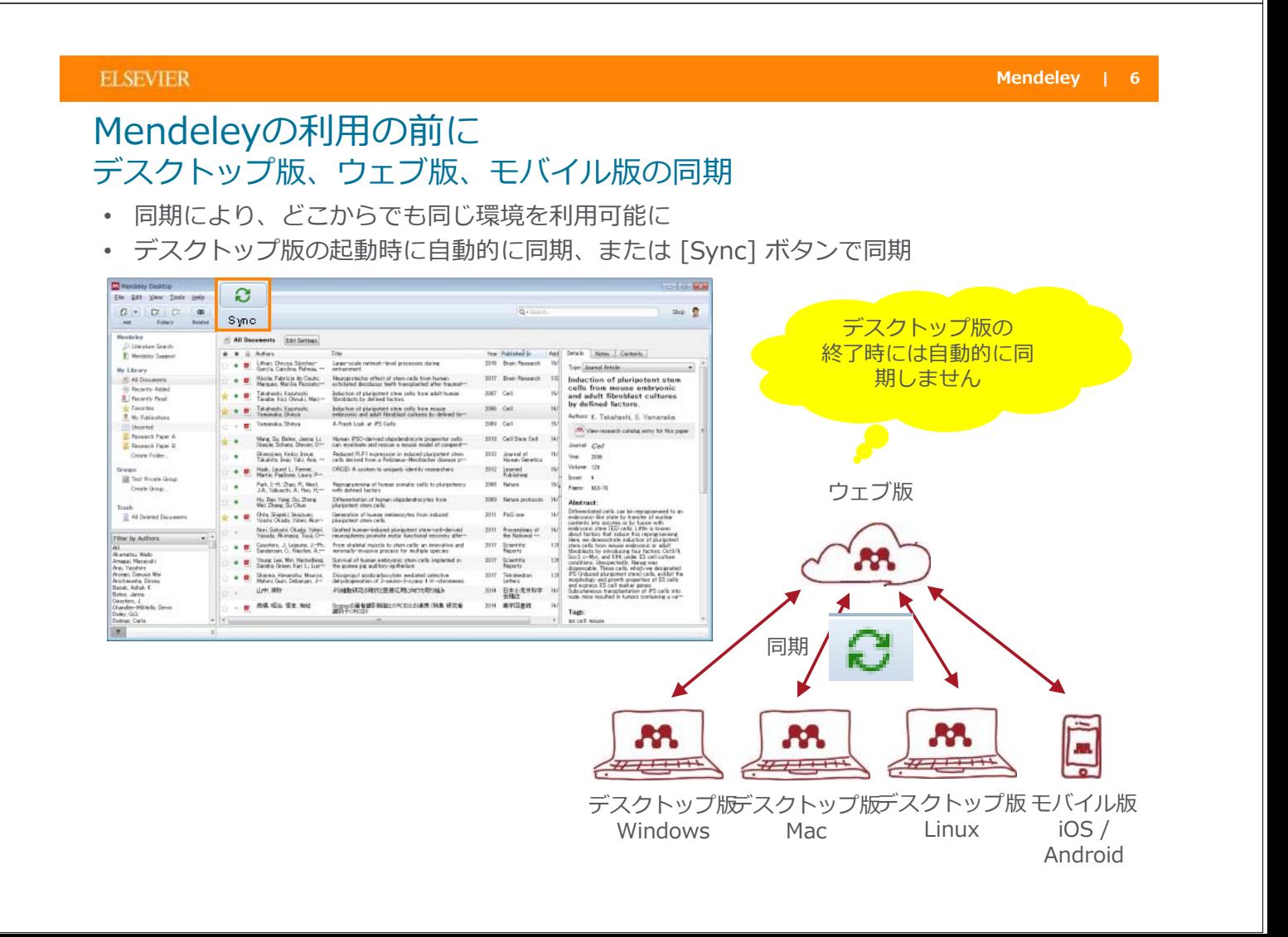

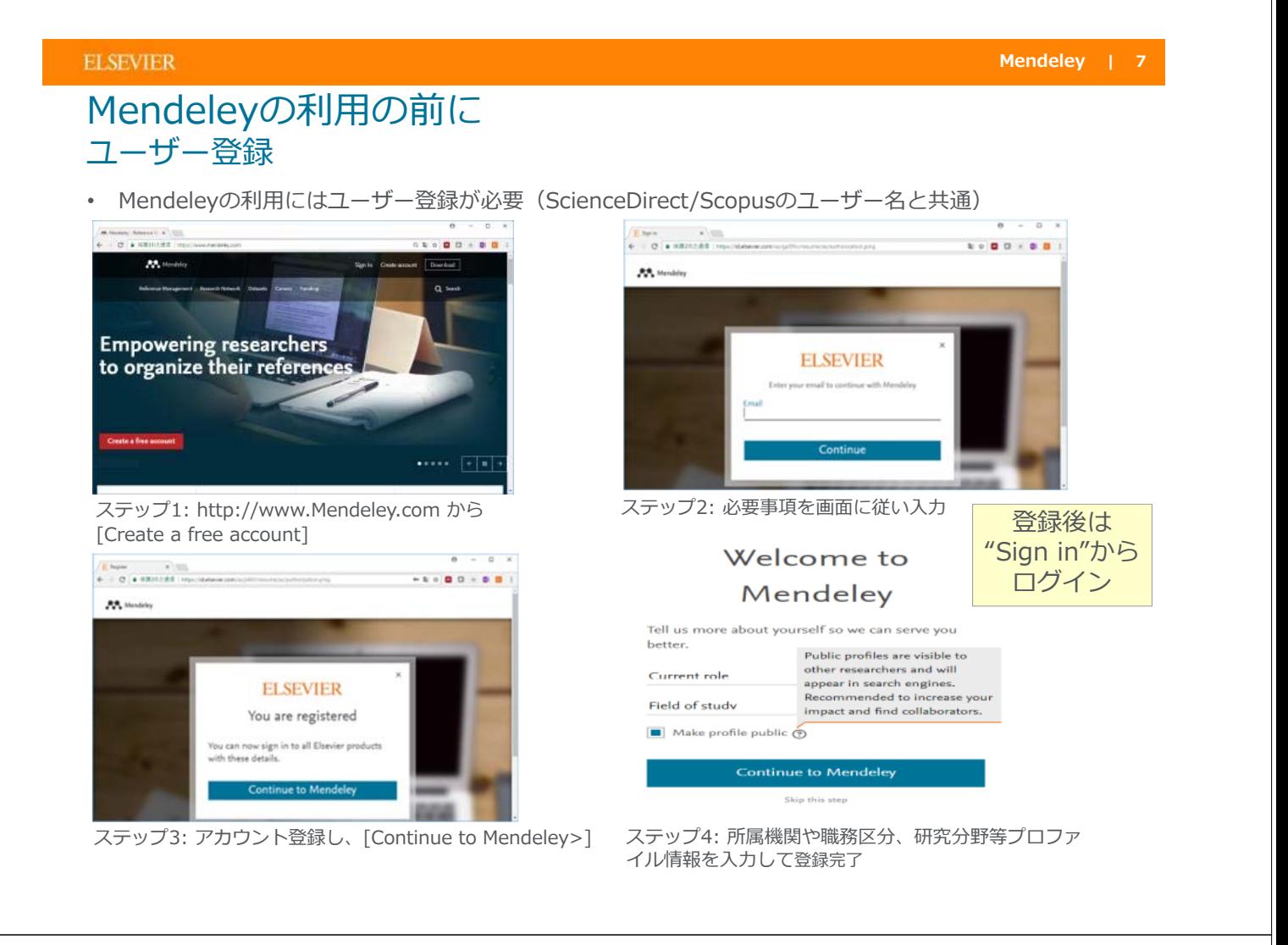

#### **ELSEVIER**

## Mendeleyの利用の前に デスクトップ版のインストール

• デスクトップ版のプログラムをダウンロードしてインストール(管理者権限が必要)

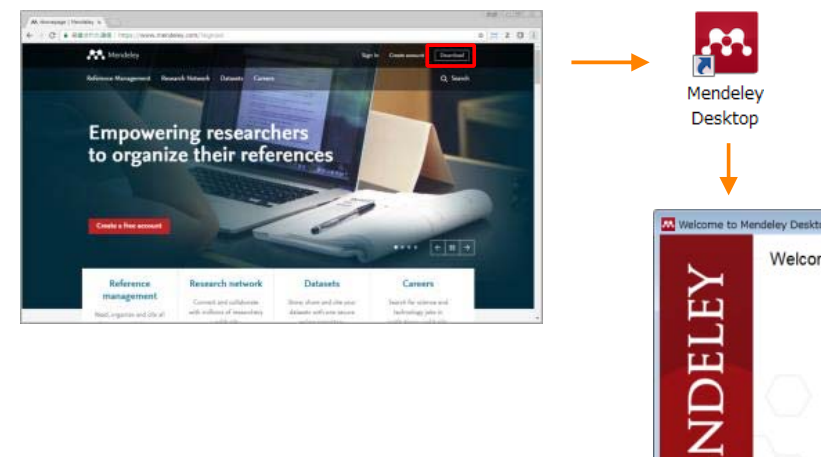

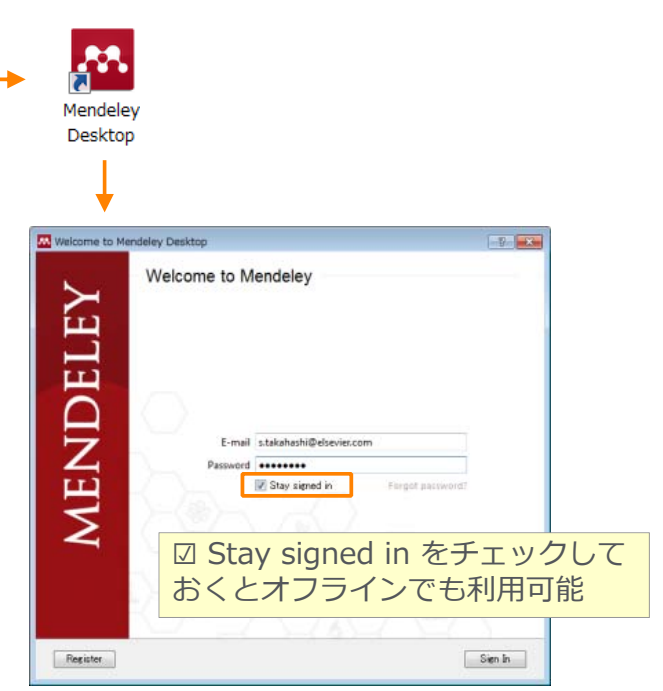

**Mendeley | 8**

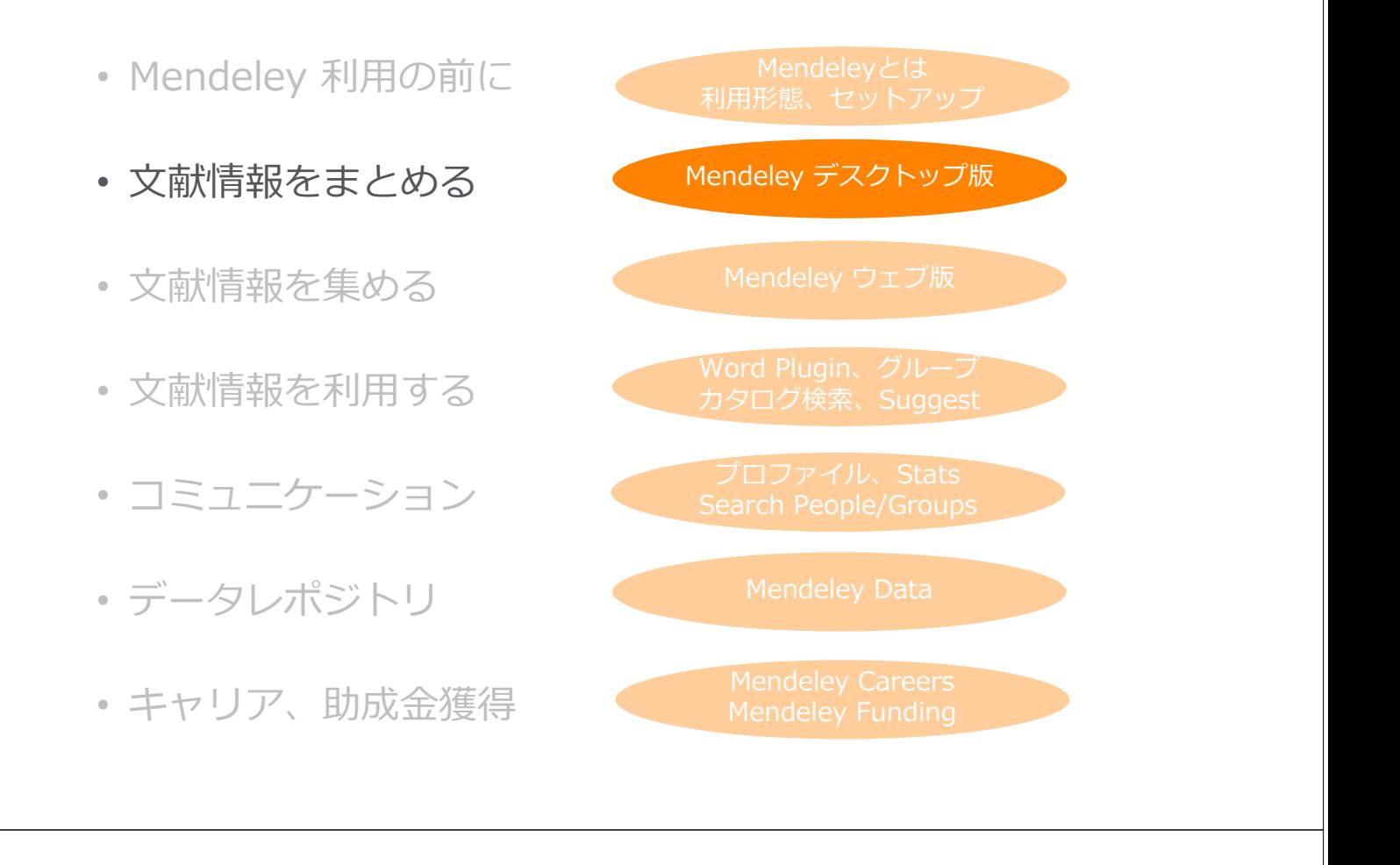

#### **ELSEVIER**

### 文献情報をまとめる(デスクトップ版) ⽂献PDFファイルから⽂献情報の取り込み

- 個々のPDFやフォルダをドラッグ&ドロップするだけで書誌情報を自動抽出
- Watched Folder (監視フォルダ) を設定すると、フォルダにPDFを入れるだけで 書誌情報を自動抽出

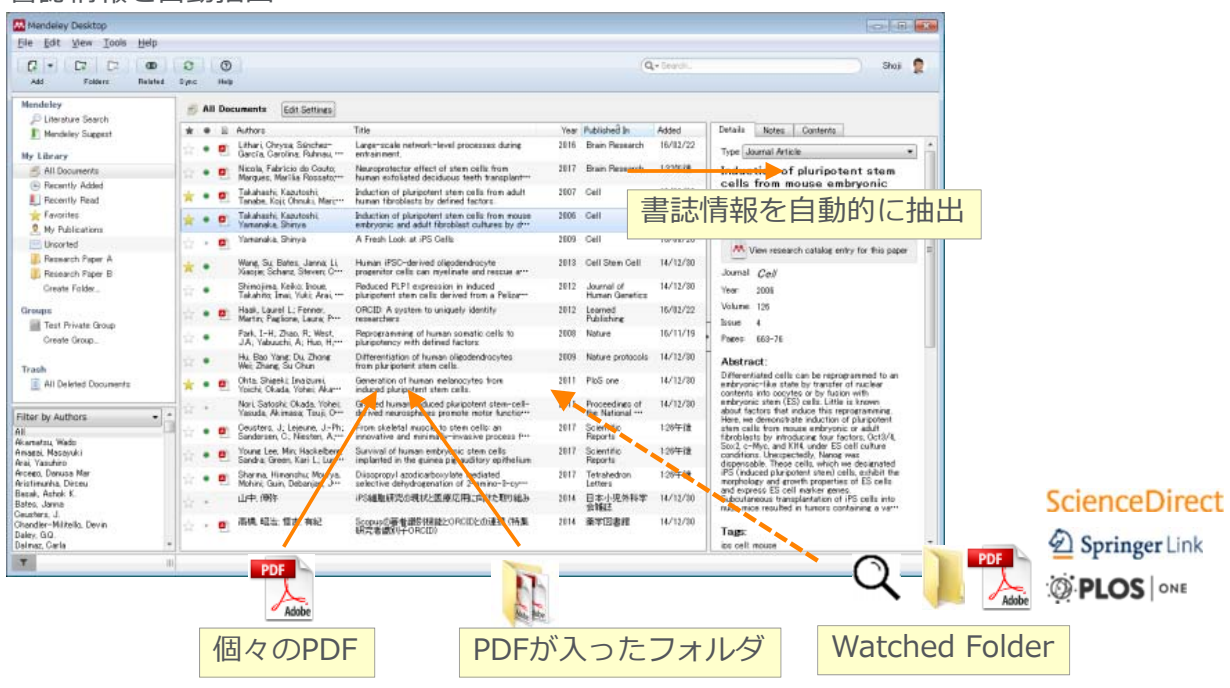

### 文献情報をまとめる(デスクトップ版) Watched Folderの利用

• PDFの保存フォルダを指定することによって⾃動的にMendeleyにインポートすることが 可能

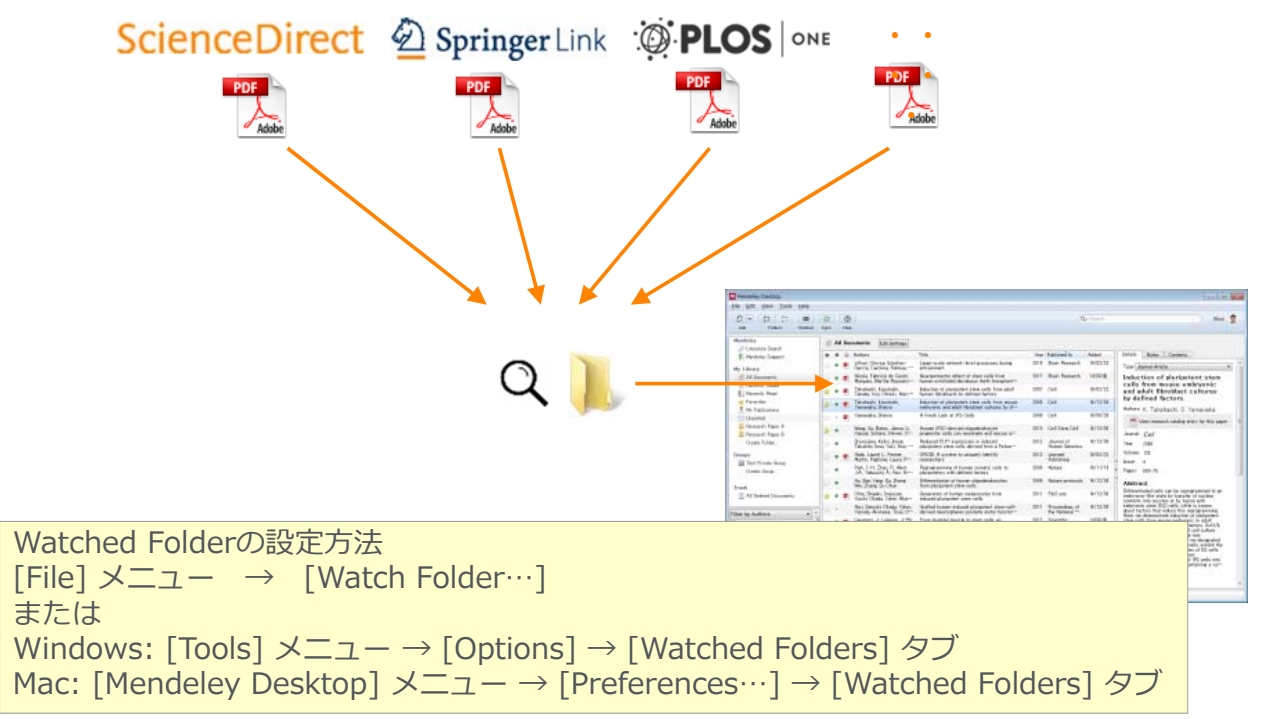

#### **ELSEVIER**

**Mendeley | 12**

### 文献情報をまとめる(デスクトップ版) DOIやPubMed ID等から

- 抽出された書誌情報が不完全な場合はマニュアルで編集可能
- DOI、PMID、ArXivで検索して情報補完
- ⽂献タイトルが正しければMendeleyオンラインカタログから情報補完可能

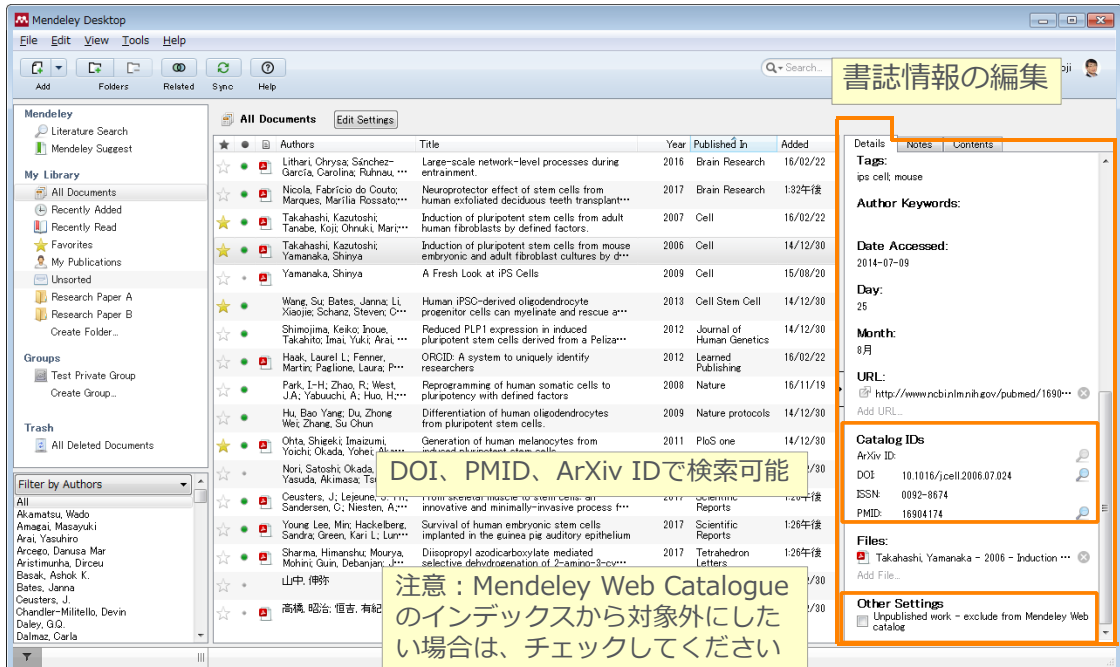

## 文献情報をまとめる(デスクトップ版) 書誌情報のマニュアル入力と関連ファイルの添付

• 書誌情報をマニュアルで入力してからファイルを添付

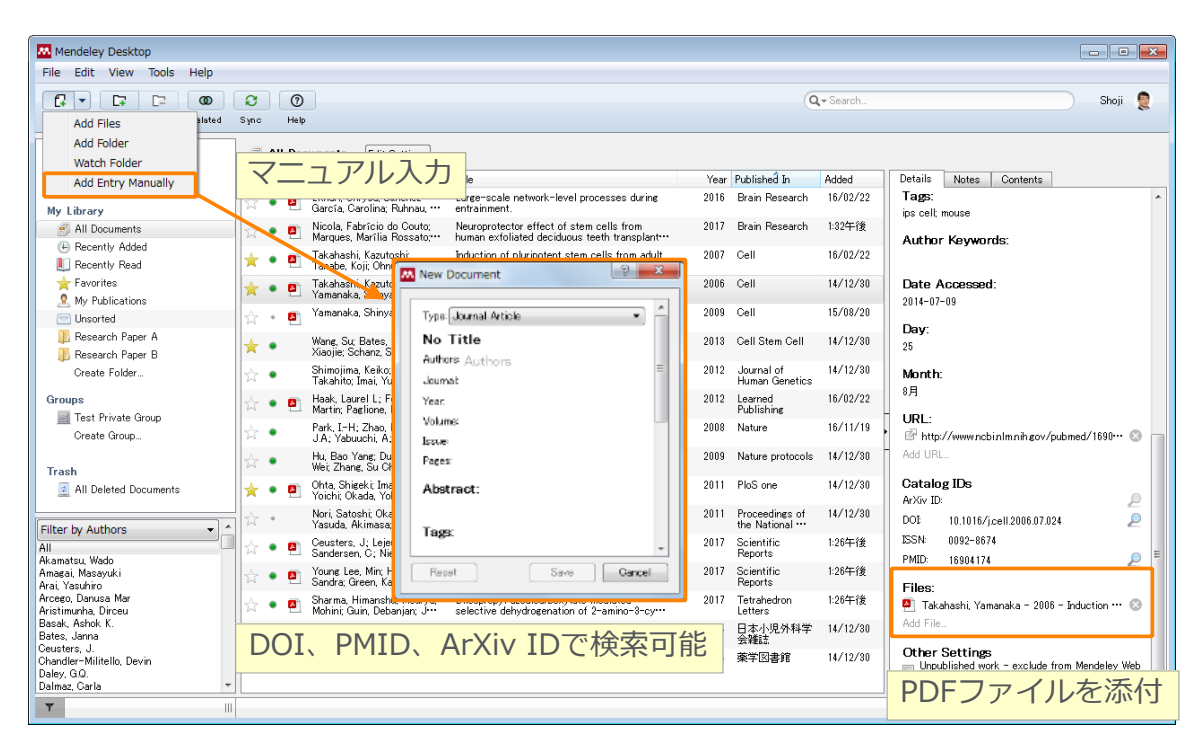

#### **ELSEVIER**

## 文献情報をまとめる(デスクトップ版) 他の文献管理ツール等からのインポート

• 他のデータベースや⽂献管理ツールからBibTeX / XML / RIS形式のファイルをインポート可能

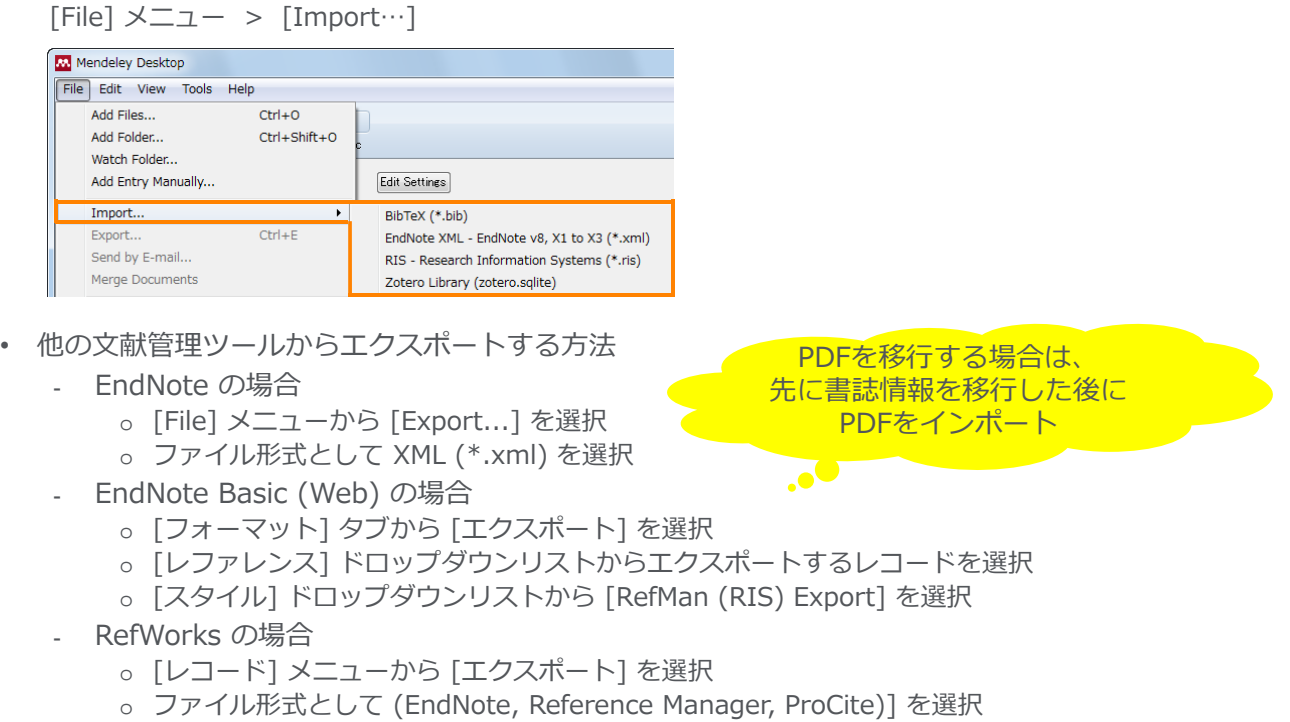

#### **ELSEVIER**

## 文献情報をまとめる(デスクトップ版) ライブラリの管理

• 検索、並べ替え、フォルダを活用し、必要な文献を容易に探すことが可能

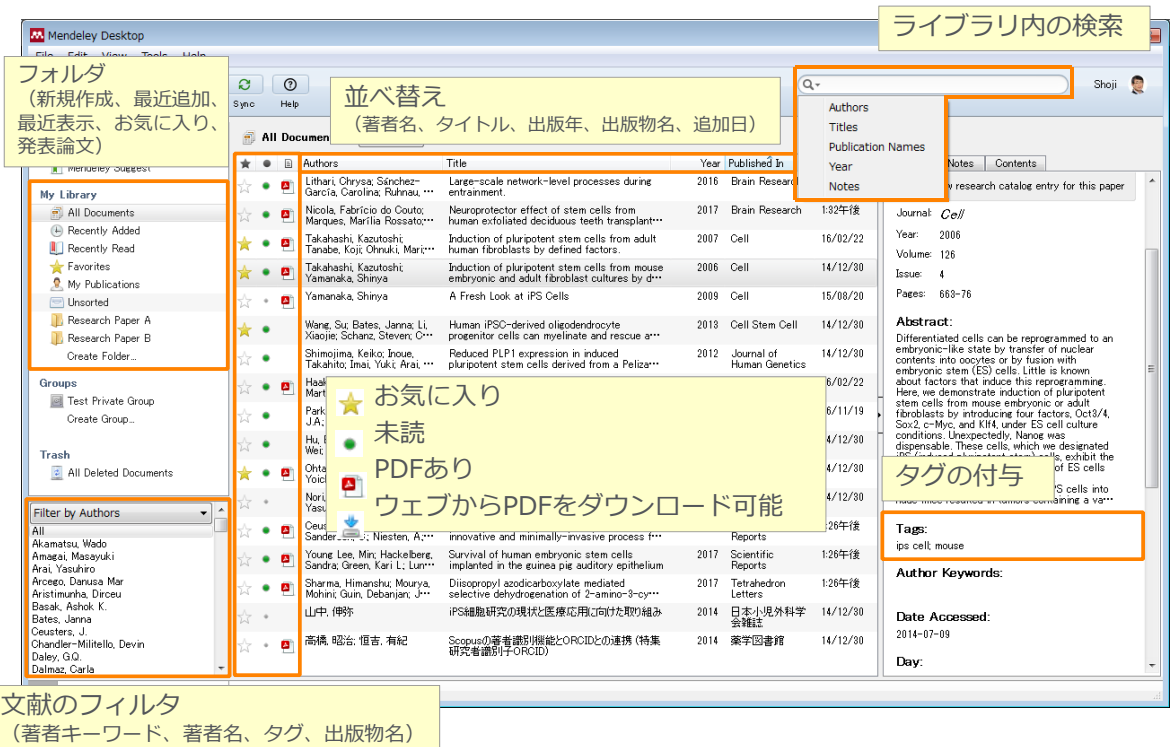

#### **ELSEVIER**

 $\frac{m}{n}$ 

## 文献情報をまとめる(デスクトップ版) PDFビューア

• PDFにハイライトや注釈を付けることが可能

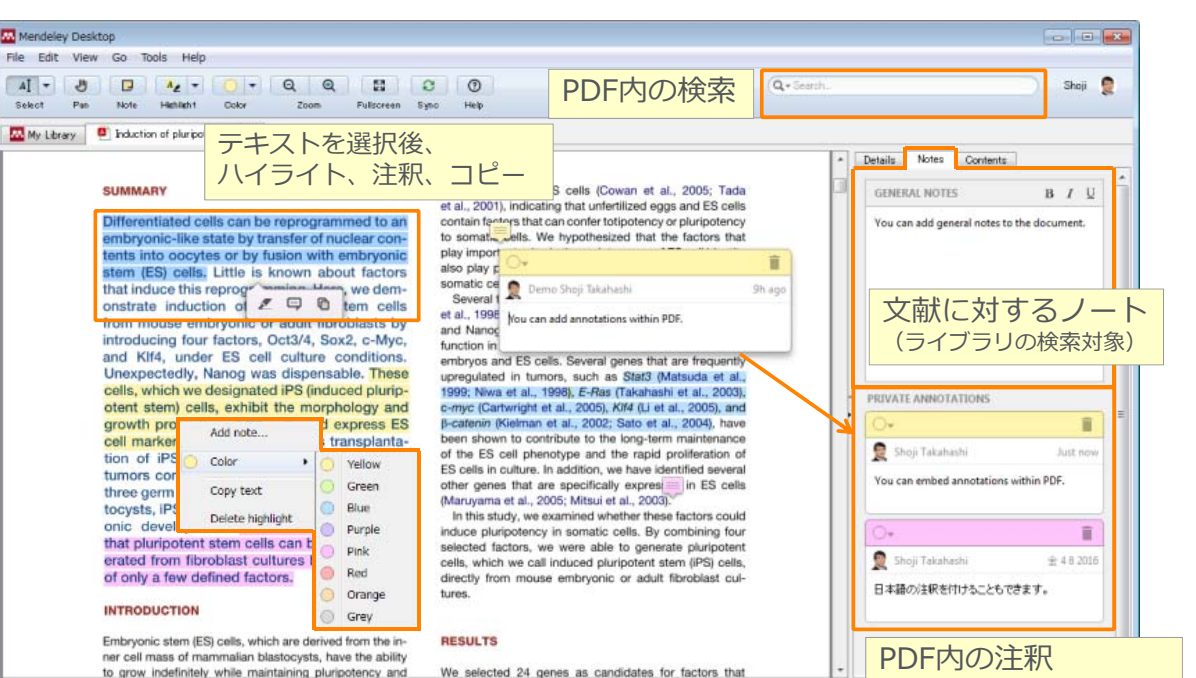

#### **Mendeley | 16**

(ライブラリの検索対象外)

Adobe ReaderでPDFを開くことも可能

Line 1 Uthan Chrysis, Sanchen Large-scale network-level processes Hari Satosh (D) Related Documents

Open File<br>
The Endermally<br>
Open File Externally

资产

### ⽂献情報をまとめる 同期⽅法の指定(デスクトップ版)

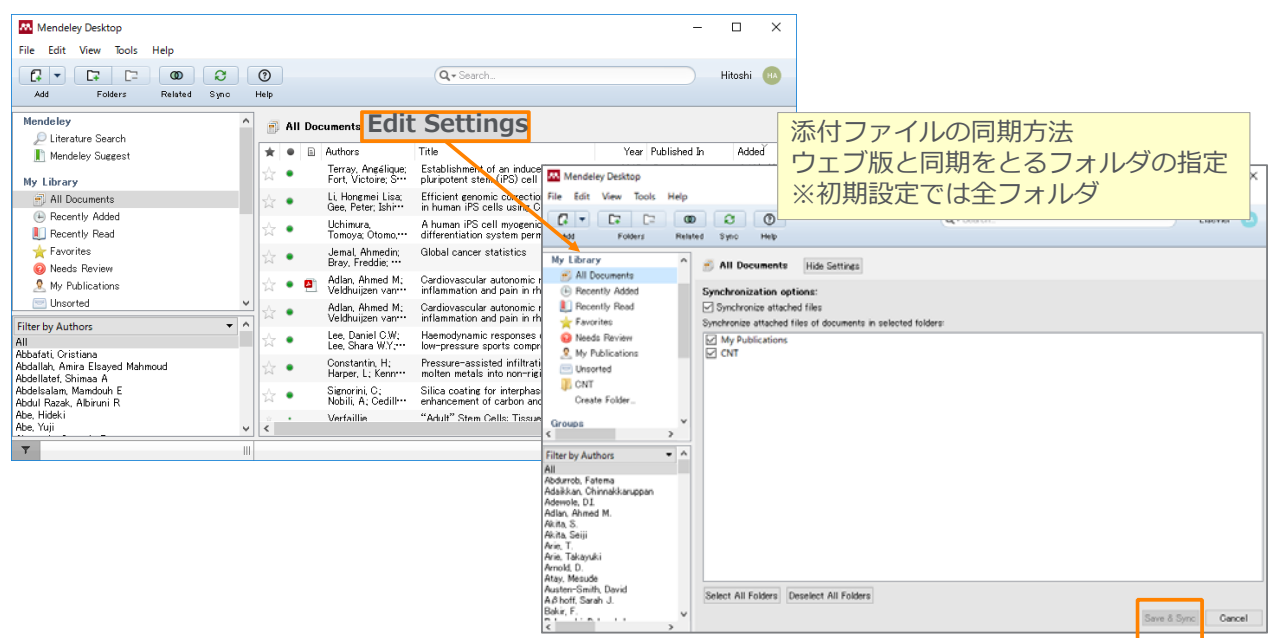

**ELSEVIER Mendeley | 18** ⽂献情報を集める(ウェブ版) 空きディスク容量の確認 • https://www.mendeley.com/settings/subscription/から確認可能  $\overline{a}$  $\overline{\mathbf{x}}$  $\sqrt{\frac{1}{\sqrt{\frac{1}{N}}}}$  David Neal | Subscription  $\overline{X}$ ← → C | 全保護された通信 | https://www.mendeley.com/settings/subscripti... Q ☆ | K | ■ ■ 图 图 | 图 |  $R<sub>1</sub>$ Feed Library Suggest Groups Datasets Careers Funding Q  $\overline{\mathcal{L}}$ 岐⾩⼤学では機関版を Account Subscription Privacy Profile Updates Notifications Job Preferences Billing 使⽤できますSubscription Packages J Mendeley Institutional Edition<br>100 GB personal library space, 100 collaborators, 100 GB group library<br>space, 1000 groups Personal Space 自分のアカウントが利用できる ディスクの使用状況 Personal Space **無料版: 2GB** 113 MB / 100 GB 機関版: 100GB **Shared Space** 6.87 MB / 100 GB Shared Space ⾃分がオーナーとなるプライ ベートグループ全体で利用でき Groups | Own るディスクの使用状況 Name Web Space Members **無料版: 100MB** Deneme<sub>2</sub> 4.97 MB  $1/100$ 機関版: 100GB Test Mendeley Group Collaboration  $1.9MB$  $3/100$ 

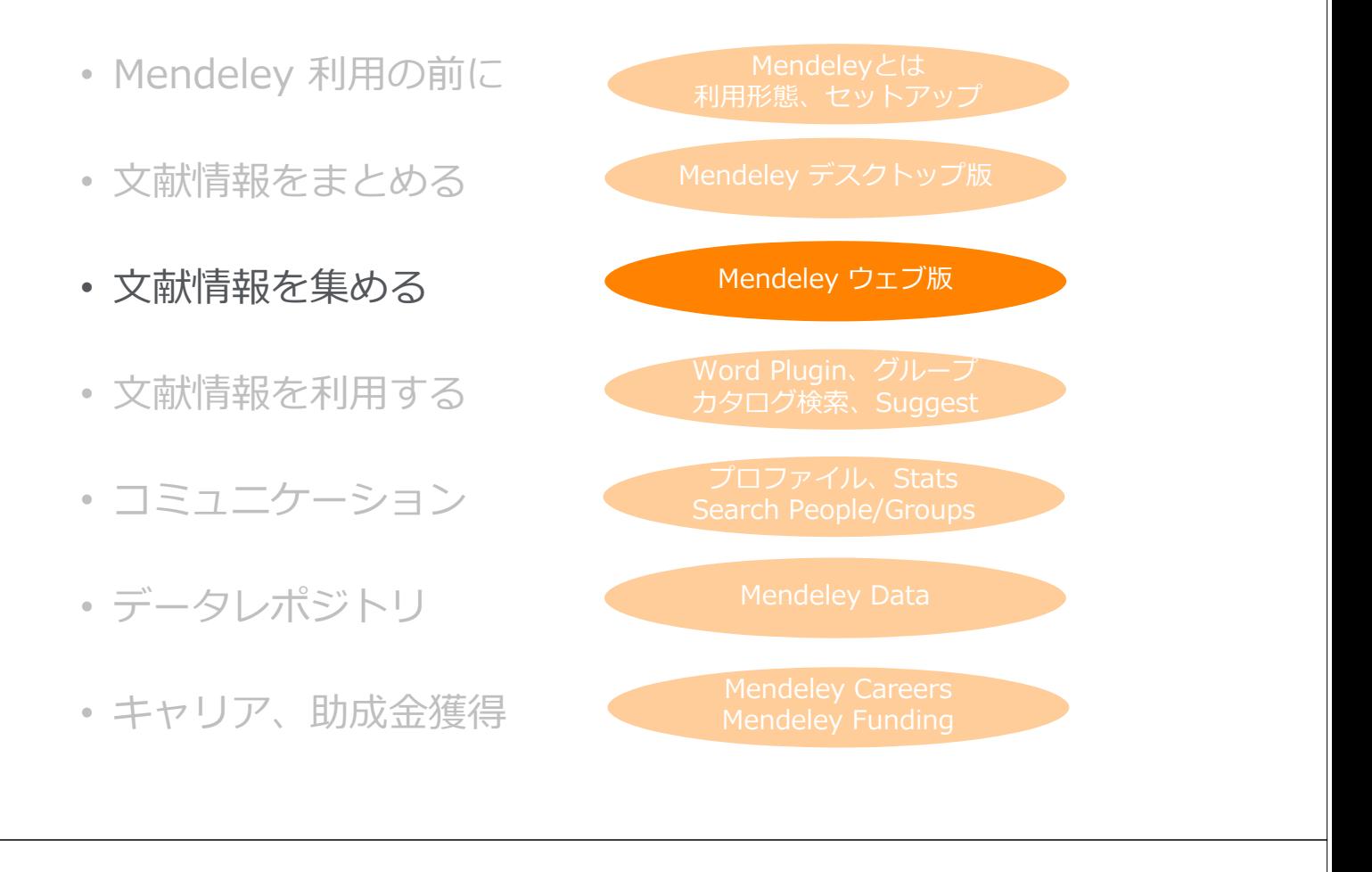

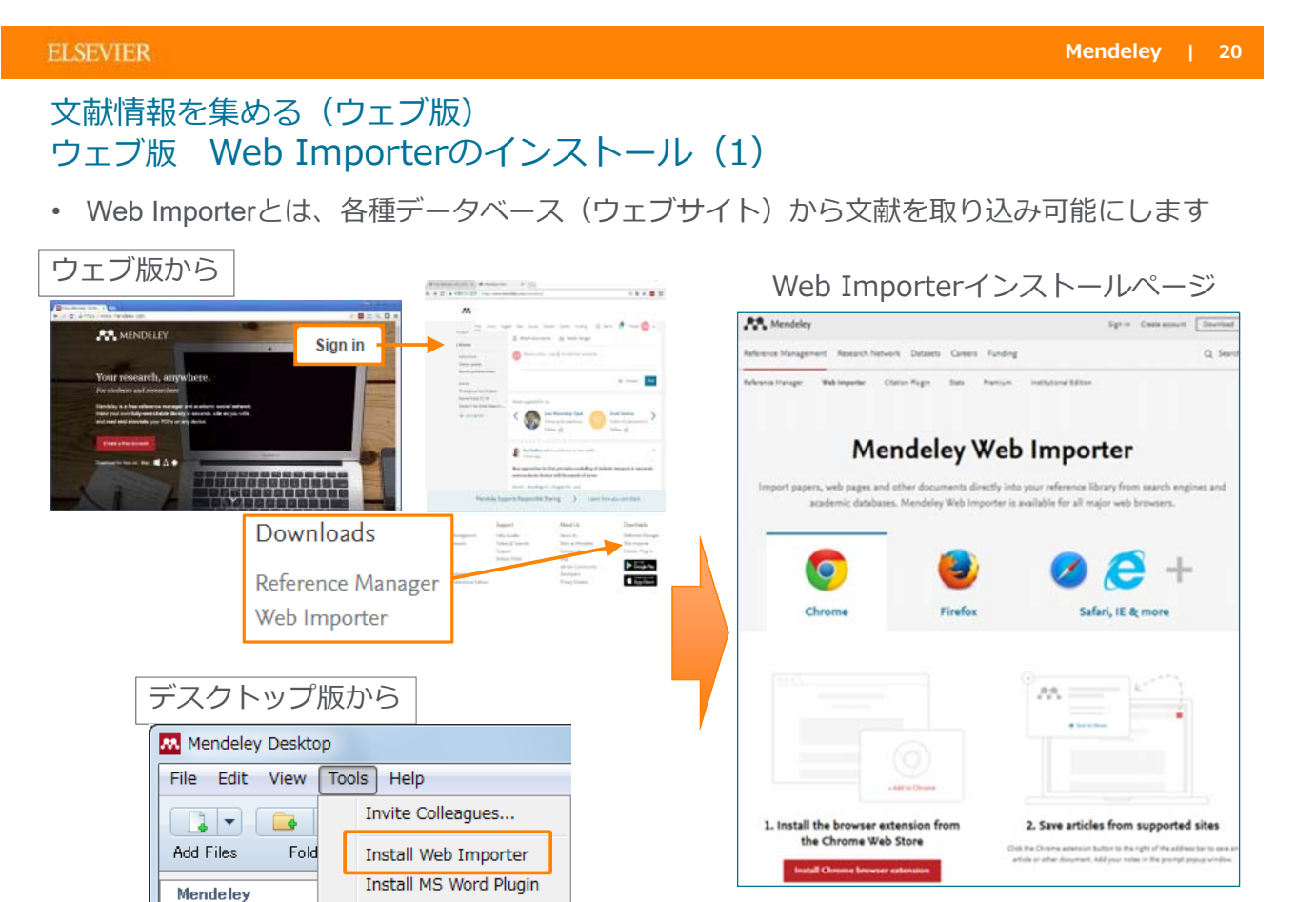

https://www.Mendeley.com/reference-management/web-importer/

## ⽂献情報を集める(ウェブ版) ウェブ版 Web Importerのインストール(2)

۰

Chrome、FireFox: ブラウザエクステンションをインストール

**Using Chrome?** 

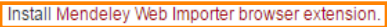

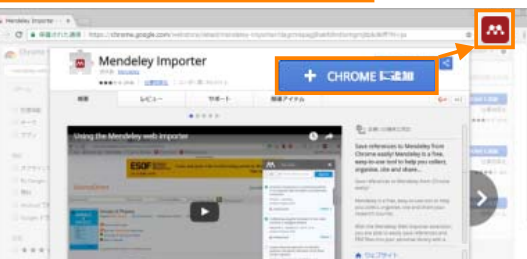

### **Using Firefox?** Download Mendeley Web Importer browser extension.

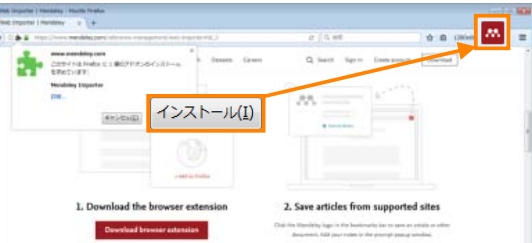

#### **ELSEVIER**

## ⽂献情報を集める(ウェブ版) Web Importerによるインポート

• ブラウザエクステンションまたはブックマークレットをクリック (論⽂ページにのみ対応している場合あり)

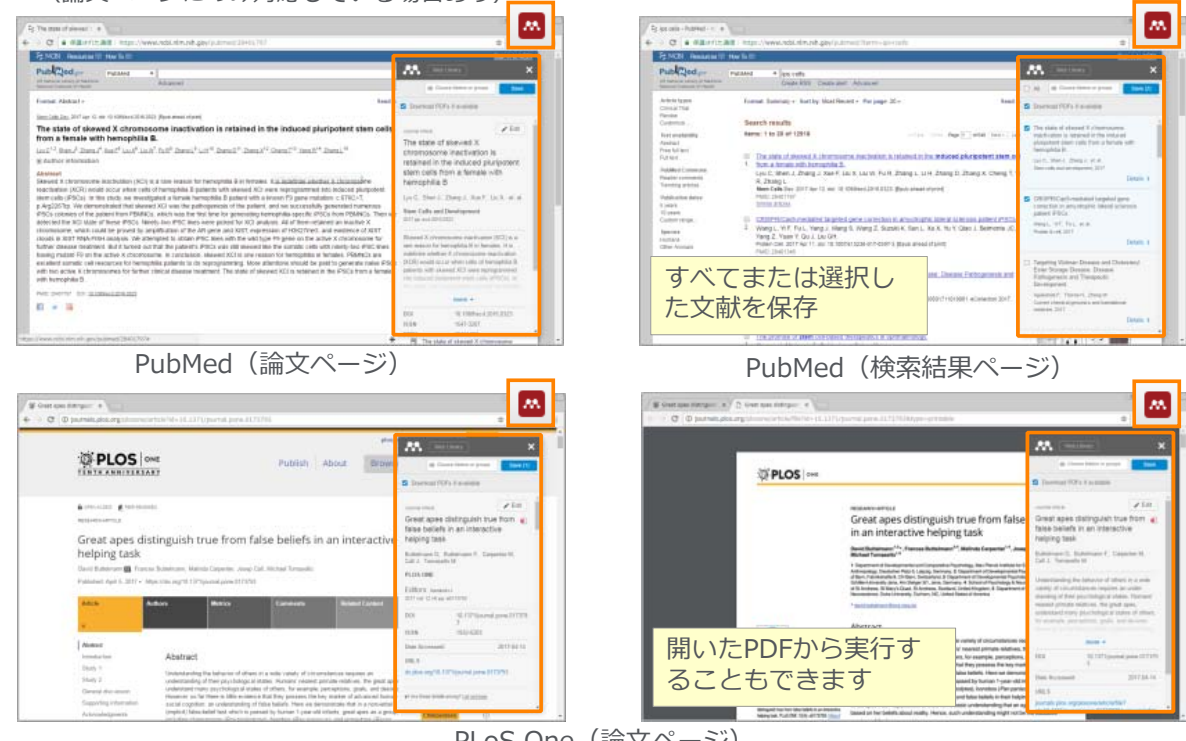

PLoS One (論文ページ)

## ⽂献情報を集める(ウェブ版) Mendeleyへのダイレクトエクスポート

製品内にMendeleyへのダイレクトエクスポートのメニューが⽤意されている場合があります

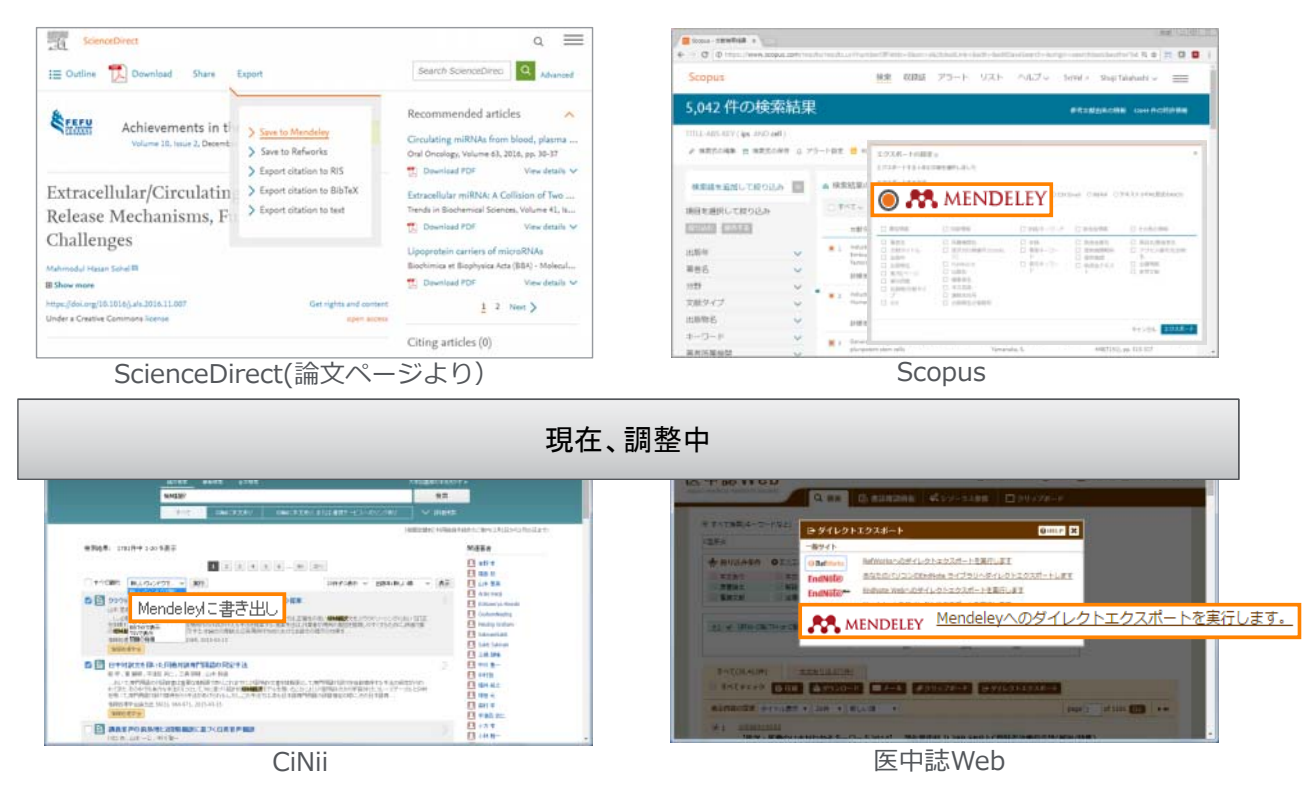

#### **ELSEVIER**

## ⽂献情報を集める(ウェブ版) ライブラリの表示

• Library より⽂献の追加、⽂献情報の編集、PDFの添付などが可能

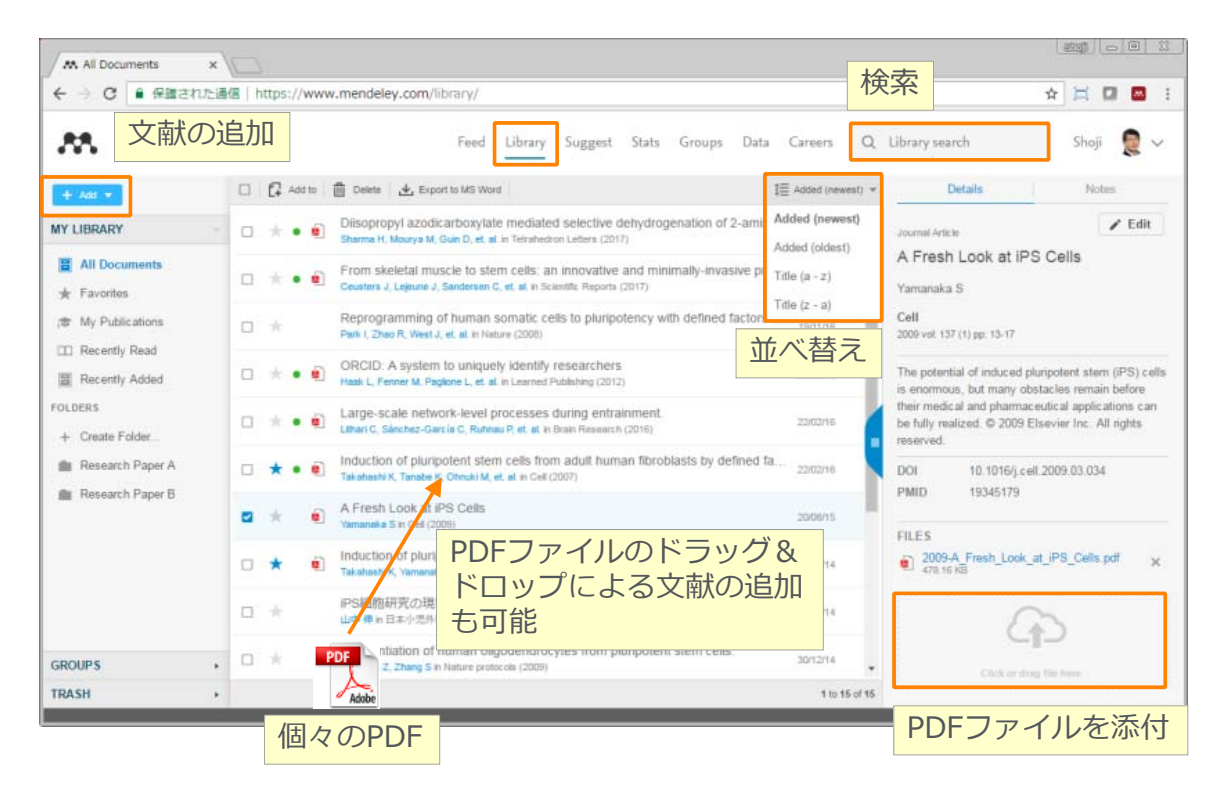

### ⽂献情報を集める(ウェブ版) Mendeleyカタログ上の文献情報の利用

• 世界中のユーザーが登録した⽂献をオンラインカタログとして検索し、⾃分のライブラ リに⽂献情報を追加可能

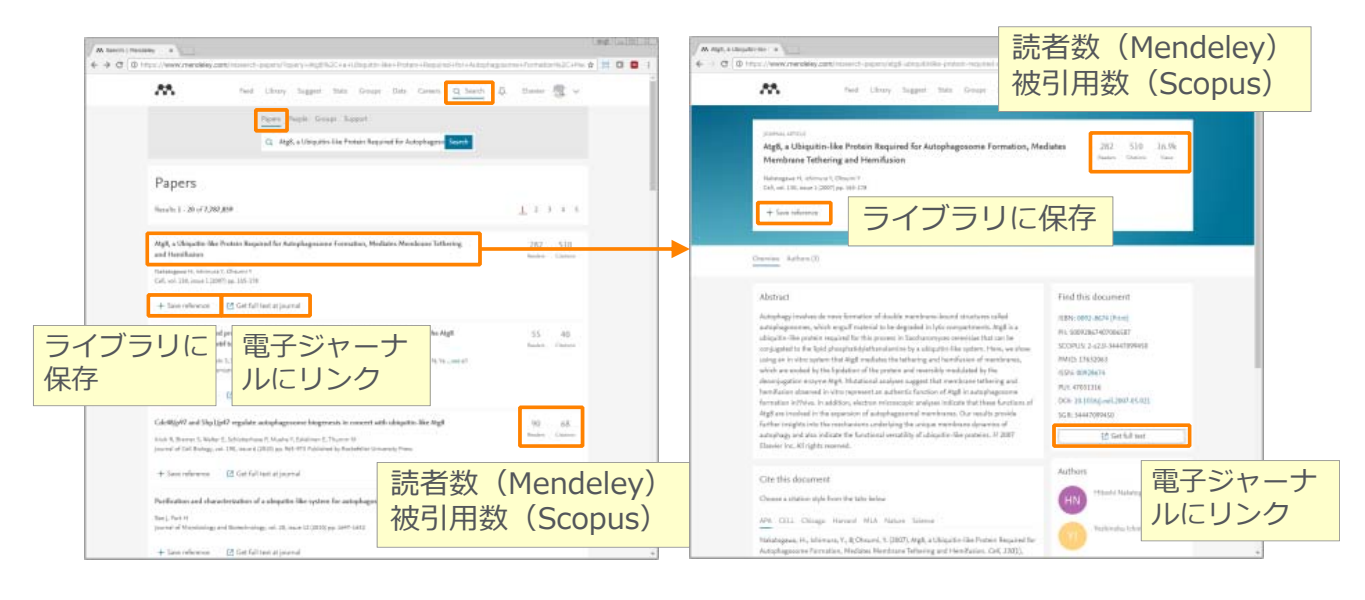

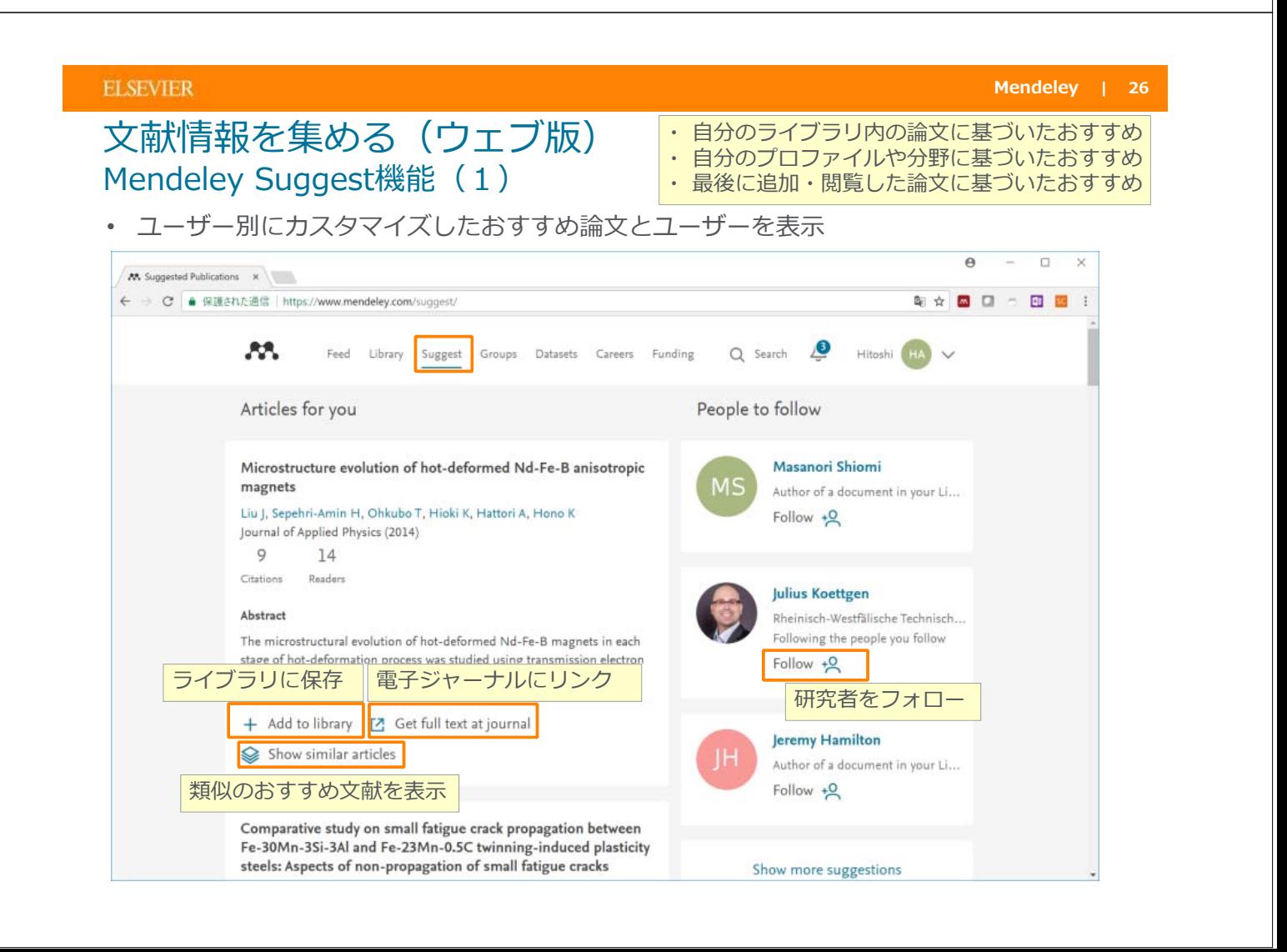

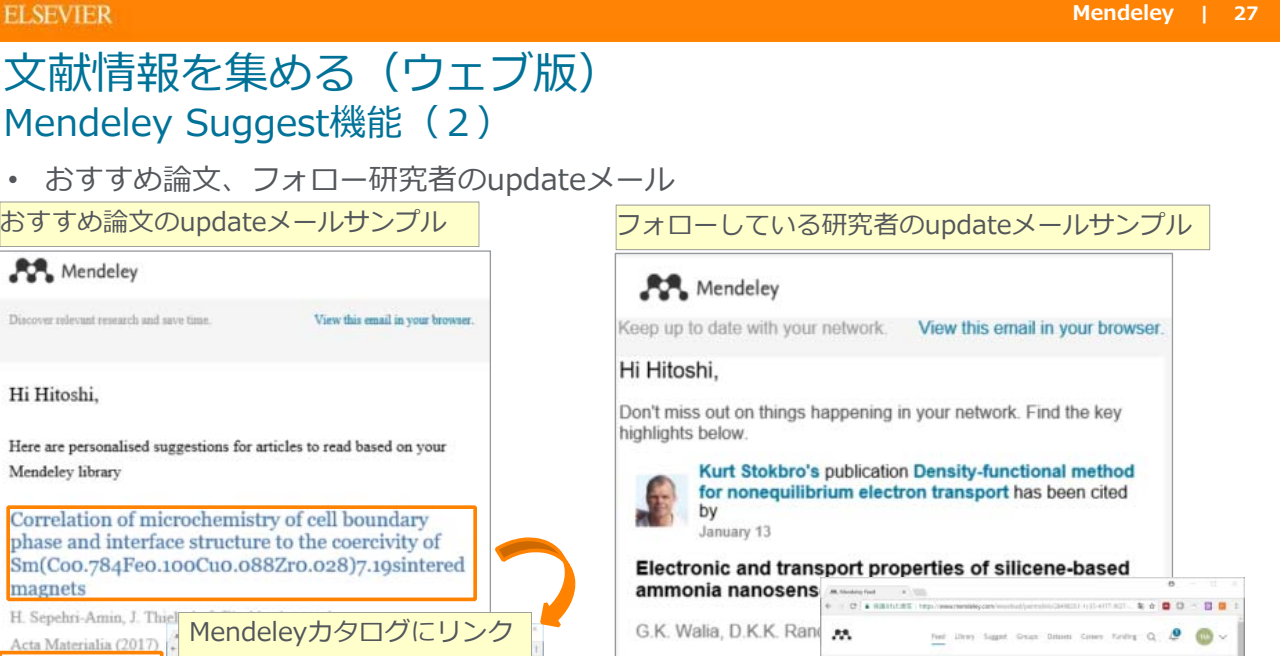

G.K. Walia, D.K.K. Rand

**Structural Chemistry** 

**See Details** 

Mendeleyカタログにリンク

Abatract

 $\zeta$  . See all res

 $\begin{tabular}{|c|c|} \hline & for the line \\ & motion the \\ \hline \end{tabular}$ 

Electronic and tra and a man dependence they

(g) 2017, Springer Salercove

**O** Like C Comment

+ Add to library [2] Get full text at journal

**Shuttini One** Sen (1914)

#### **ELSEVIER**

ライブラリに保存

**M** 

Articles for ve

Am Hawland<br> $4$   $20$ <br>Halves  $20$ 

of cell be

are of the SCs (T-type shelved magnet<br>remination of substantial decrease of<br>= . Also, stars

 $+$  AM is then  $\mathbb{H}$  Gerful instational **Q** Showseniar article

 $+$  Save reference

**ELS** 

A. Discove

### **Mendeley | 28**

788 43<br>2,271 63<br>L.100 63<br>L.207 63

様々な場所に分散しているPDFを 任意のフォルダーに一元化

Ford Library Sugart Groups, Detroit Given Scribing,  $Q_1$  ,  $\pmb{\theta}$  ,  $\pmb{\phi}$  ,  $\pmb{\phi}$ 

# ⽂献情報︓PDFの管理(デスクトップ版)

fed also lager lings lines cars forty O. C. O

People to follow

• Windows: [Tools]  $\times \square \square \rightarrow$  [Options]  $\rightarrow$  [File Organizer] タブ<br>• Mac: [Mendeley Deskton]  $\times \square \rightarrow$  [Preferences…]  $\rightarrow$  [File O • Mac: [Mendeley Desktop] メニュー → [Preferences…] → [File Organizer] タブ

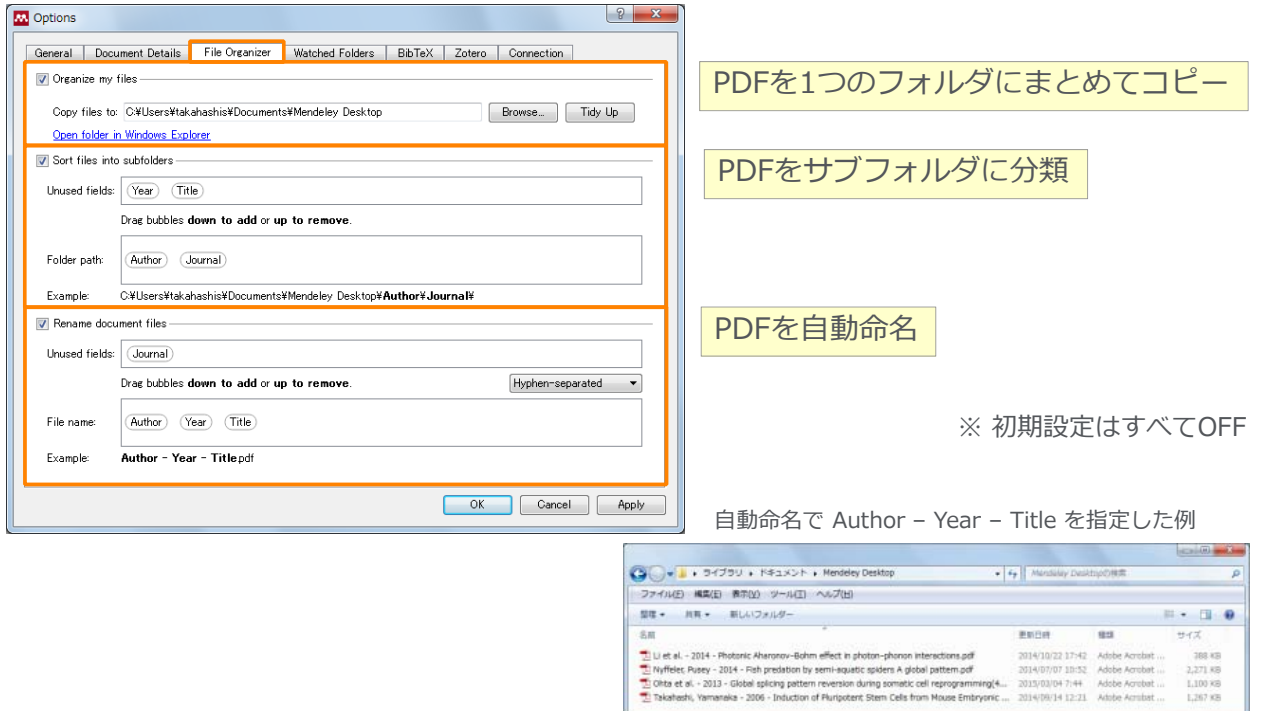

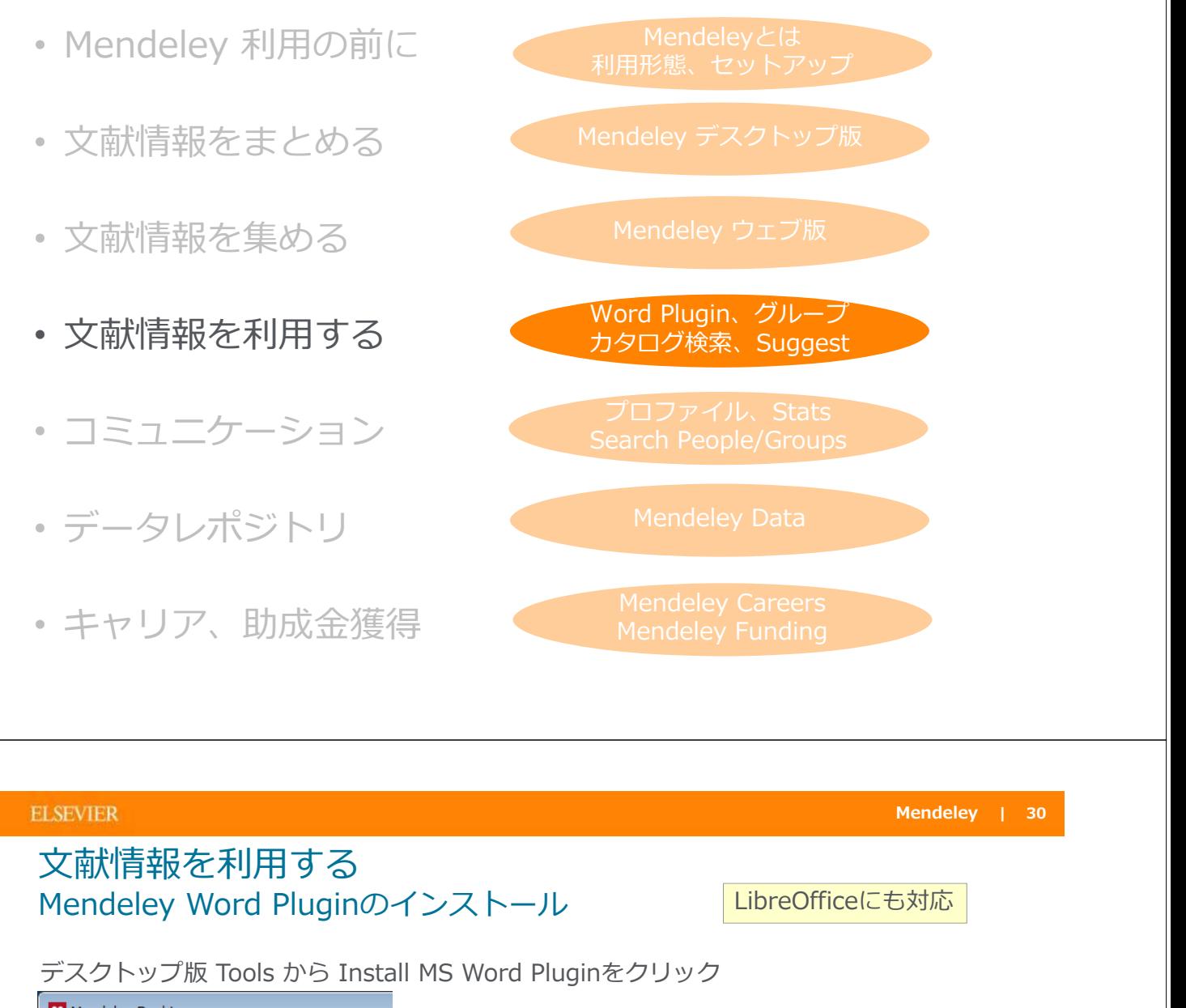

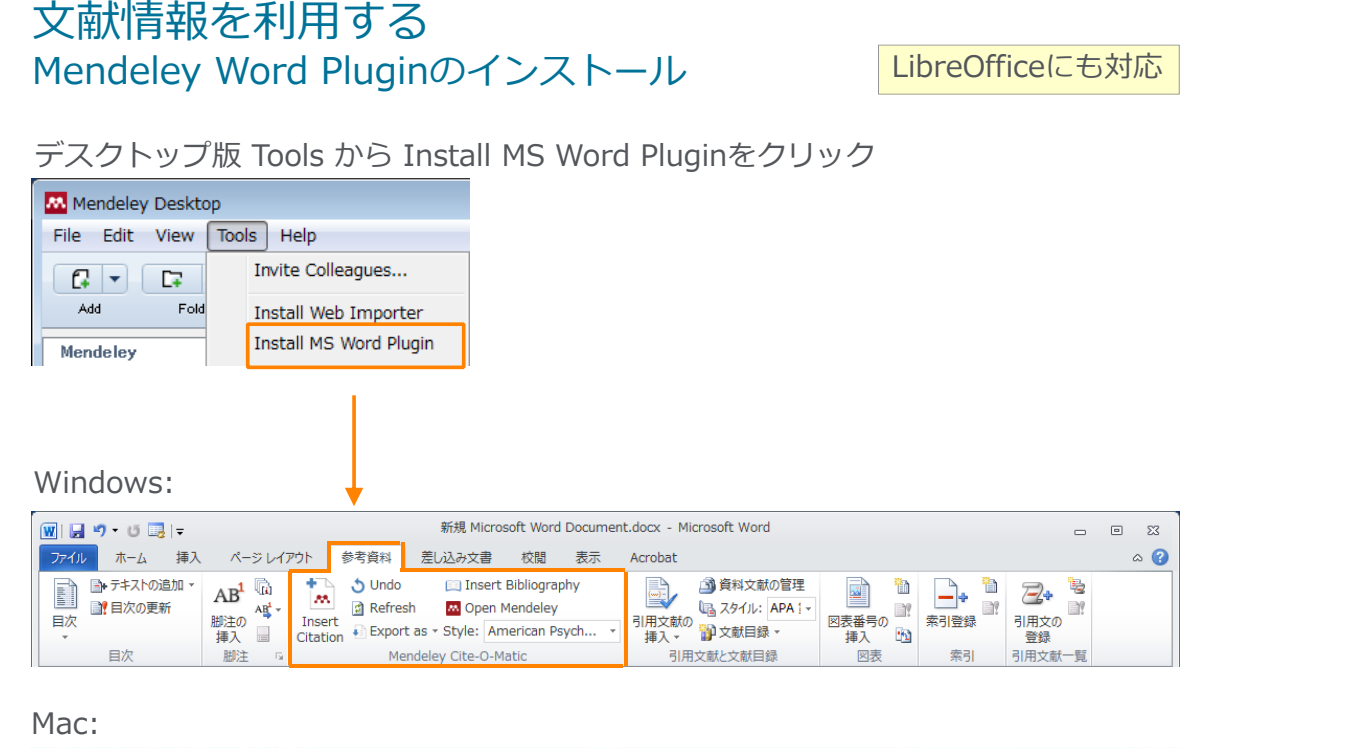

#### $\Box \Box \Box \land \neg \lor \lor \land \Box$ 文書1  $2 + 114$ 差し込み文書 デザイン レイアウト 参照投定 M Dundo Insert Bibliograph  $\begin{picture}(20,20) \put(0,0){\line(1,0){10}} \put(15,0){\line(1,0){10}} \put(15,0){\line(1,0){10}} \put(15,0){\line(1,0){10}} \put(15,0){\line(1,0){10}} \put(15,0){\line(1,0){10}} \put(15,0){\line(1,0){10}} \put(15,0){\line(1,0){10}} \put(15,0){\line(1,0){10}} \put(15,0){\line(1,0){10}} \put(15,0){\line(1,0){10}} \put(15,0){\line(1$  $\mathbb{R} \cdot \mathbb{D}$  AB<sup>1</sup> [i]  $^{AB}$   $\mathbb{R}$ Cu Open Mendeley Insert or<br>Edit Citatio em 日次 2 間の 交易性 → Merge<br>
Citations . Export as . Style: American Psych 引用文献<br>と文献目録 831 ogical Association 6th edition :

### 文献情報を利用する Mendeley Word Plugin 参考文献情報の挿入

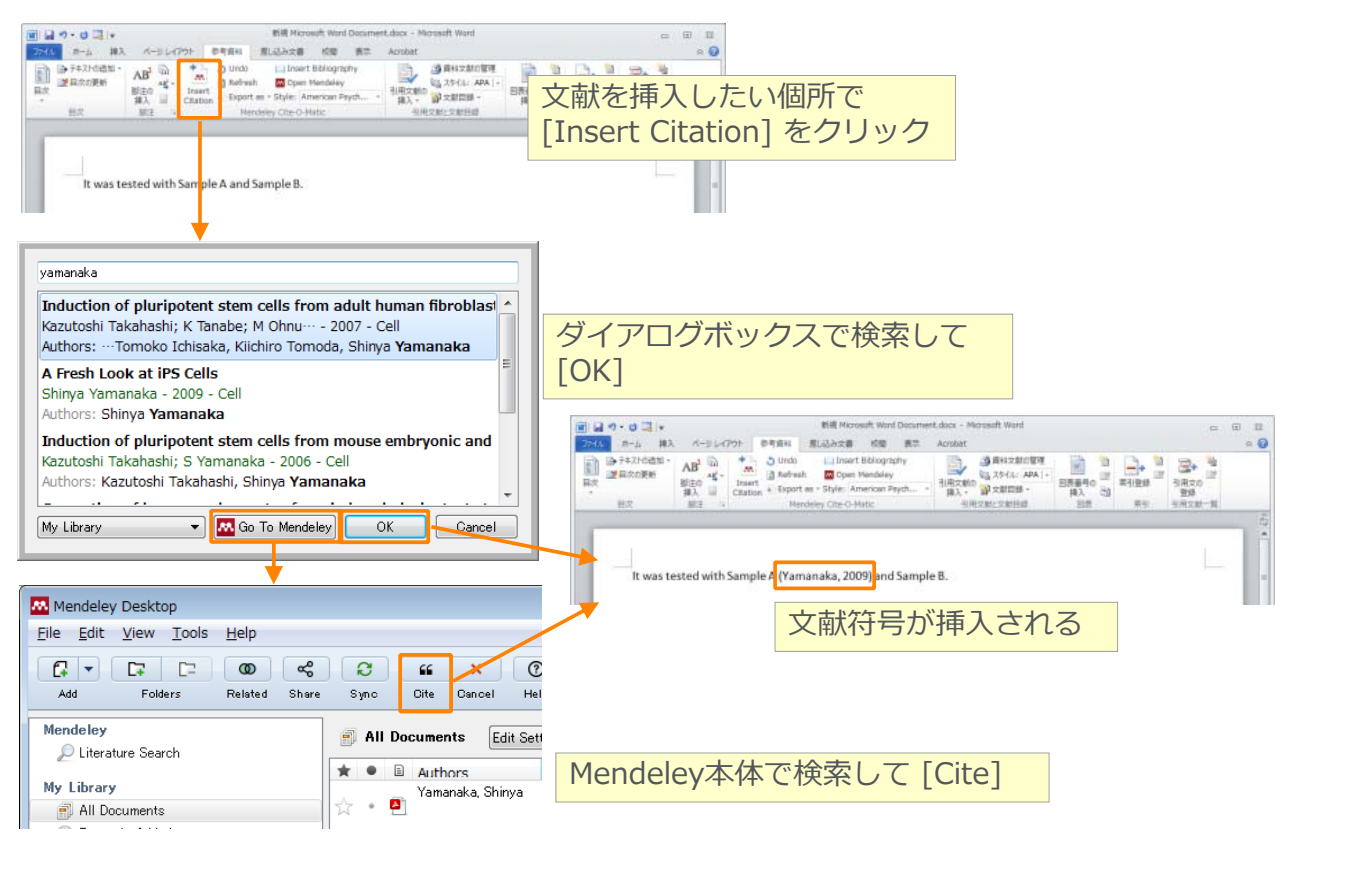

#### **ELSEVIER**

### 文献情報を利用する Mendeley Word Plugin 連続した引用符号の挿入

• ダイアログボックスで連続して挿入

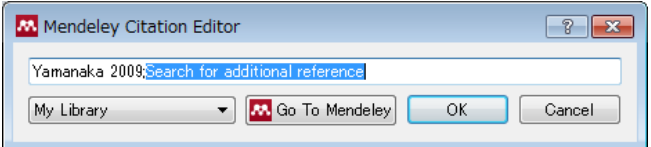

**複数の引用符号を選択してから [Merge Citations]** 

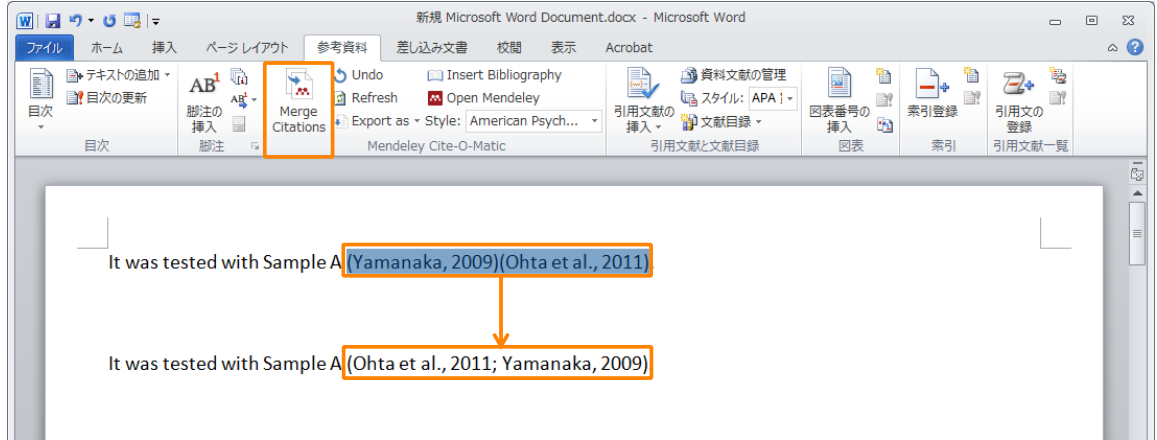

## 文献情報を利用する Mendeley Word Plugin 参考文献リストの作成

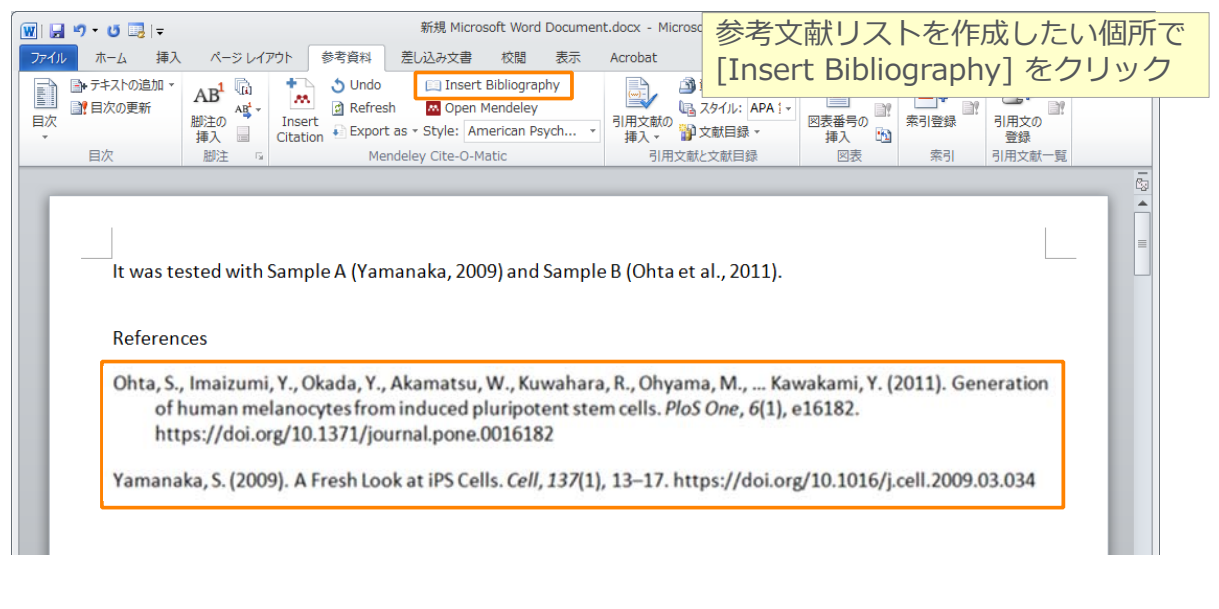

**ELSEVIER** 

## 文献情報を利用する Mendeley Word Plugin 引用スタイルの変更・カスタマイズ

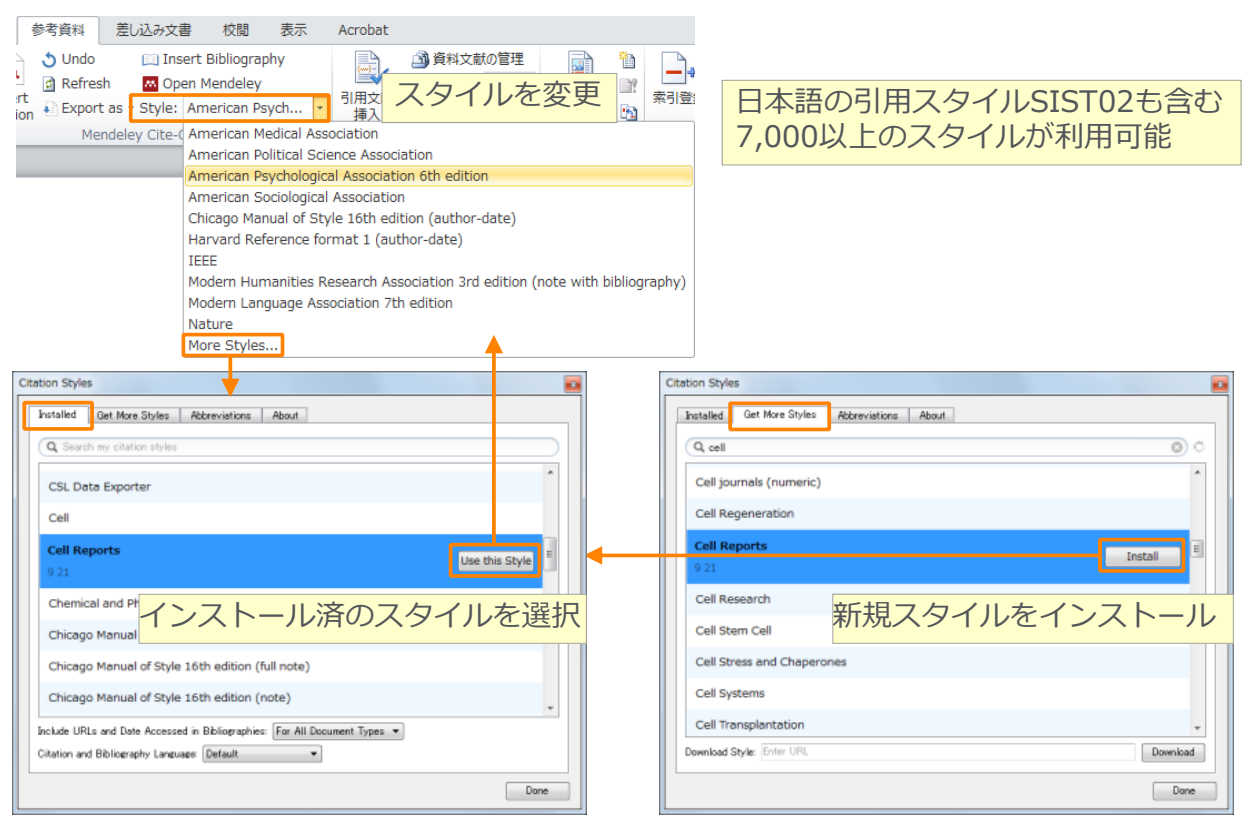

## 文献情報を利用する Mendeley Word Plugin Mendeleyとのリンクを解除したファイルの作成

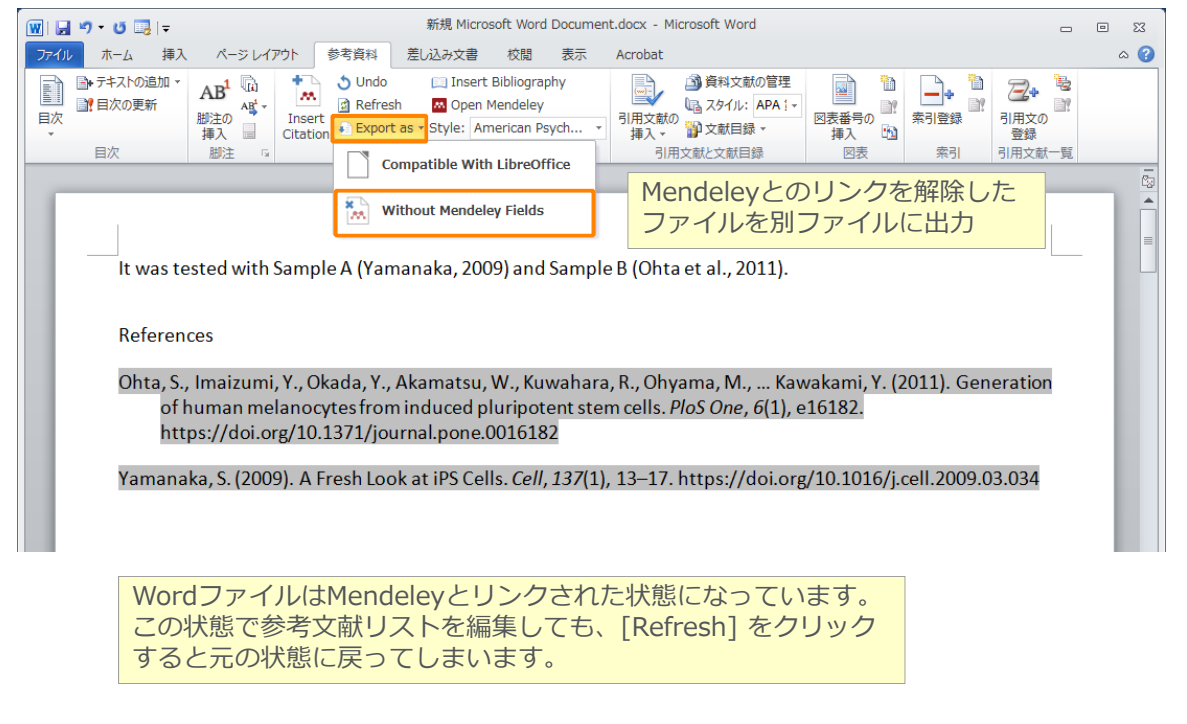

### **ELSEVIER**

**Mendeley | 36**

## 文献情報を利用する Mendeley Word Plugin 個別文献を参考文献形式でコピー&ペースト

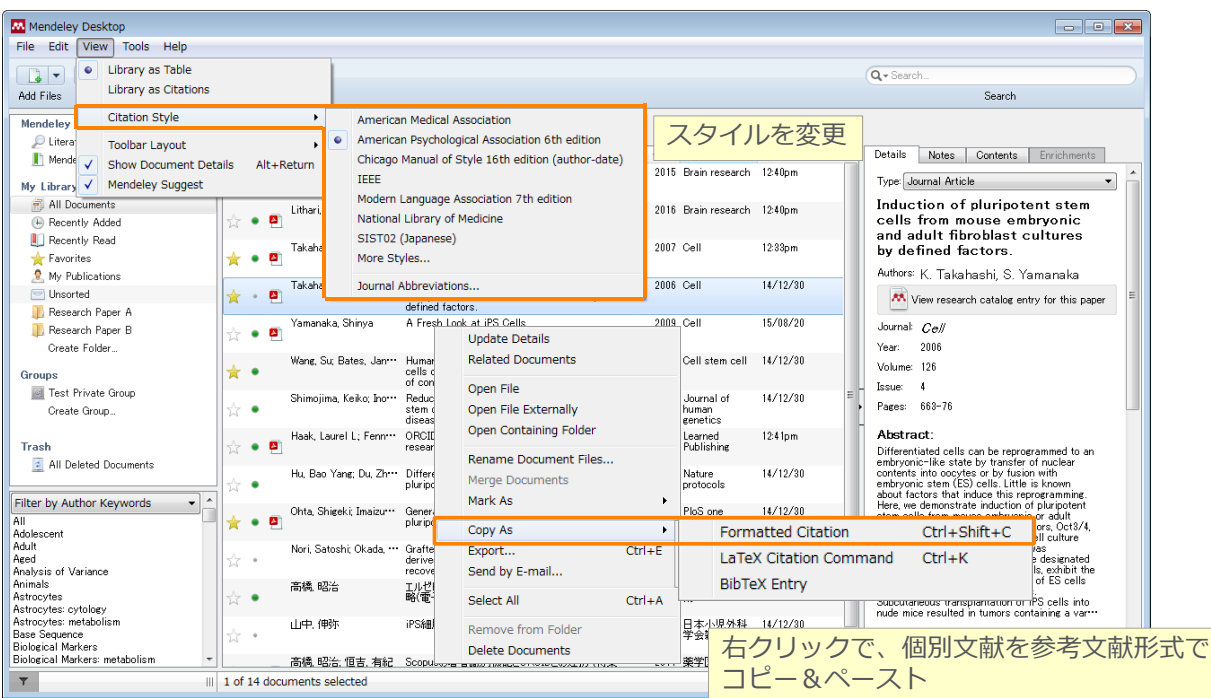

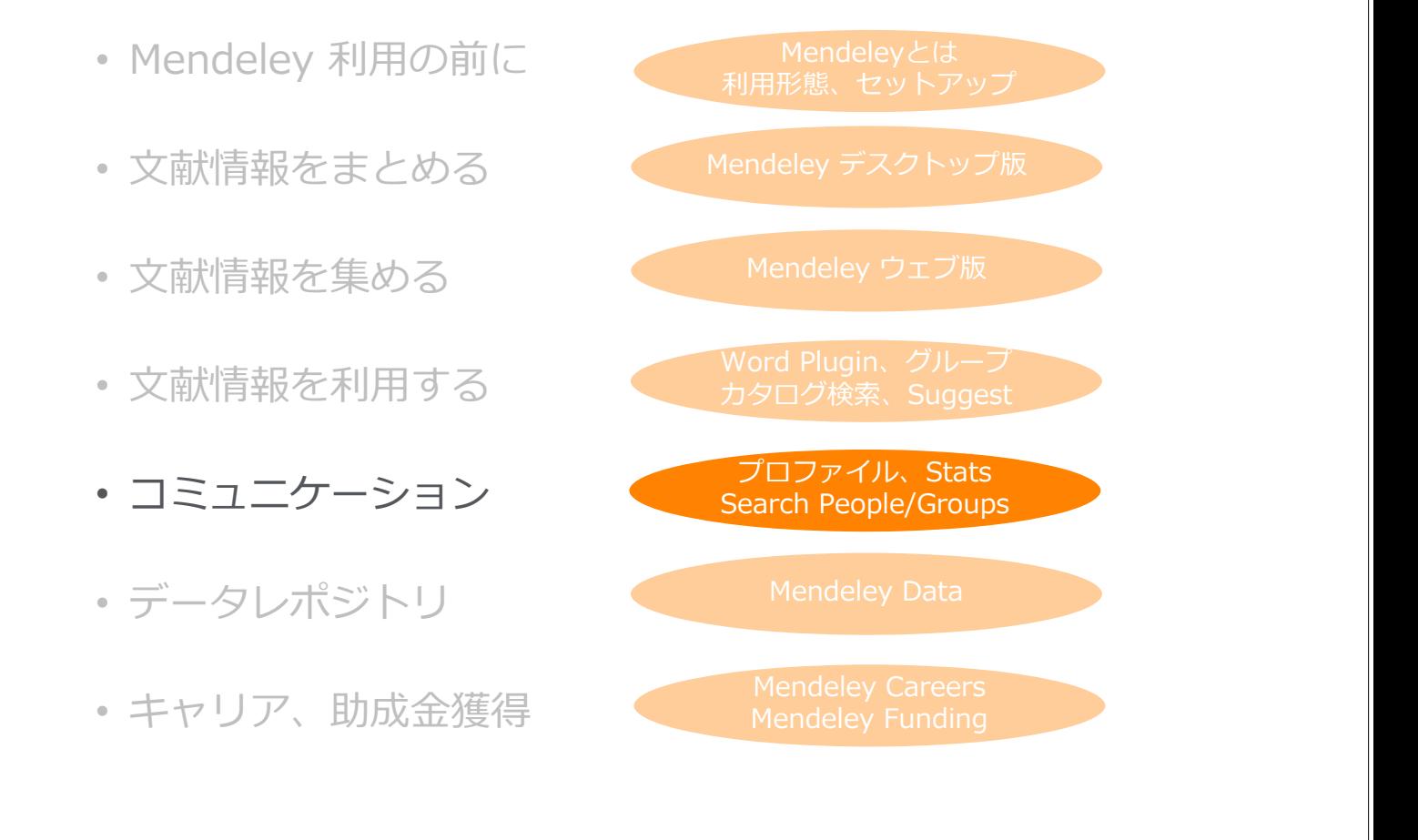

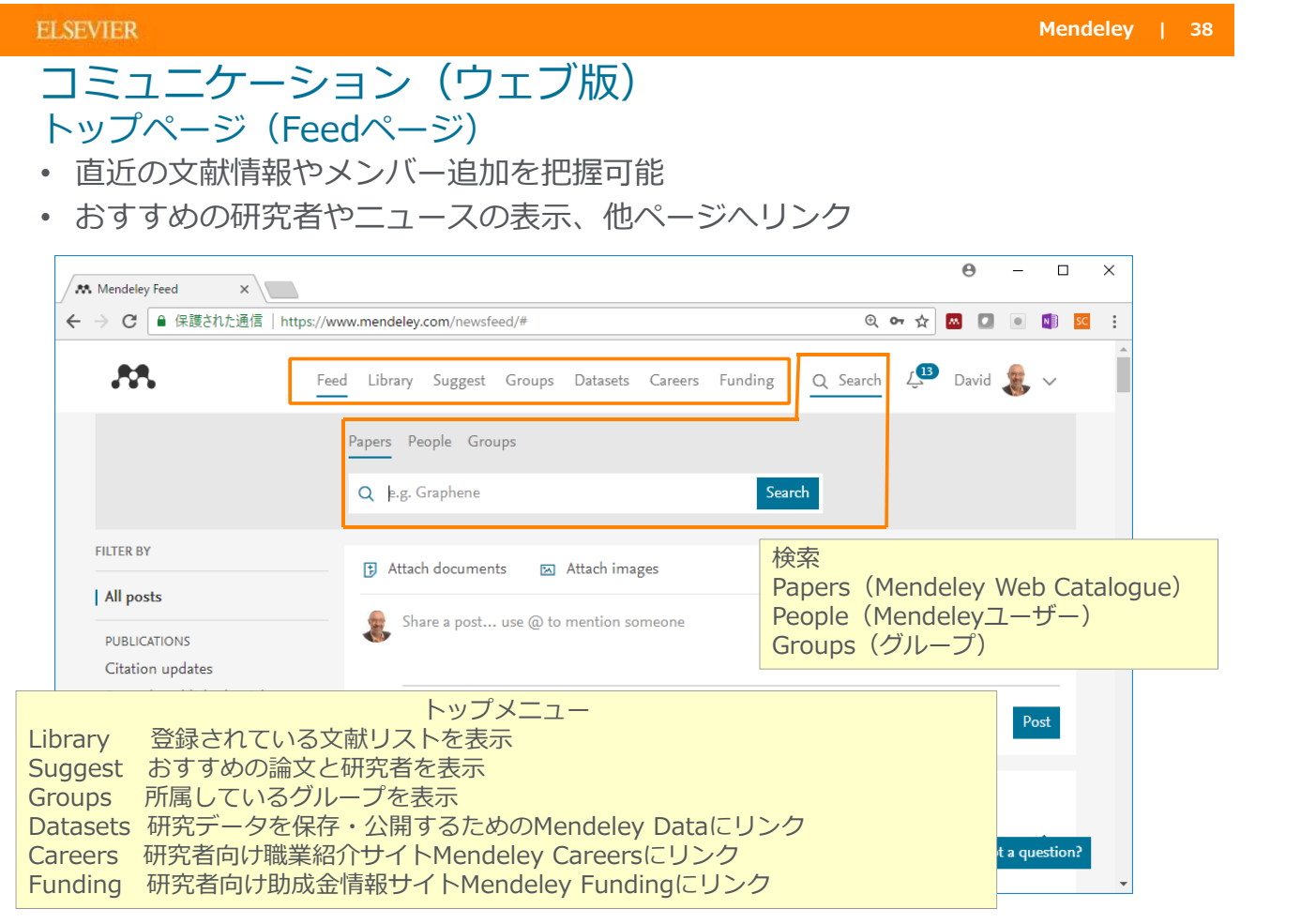

## コミュニケーション 3種類のグループとグループメンバーによる共有

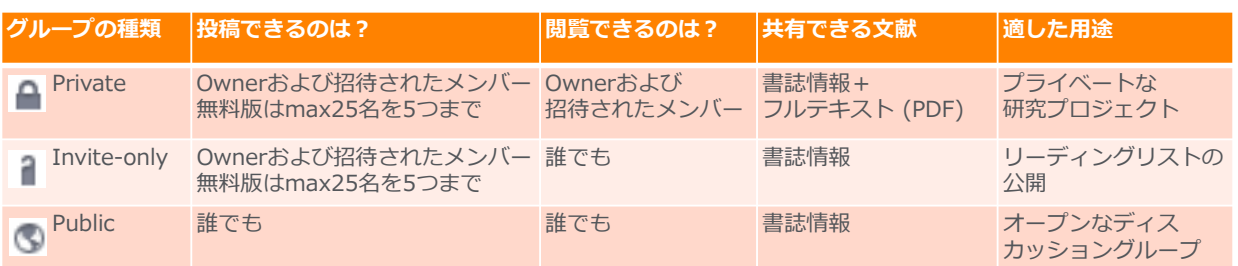

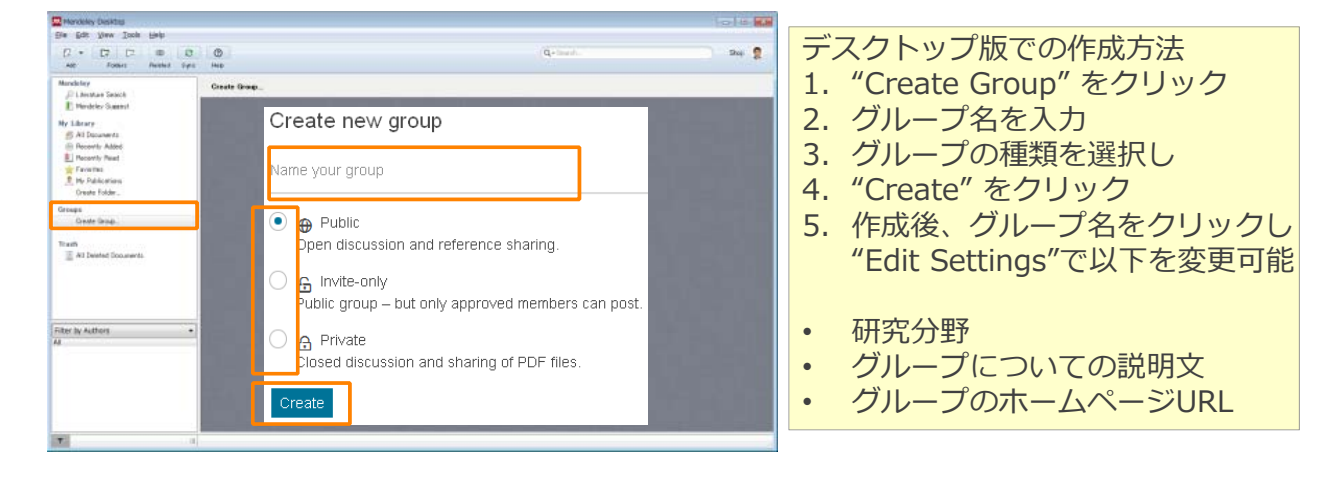

### **ELSEVIER**

# コミュニケーション プライベートグループの利⽤ 他のメンバーの招待と管理

• グループを作成したOwnerが他のメンバーを招待する

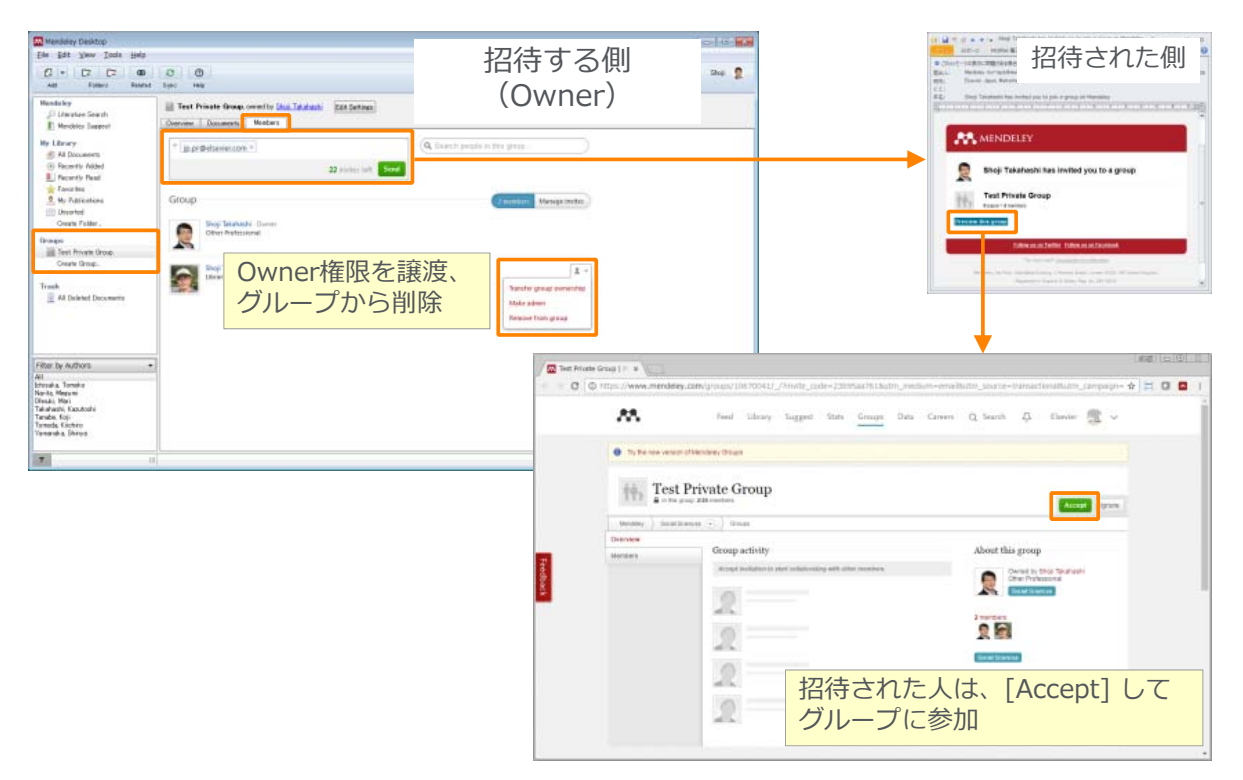

## コミュニケーション プライベートグループメンバーによる共有

- 書誌情報とPDFを共有することができます(注釈も共有)
- 無料版では25人までのグループを5つ作成可能、1人あたりのディスク容量は100MB

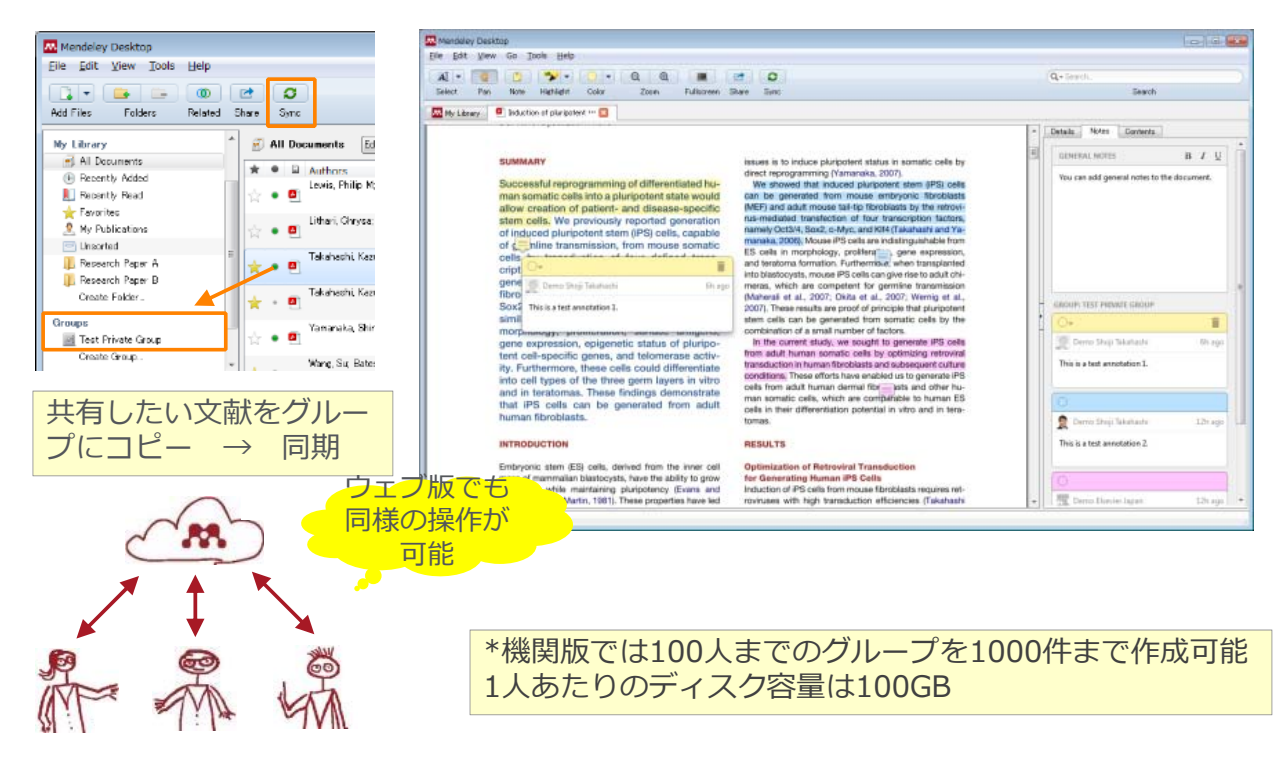

**ELSEVIER** 

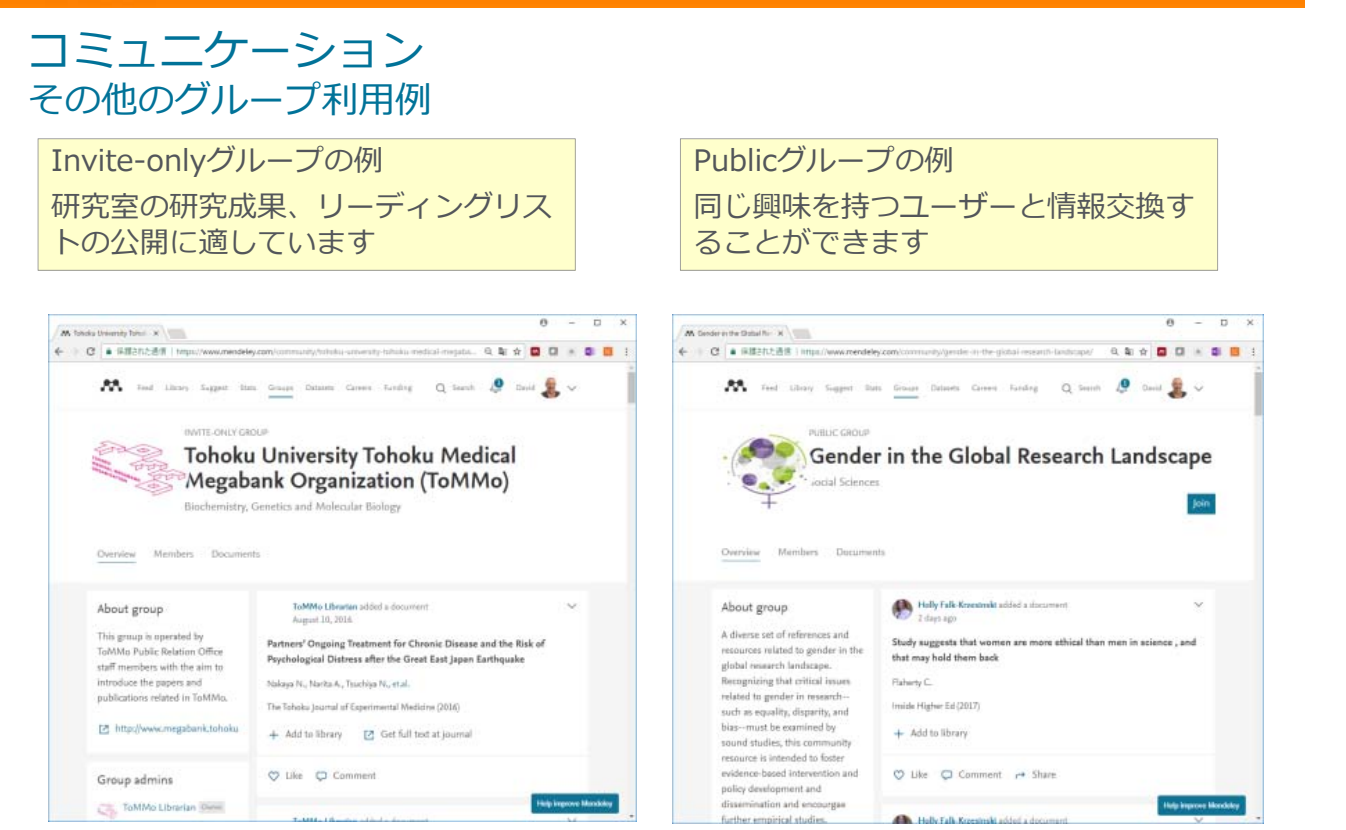

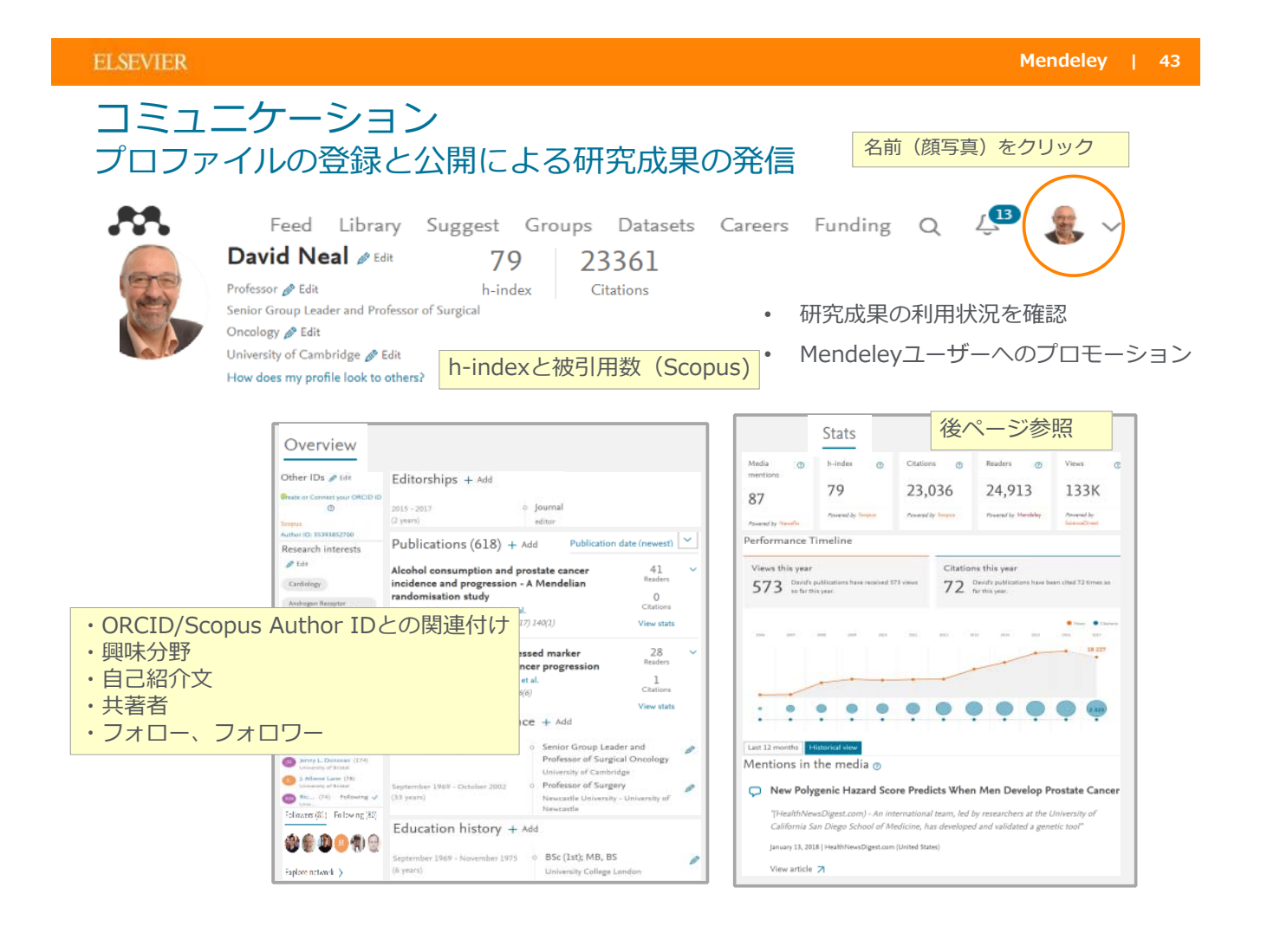

#### **ELSEVIER**

## コミュニケーション 出版論⽂の公開

• 自著の論文をMendeleyユーザーに公開

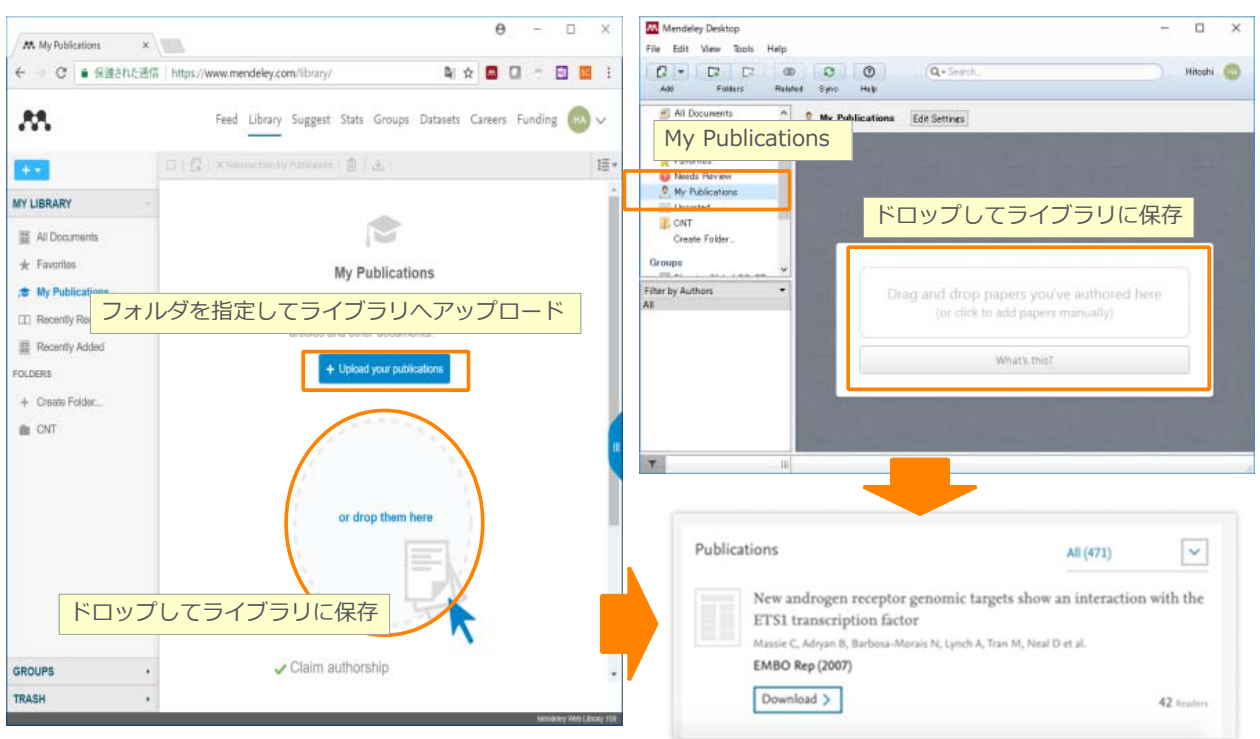

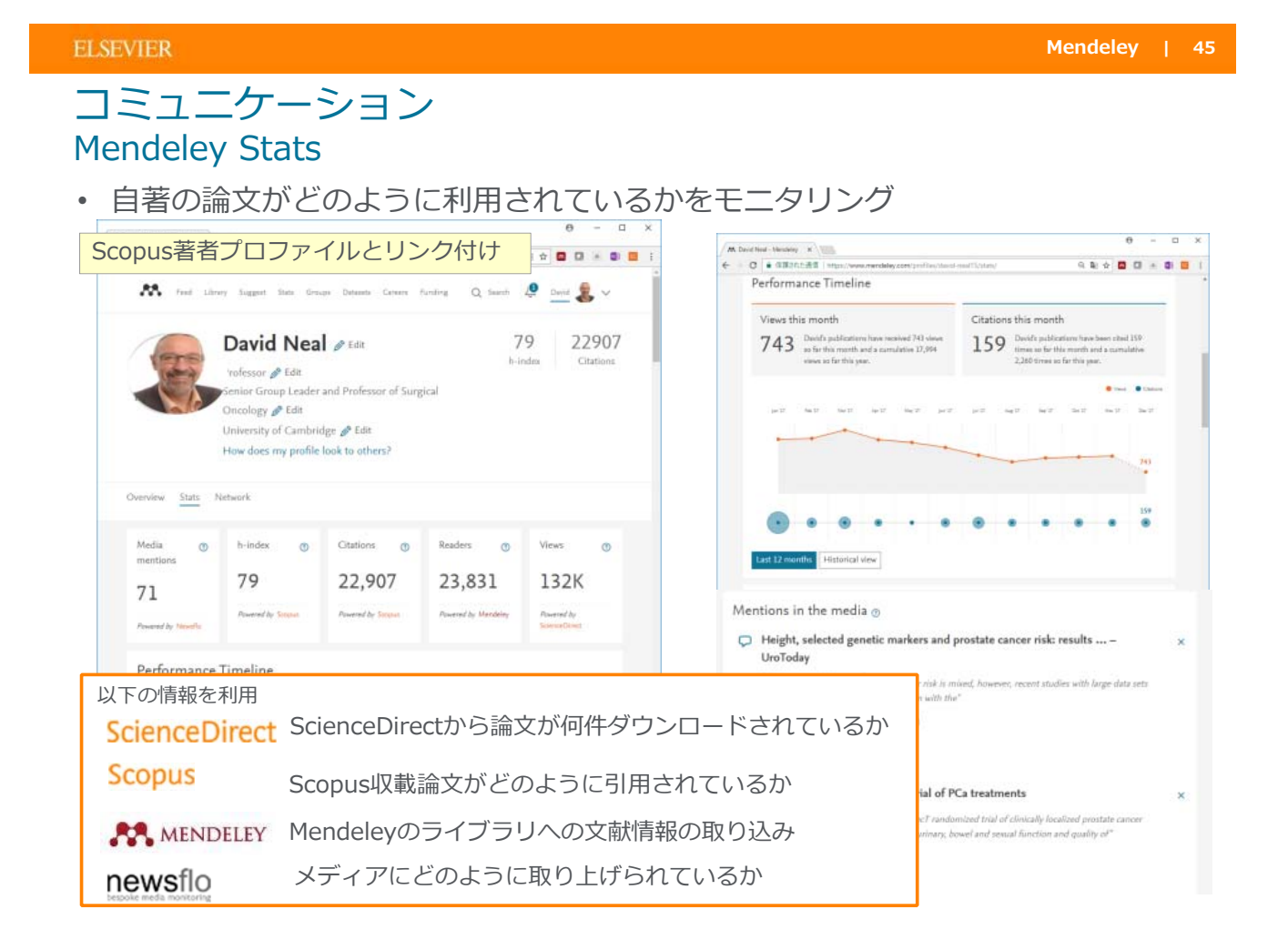

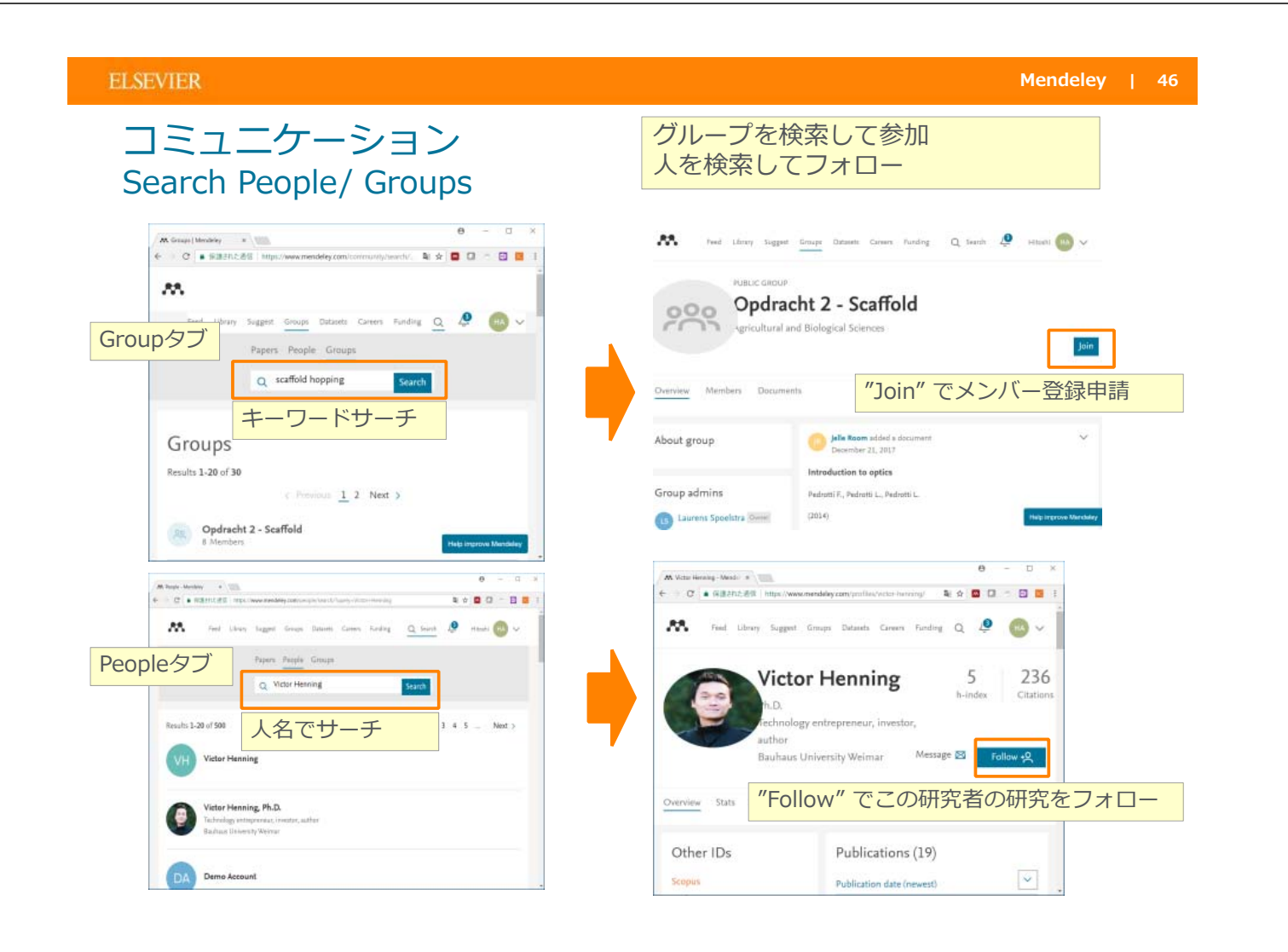

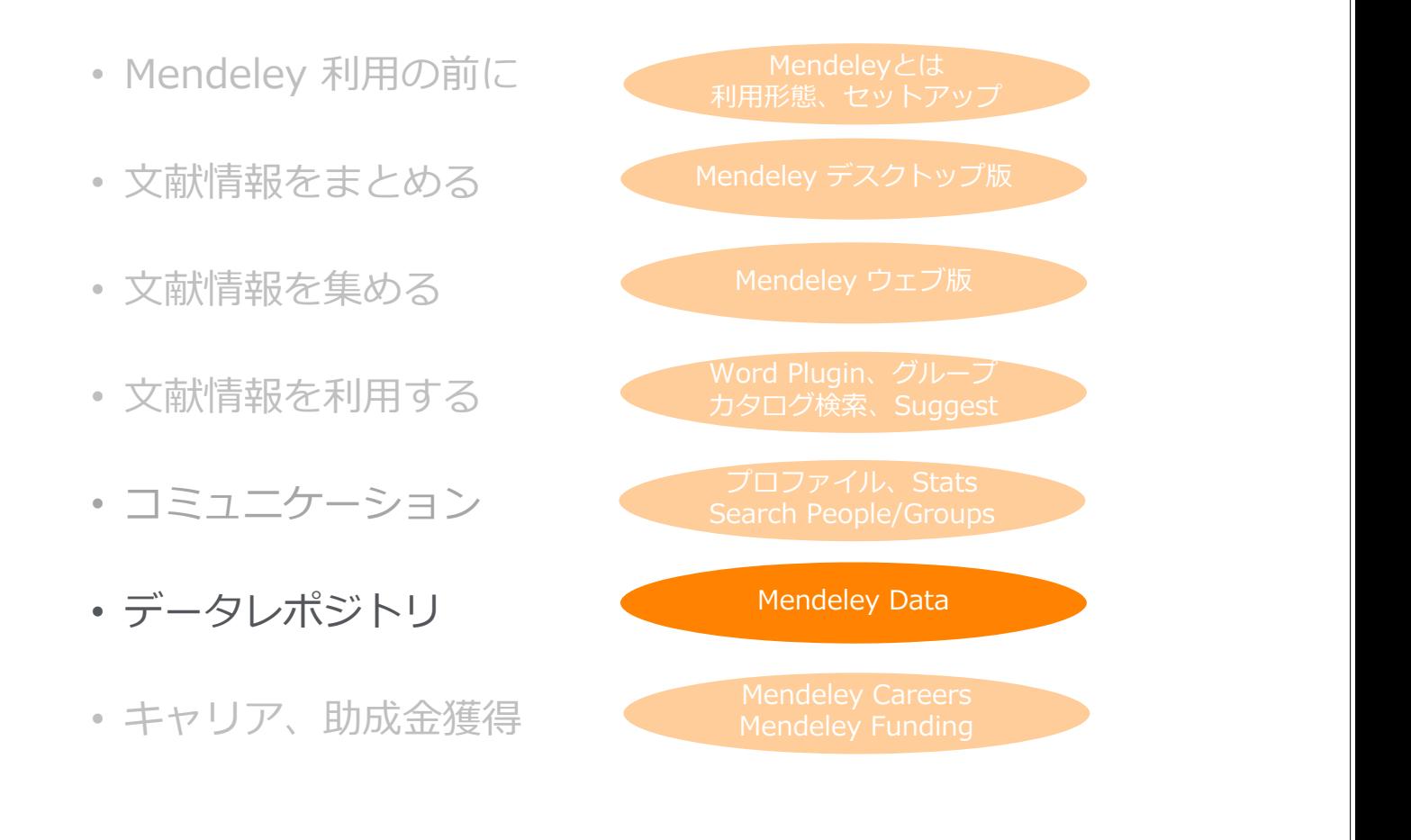

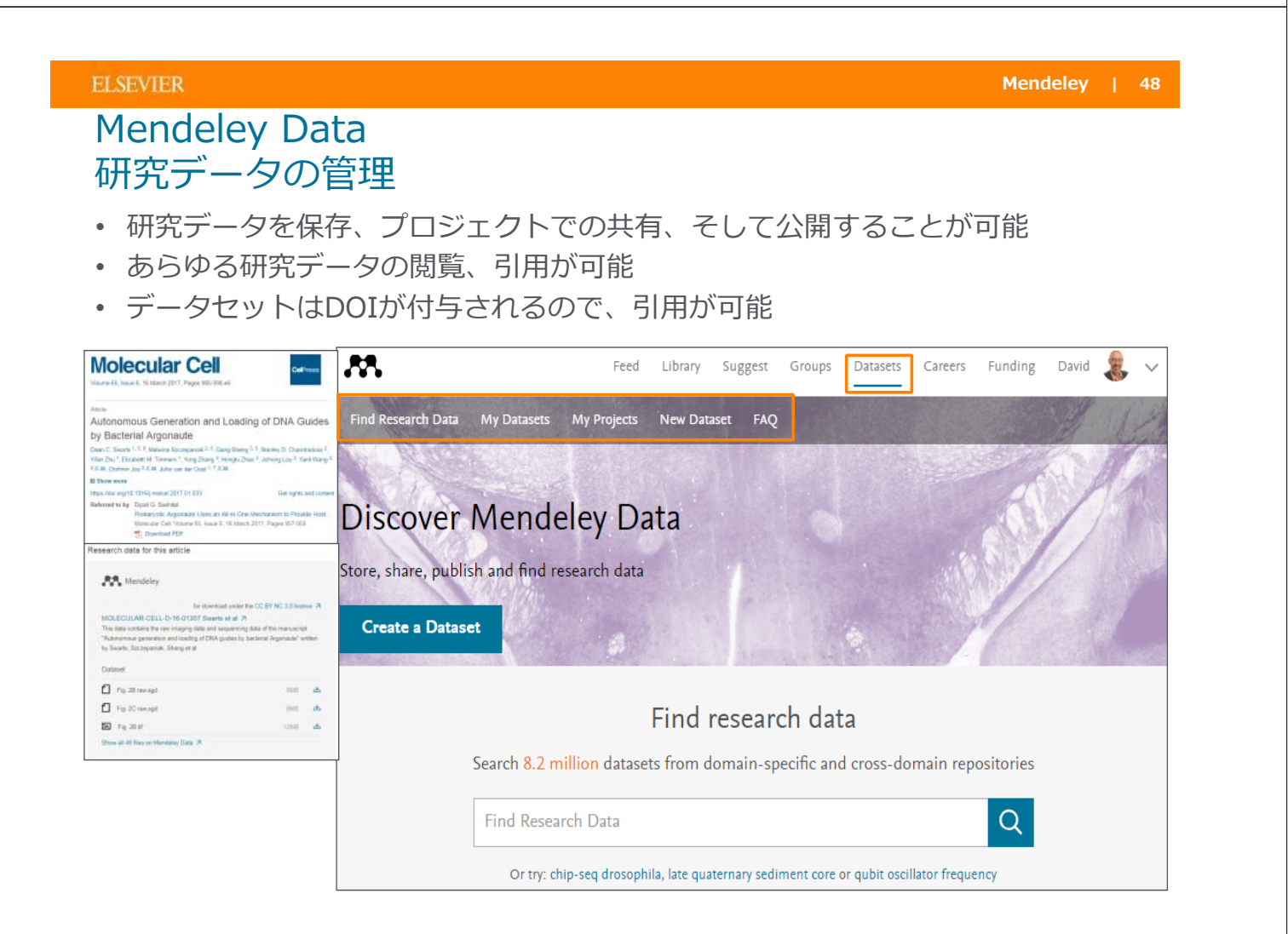

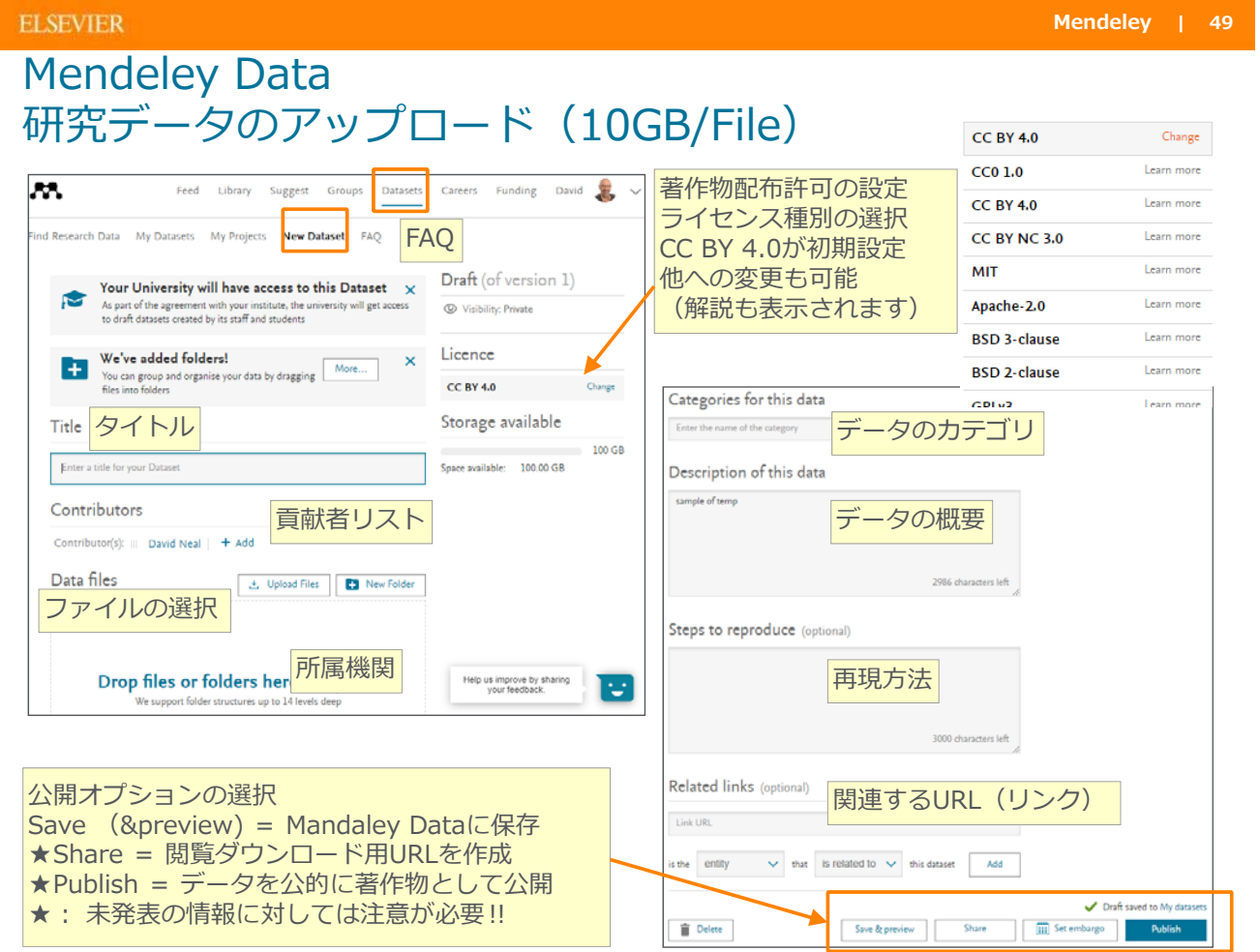

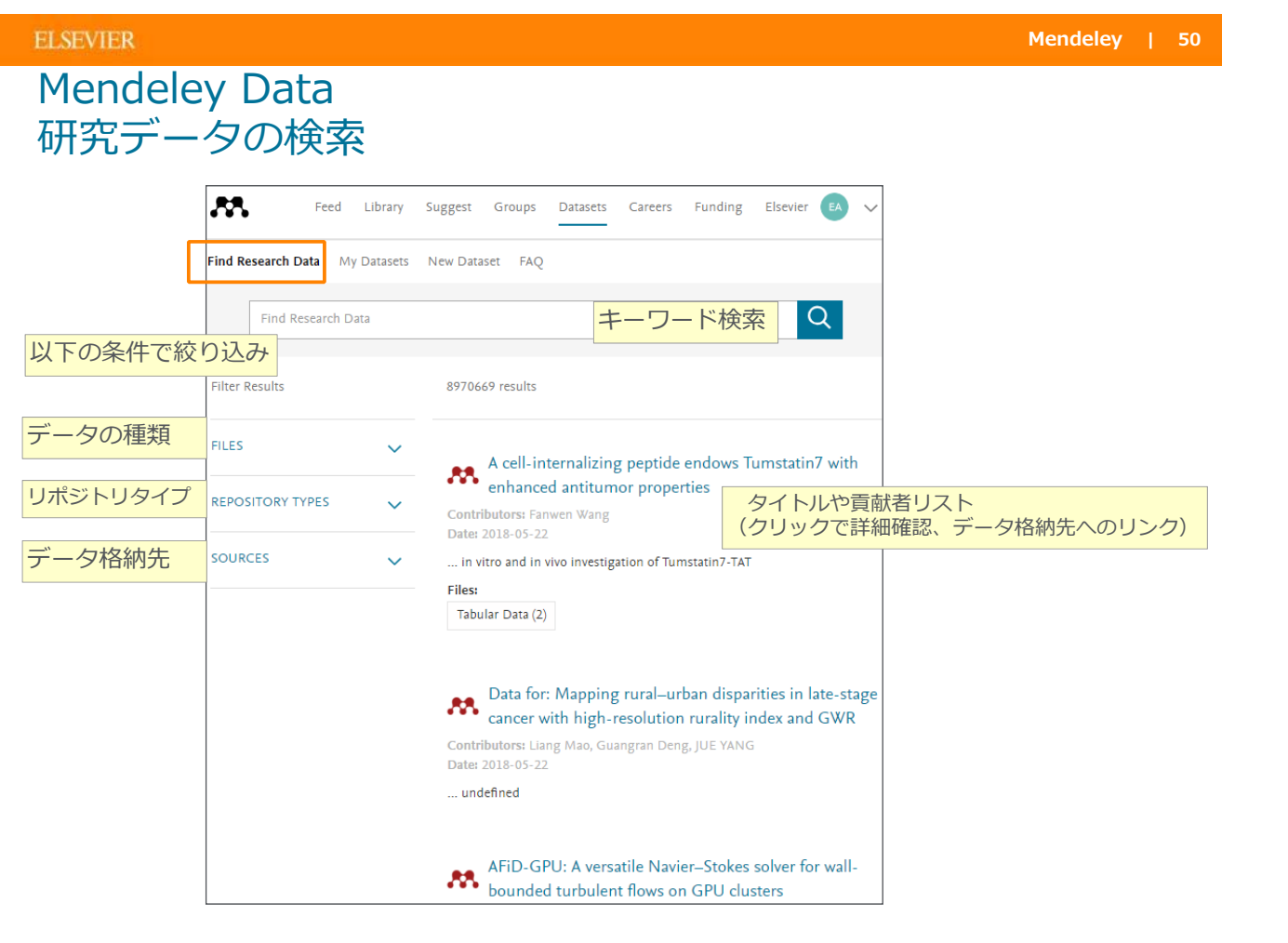

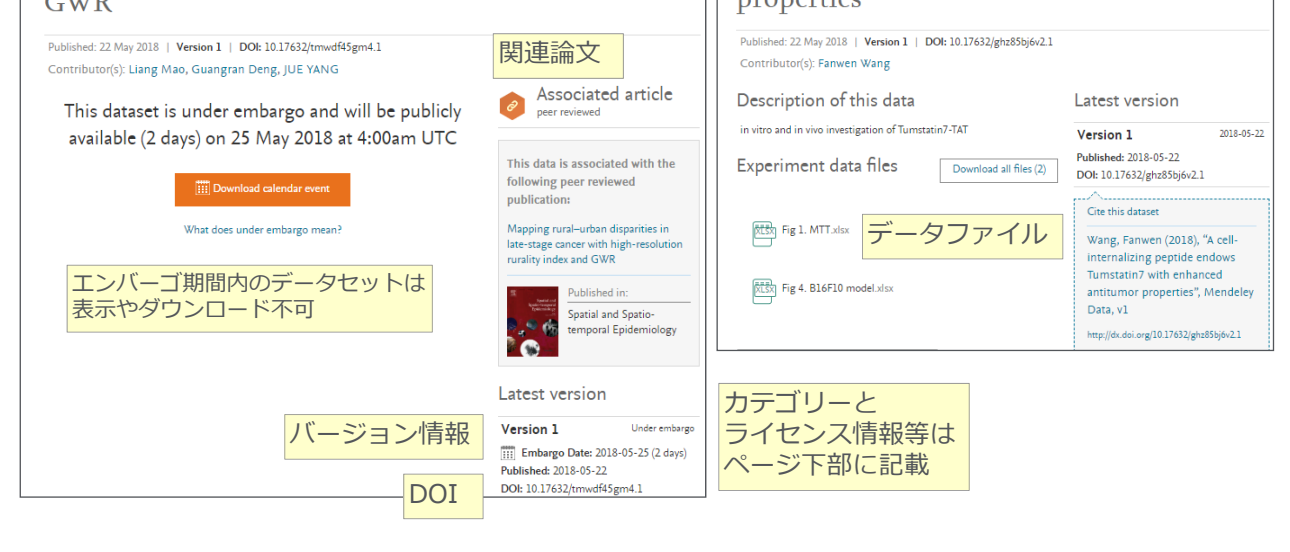

**ELSEVIER** 

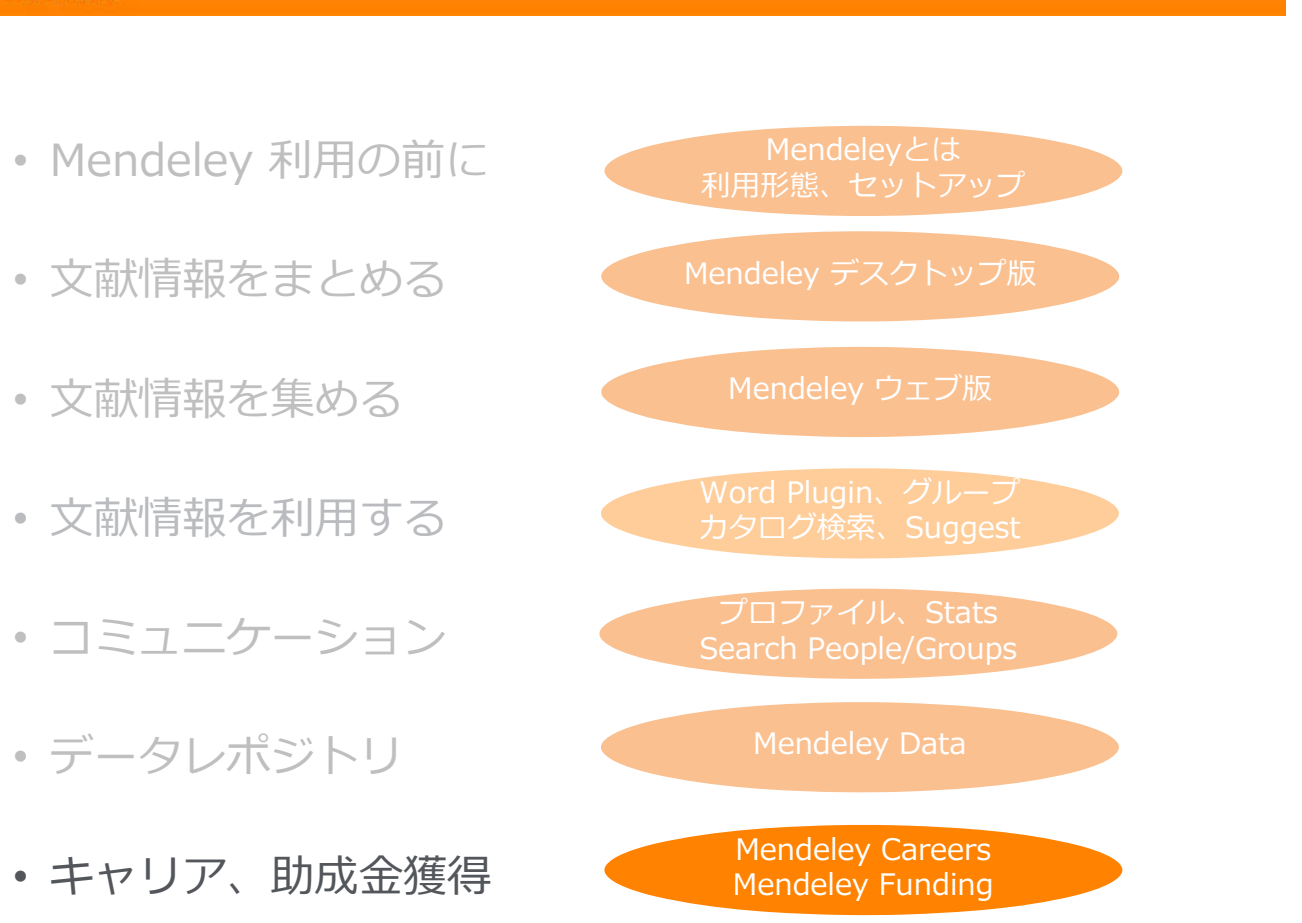

**Mendeley | 52**

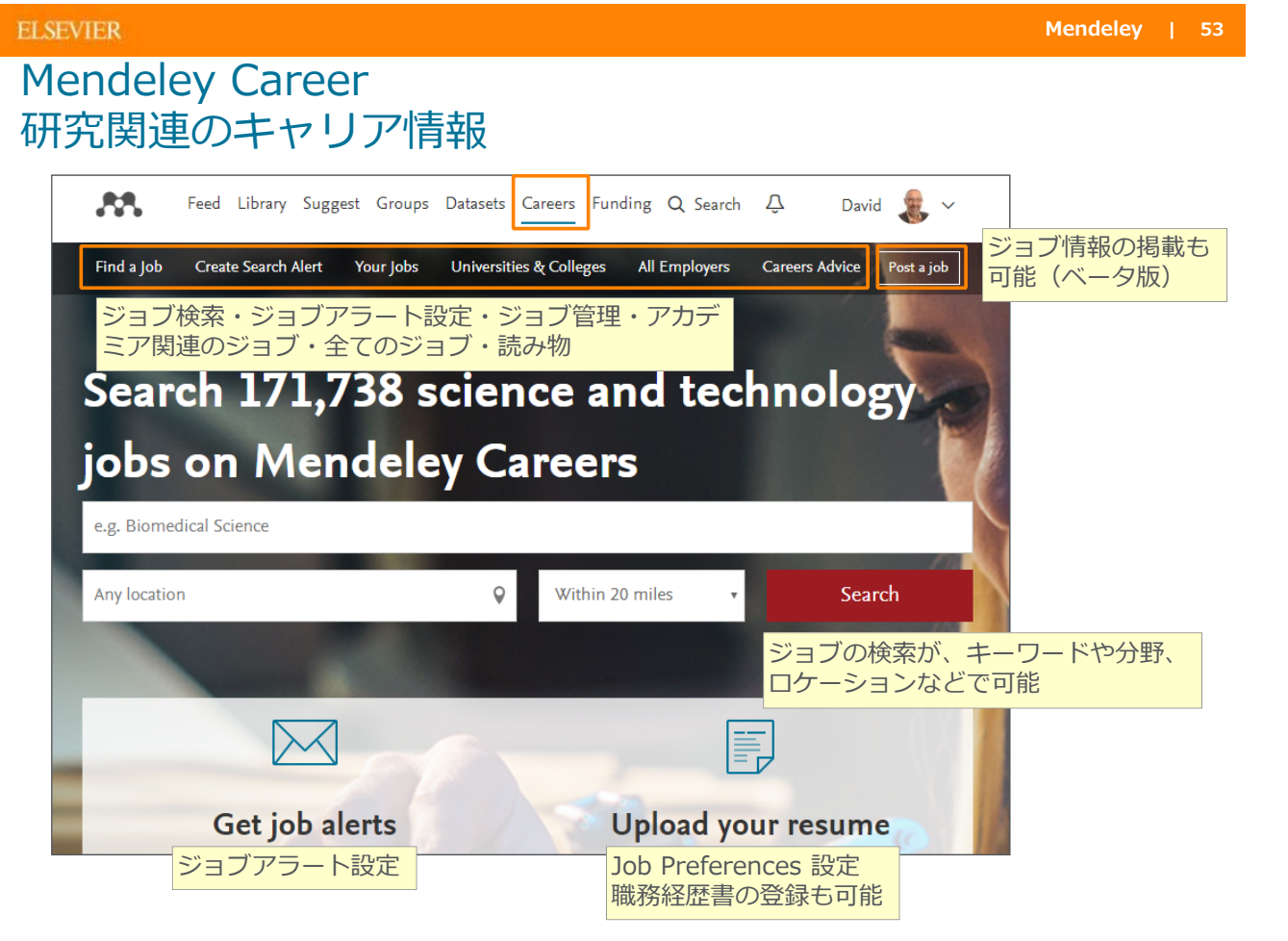

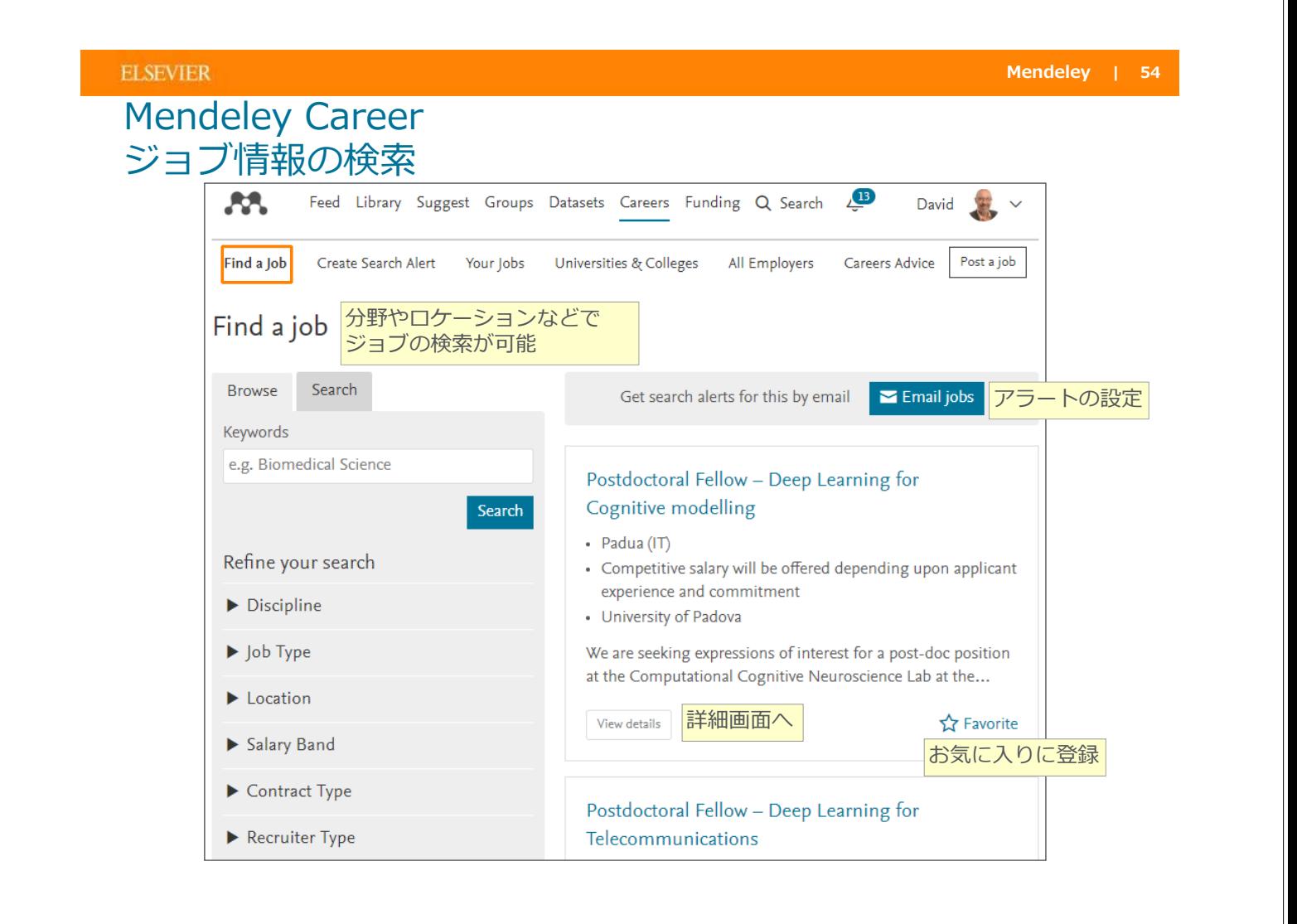

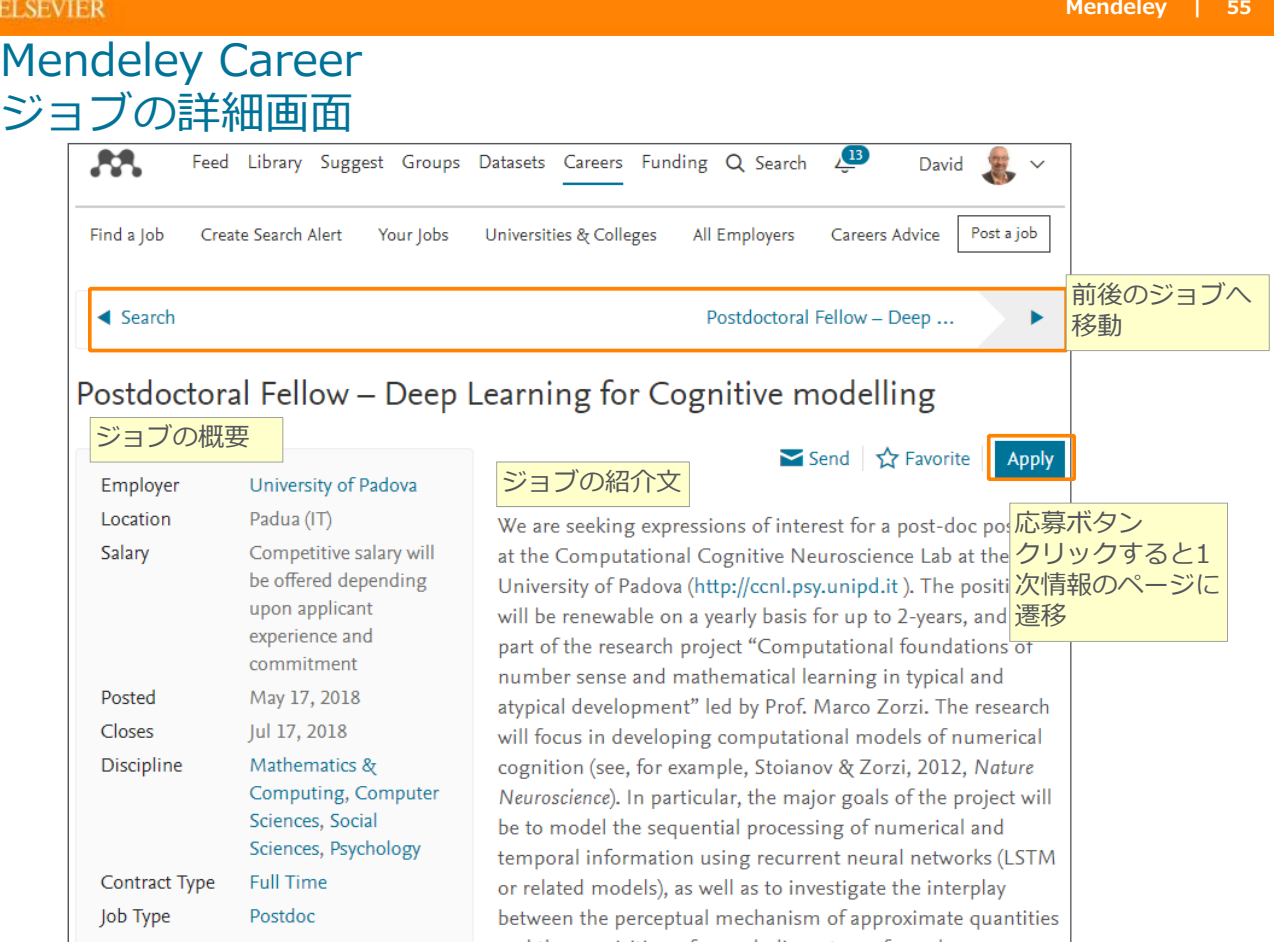

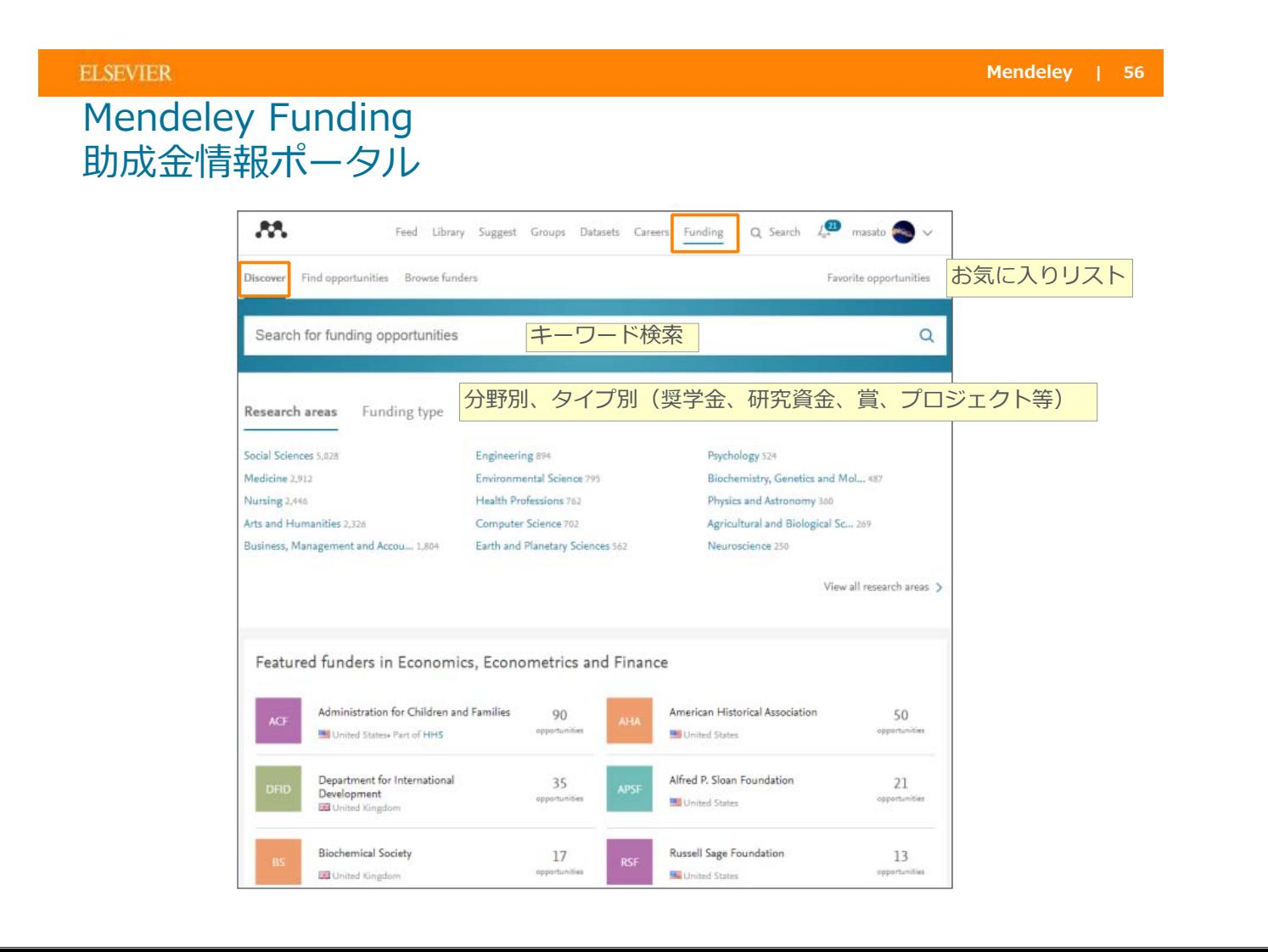

#### **ELSEVIER**

**Mendeley | 58**

## Mendeley Funding 助成⾦情報の検索

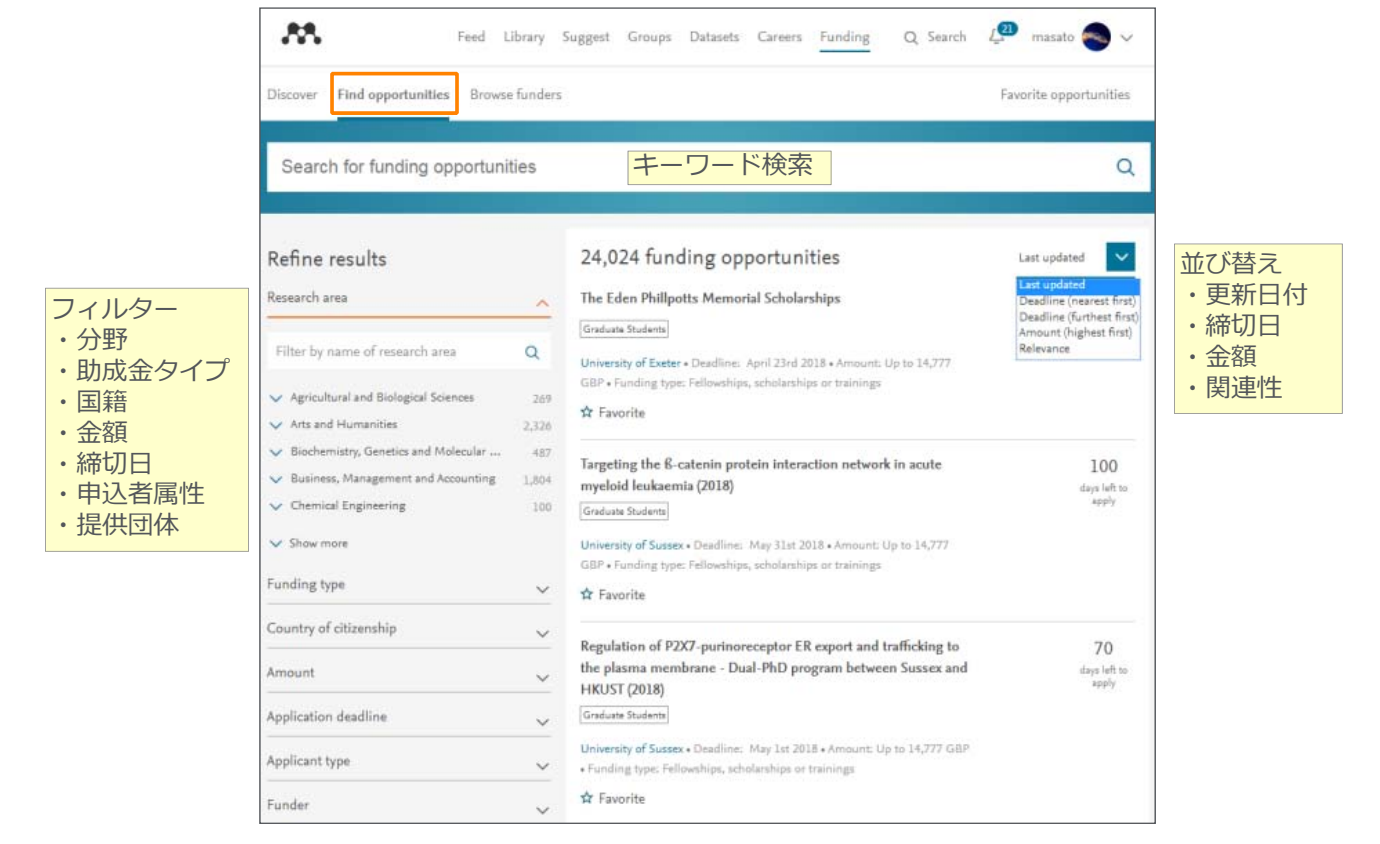

#### **ELSEVIER**

## Mendeley Funding 助成⾦情報ページ

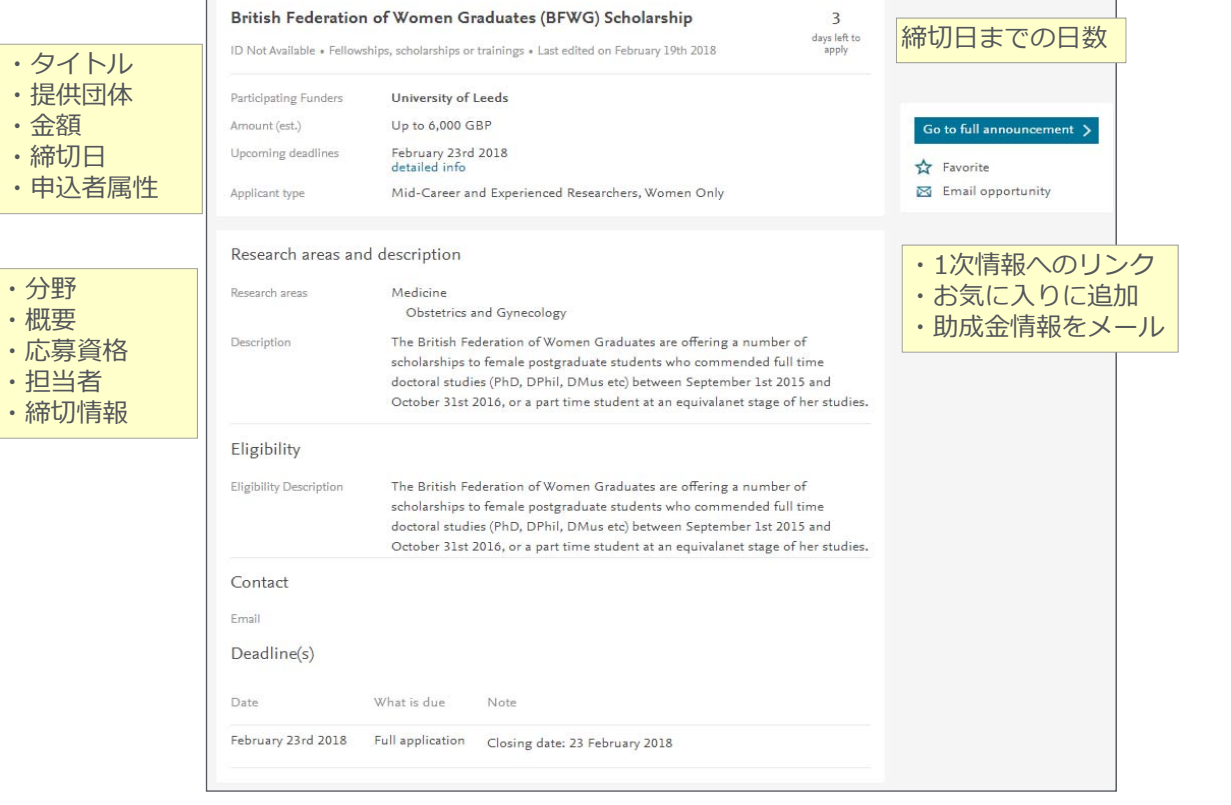

## Mendeley Funding 助成⾦提供団体

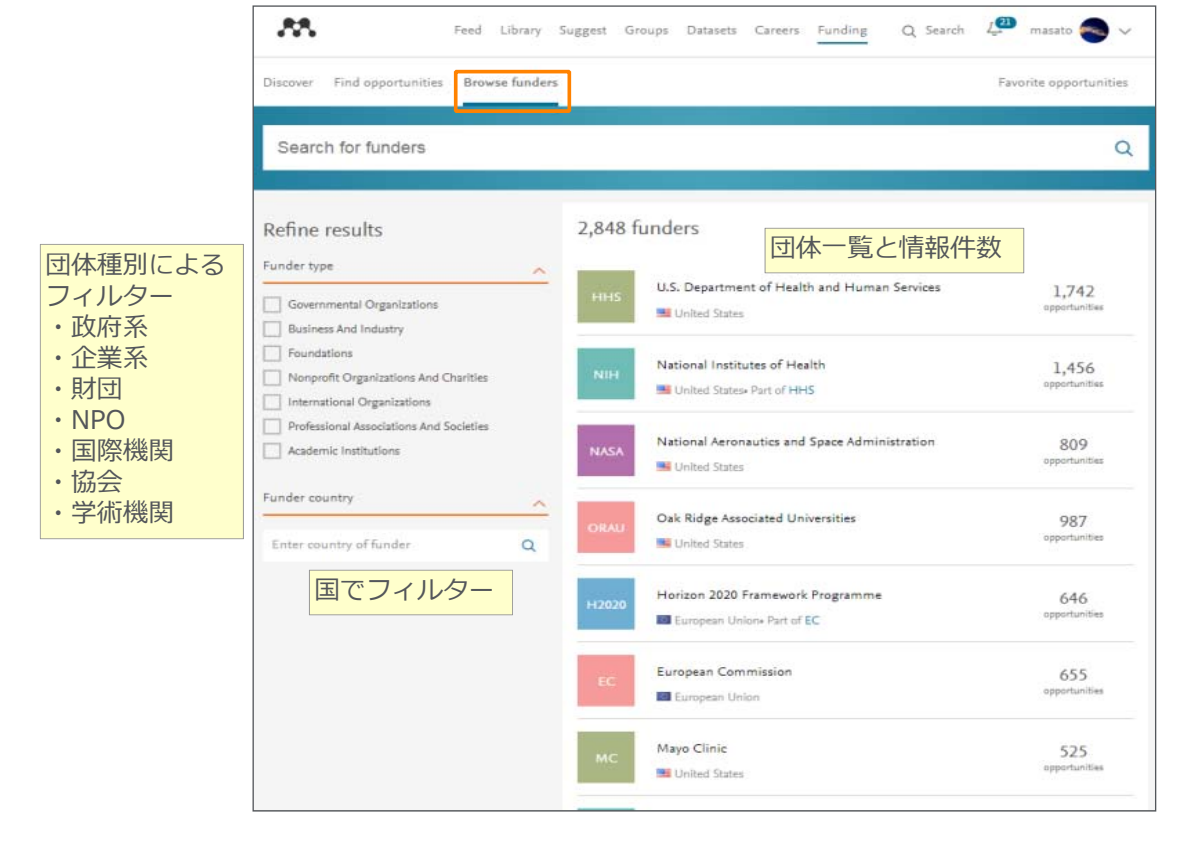

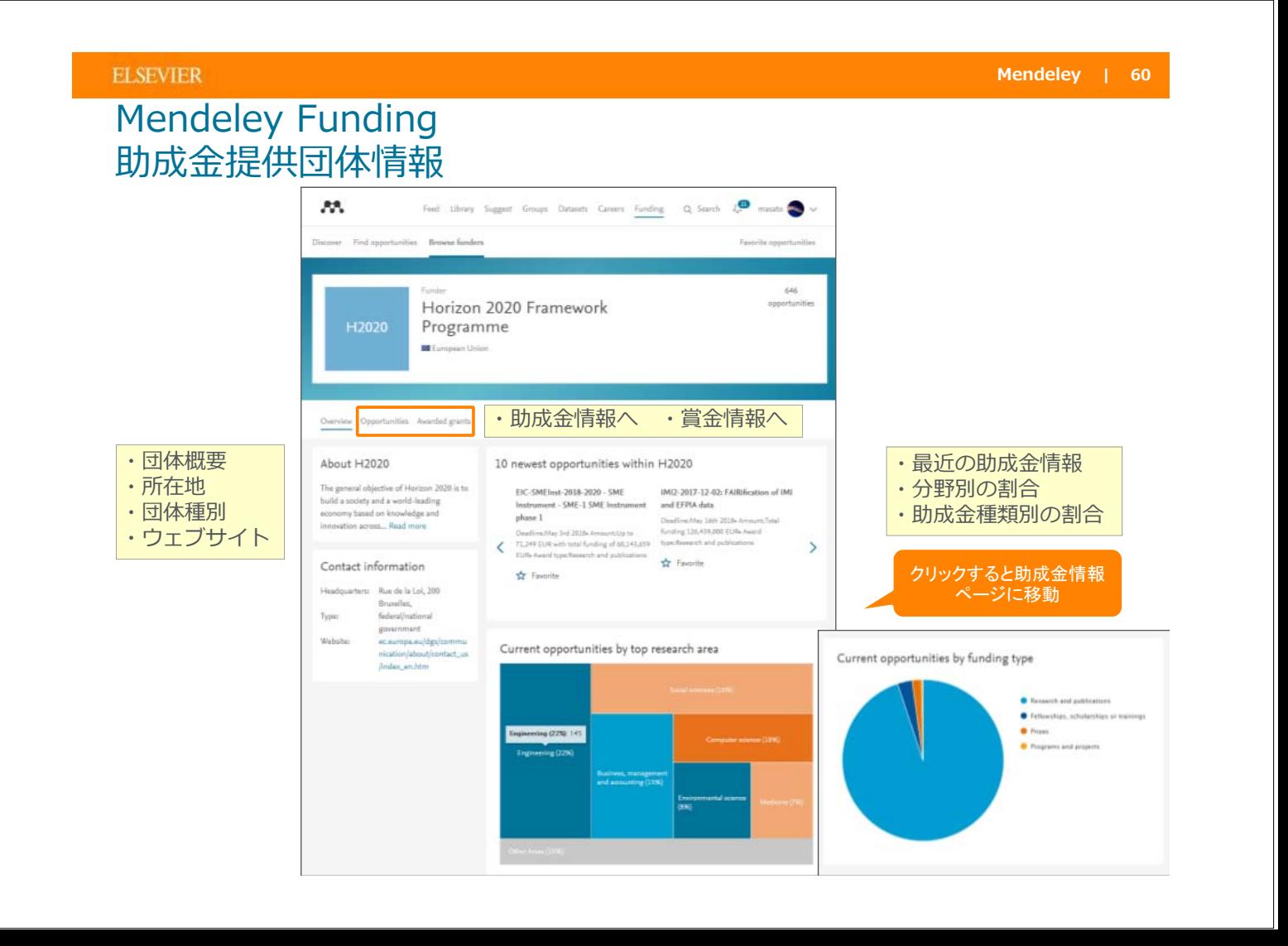

## お問い合わせ先

• 使い方ガイドページ

http://http://www.elsevier.com/jp/Mendeley/users

クイックレファレンスガイド、バージョンアップ情報など

• Help 画⾯、Guides Mendeleyページ

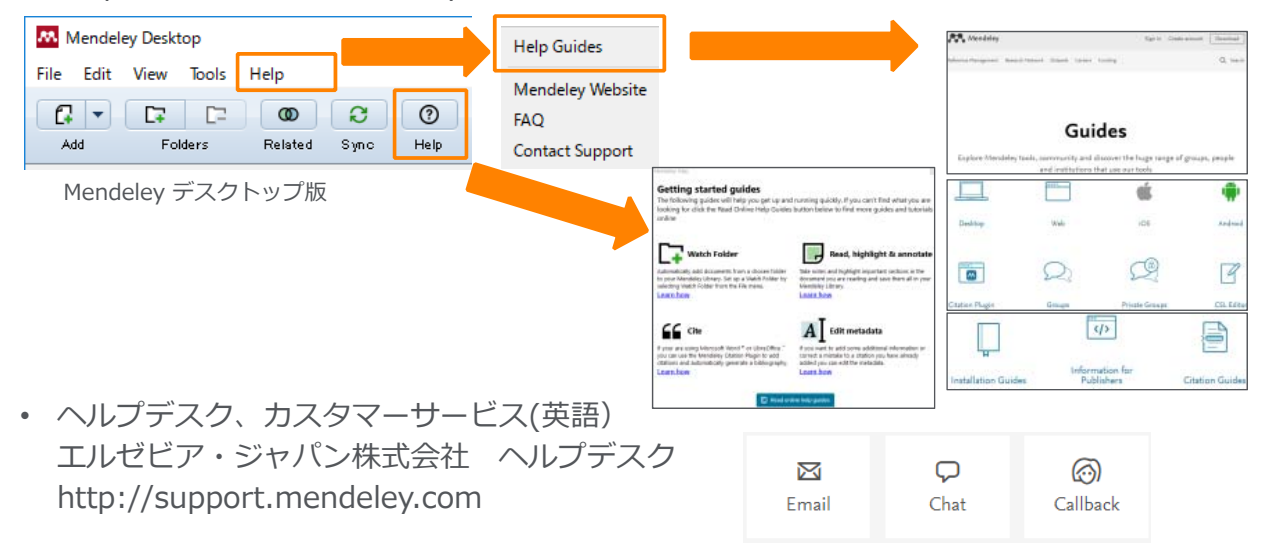

#### **ELSEVIER**

### (付録)デスクトップ版 PDFのエクスポート、印刷

• 注釈付きでエクスポート、印刷することができます

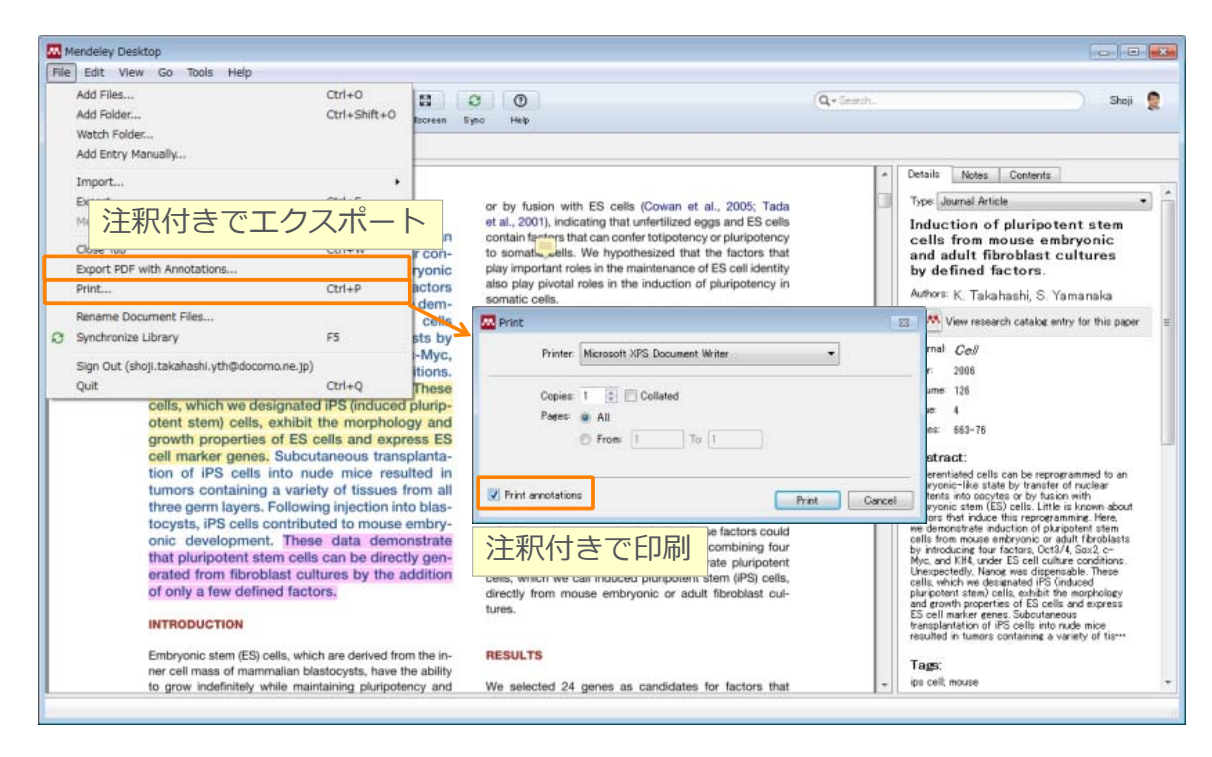

### (付録)デスクトップ版 重複⽂献の整理

• 重複文献の候補が表示されるので、必要に応じてマージ

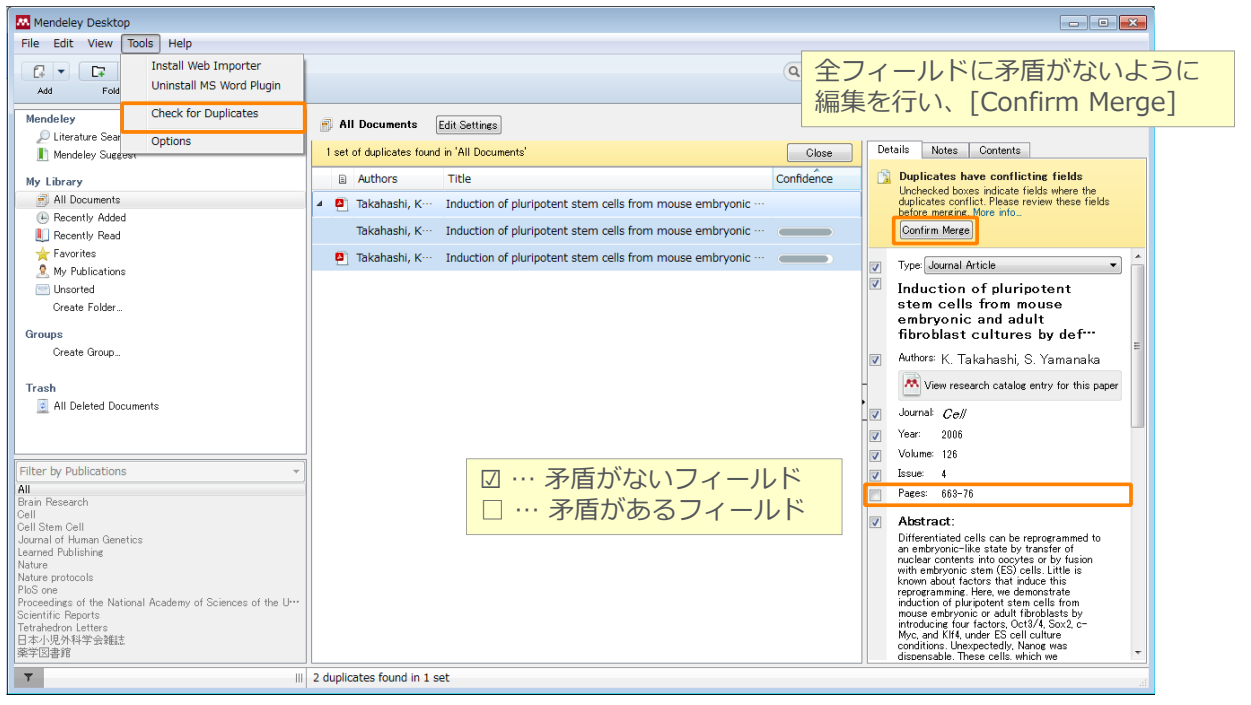

### **ELSEVIER**

### (付録)デスクトップ版 書誌情報の編集

• 抽出された書誌情報が不完全な場合は、マニュアルで編集、書誌情報を検索などが可能

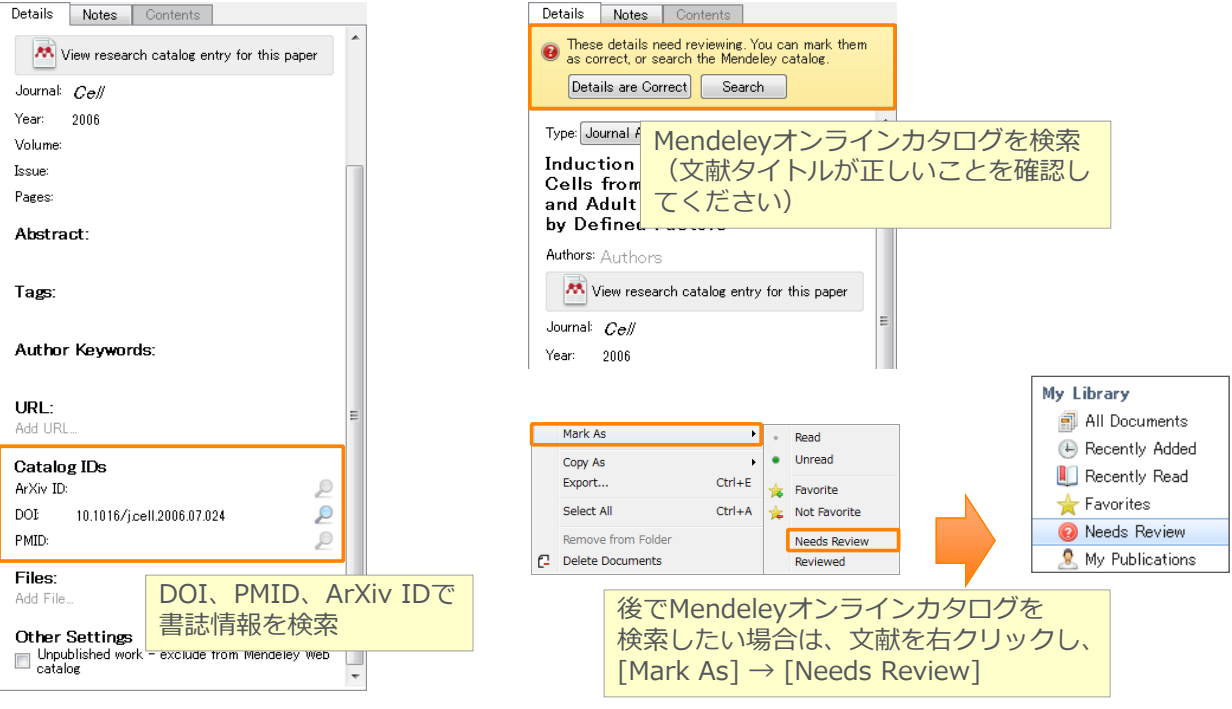

### (付録) Mendeley Word Plugin URL、ジャーナル省略名のピリオドの扱い

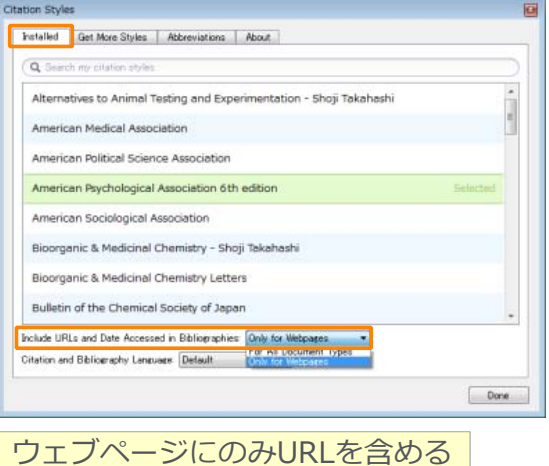

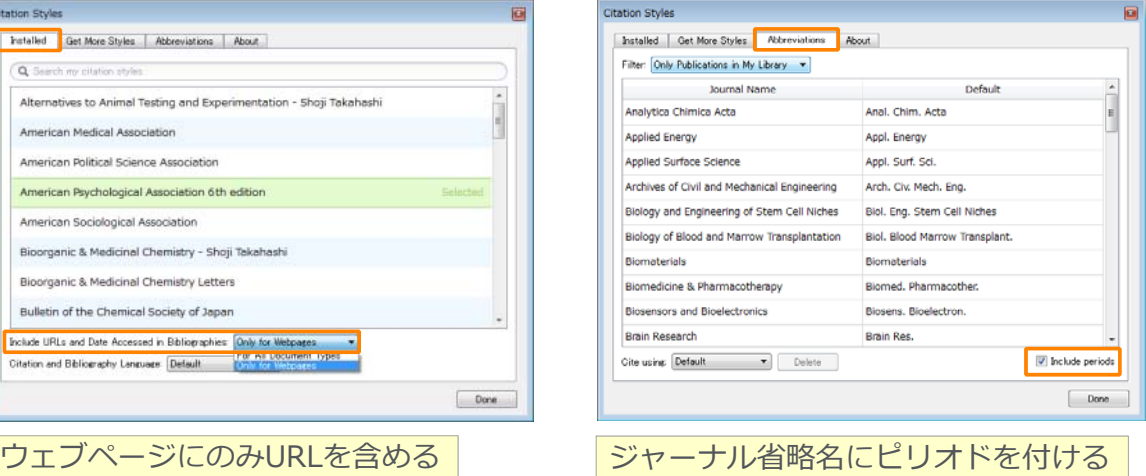

#### **ELSEVIER**

### (付録) CSL Editor Mendeley Word Plugin 引用スタイルの編集

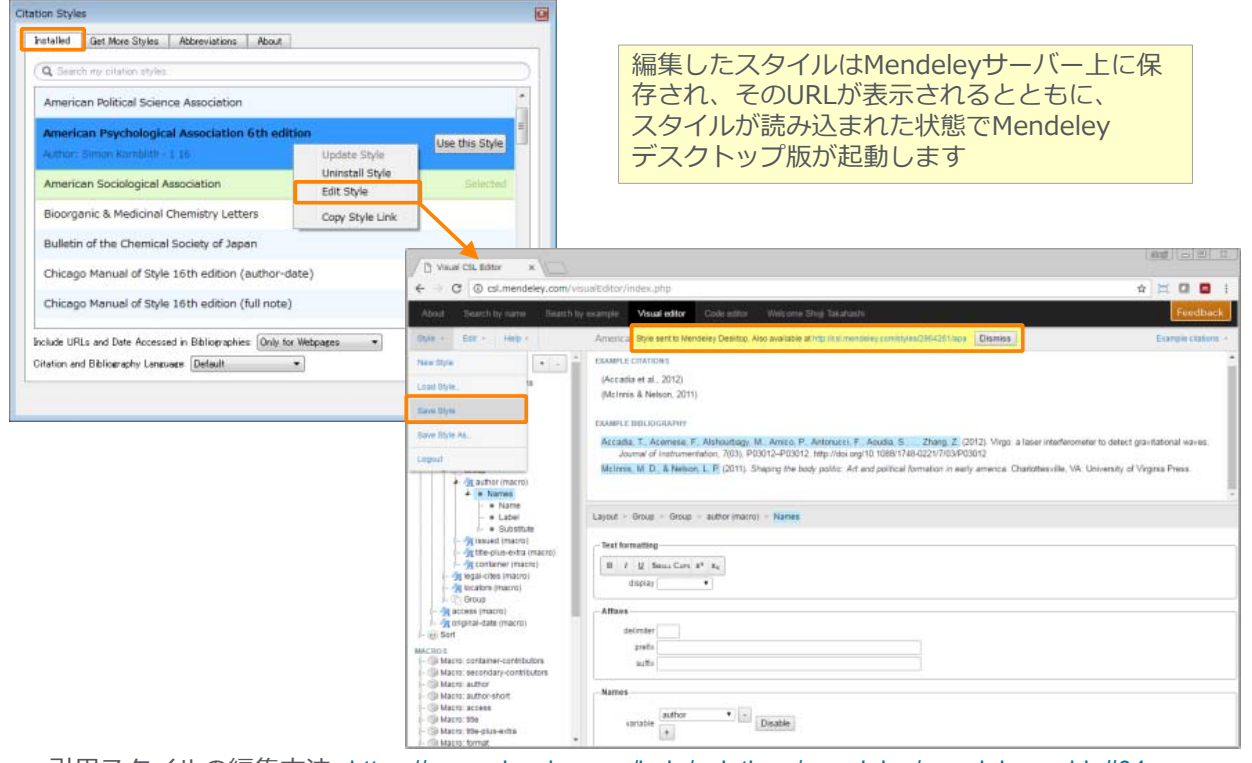

引用スタイルの編集方法 https://www.elsevier.com/ja-jp/solutions/mendeley/mendeley-guide#04

### (付録) CSL Editor ① 希望のスタイルに類似した既存のスタイルの検索

• CSL EditorのSearch by exampleで検索可能

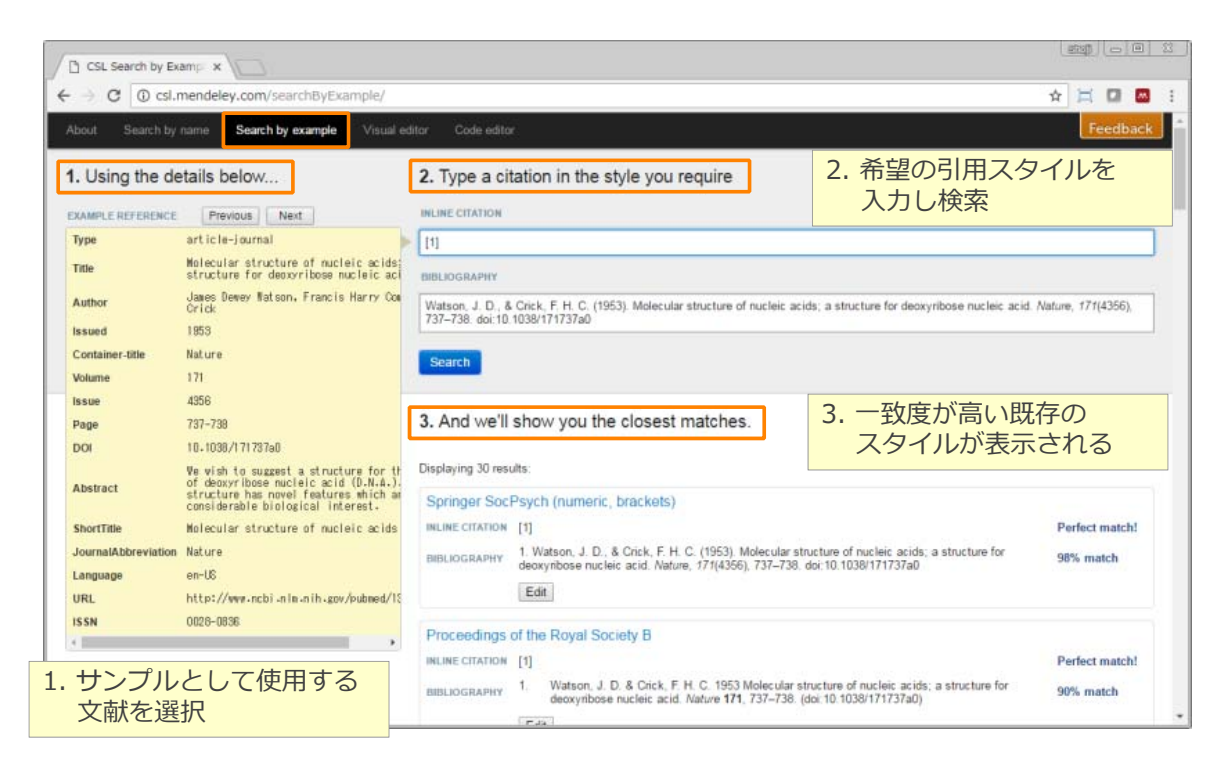

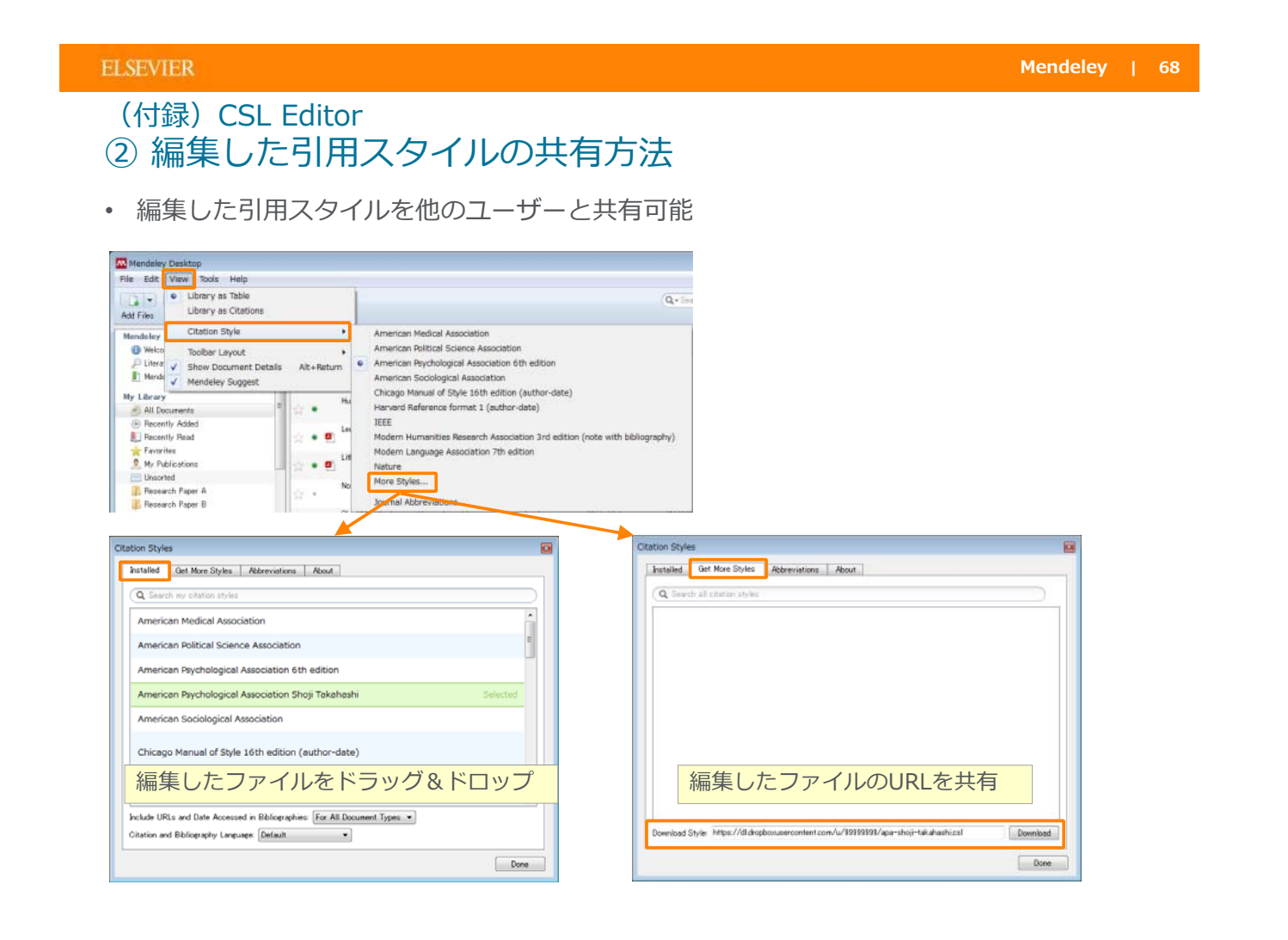

#### **ELSEVIER**

### (付録)BibTeXファイル ① エクスポート方法

BibTeXファイルにエクスポート

- [File] メニュー → [Export…] でファイルの種類として BibTeX (\*.bib) を選択 指定したBibTeXファイルと同期
- Windows: [Tools] メニュー → > [Options] → [BibTeX] タブ
- Mac: [Mendeley Desktop] メニュー → [Preferences…] → [BibTeX] タブ

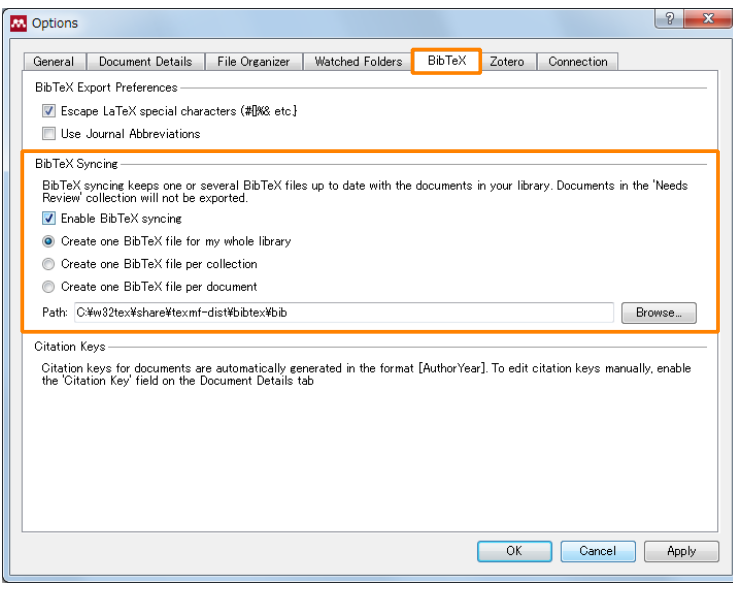

#### **ELSEVIER**

### (付録)BibTeXファイル ② Citation Key

初期状態ではCitation Keyのフォーマットは [AuthorYear]

フォーマットを変更するには、Citation Key の表示を有効にし、各文献の [Details] タブで編集

- Windows: [Tools]  $\times \square \bot \rightarrow \rightarrow$  [Options]  $\rightarrow$  [Document Details] タブ
- Mac: [Mendeley Desktop] メニュー → [Preferences…] → [Document Details] タブ

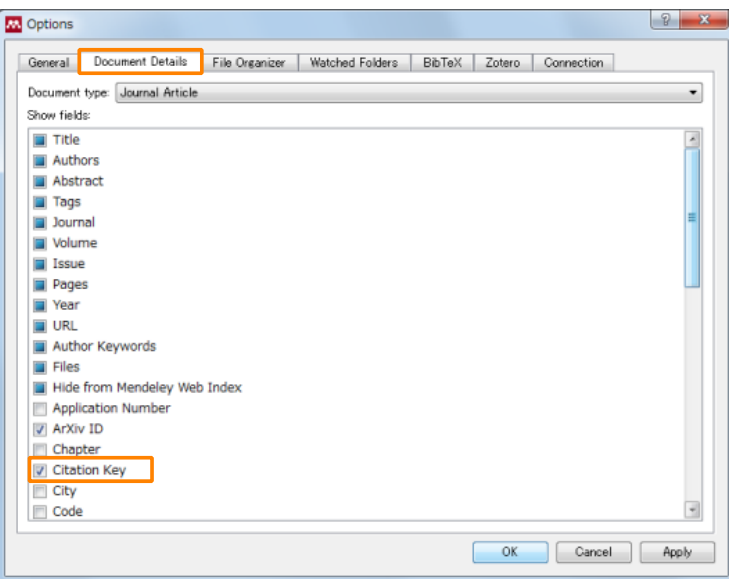

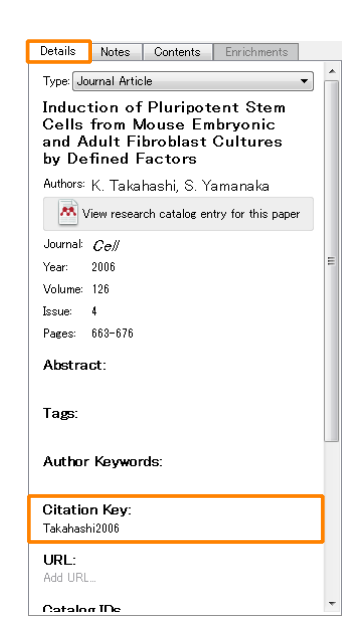